# Inspiron 24 7000 Series **εγχειρίδιο σέρβις**

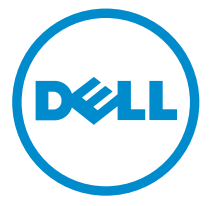

**Μοντέλο υπολογιστή**: Inspiron 24–7459 **Μοντέλο σύ**μ**φωνα** μ**ε τους κανονισ**μ**ούς**: W07C **Τύπος σύ**μ**φωνα** μ**ε τους κανονισ**μ**ούς**: W07C003

# **Ση**μ**είωση**, **προσοχή και προειδοποίηση**

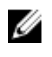

**ΣΗΜΕΙΩΣΗ**: Η ένδειξη ΣΗΜΕΙΩΣΗ υποδεικνύει σημαντικές πληροφορίες που σας βοηθούν να χρησιμοποιείτε καλύτερα τον υπολογιστή σας.

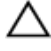

**ΠΡΟΣΟΧΗ**: **Η ένδειξη ΠΡΟΣΟΧΗ υποδεικνύει ότι υπάρχει κίνδυνος να προκληθεί ζη**μ**ιά στο υλισ**μ**ικό ή απώλεια δεδο**μ**ένων και σας εξηγεί πώς** μ**πορείτε να αποφύγετε το πρόβλη**μ**α**.

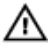

**ΠΡΟΕΙΔΟΠΟΙΗΣΗ**: **Η ένδειξη ΠΡΟΕΙΔΟΠΟΙΗΣΗ υποδεικνύει ότι υπάρχει κίνδυνος να προκληθεί υλική ζη**μ**ιά**, **τραυ**μ**ατισ**μ**ός ή θάνατος**.

**©** 2016 Dell Inc. **Με επιφύλαξη κάθε νό**μ**ι**μ**ου δικαιώ**μ**ατος**. Το προϊόν προστατεύεται από τη νομοθεσία των ΗΠΑ και τη διεθνή νομοθεσία για τα πνευματικά δικαιώματα και την πνευματική ιδιοκτησία. Η ονομασία Dell και το λογότυπο της Dell είναι εμπορικά σήματα της Dell Inc. στις ΗΠΑ και/ή στη δικαιοδοσία άλλων χωρών. Όλα τα άλλα σήματα και όλες οι άλλες ονομασίες που μνημονεύονται στο έγγραφο ενδέχεται να είναι εμπορικά σήματα των αντίστοιχων εταιρειών τους.

2016 - 03

Αναθ. A01

# Πίνακας περιεχομένων

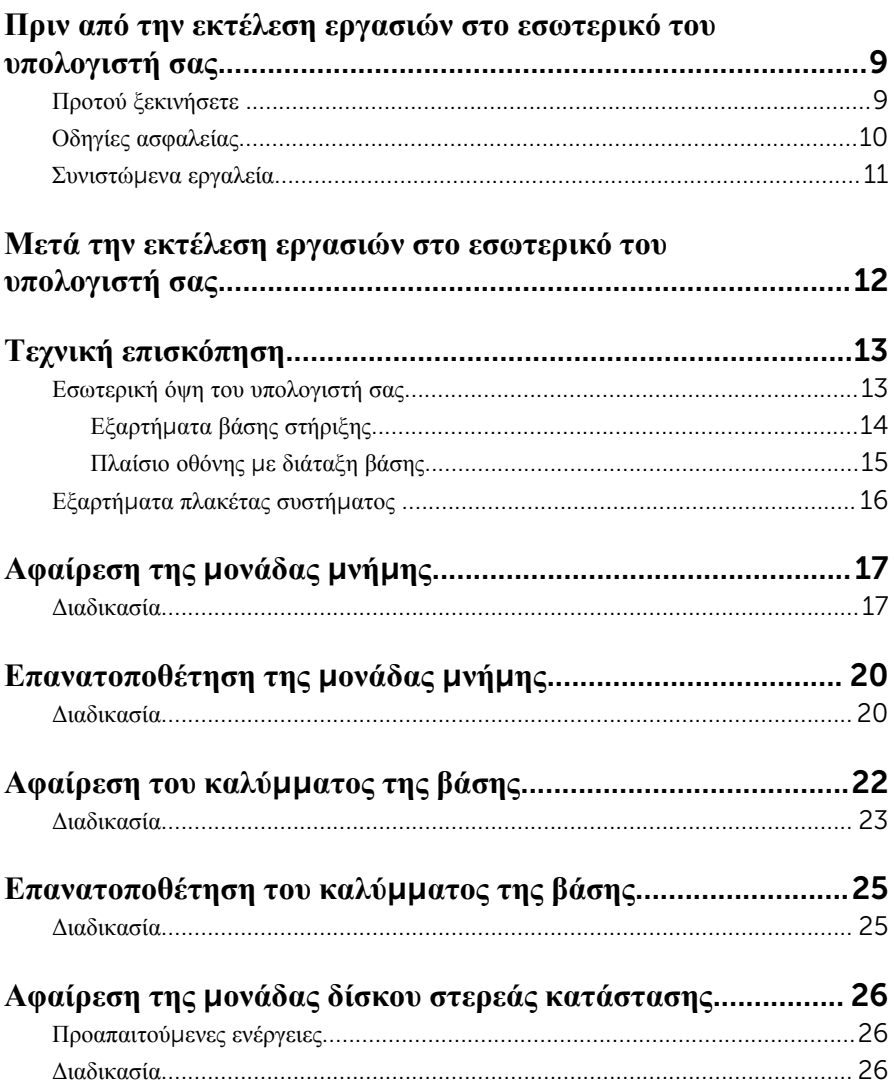

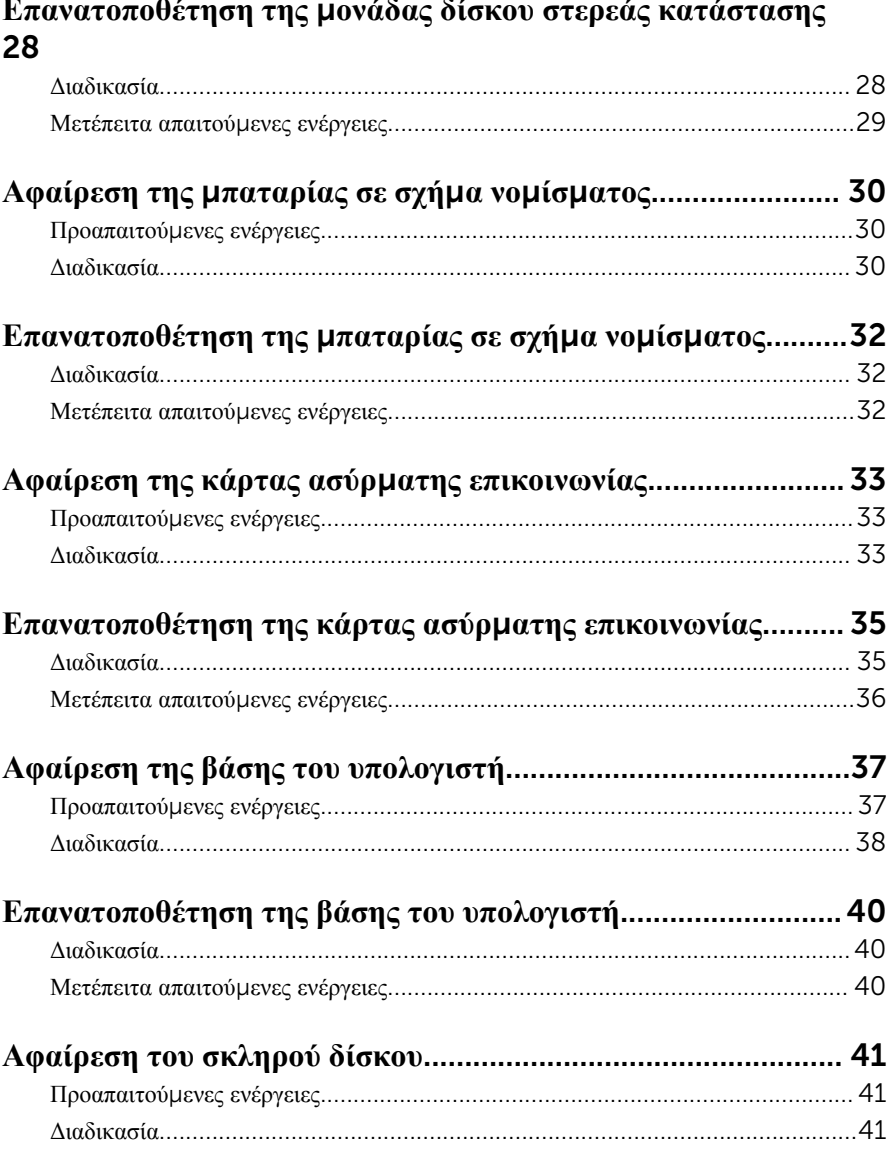

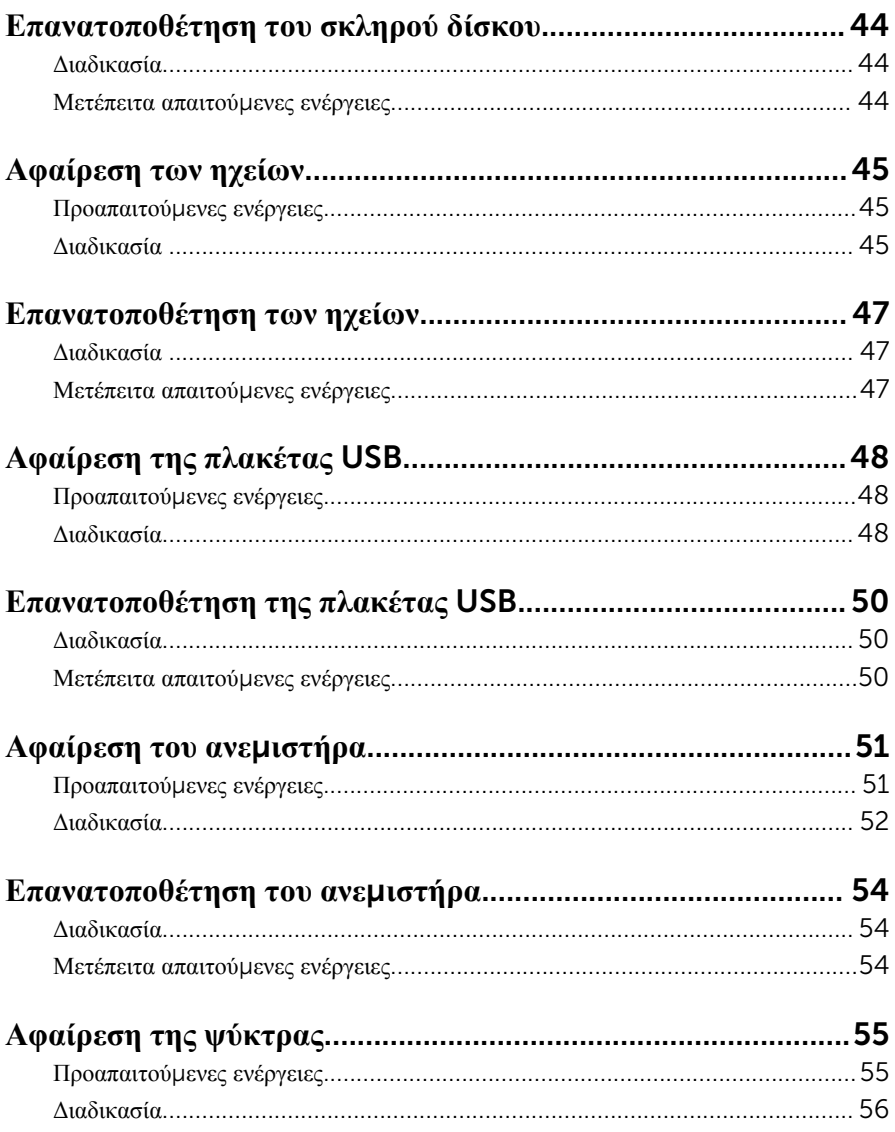

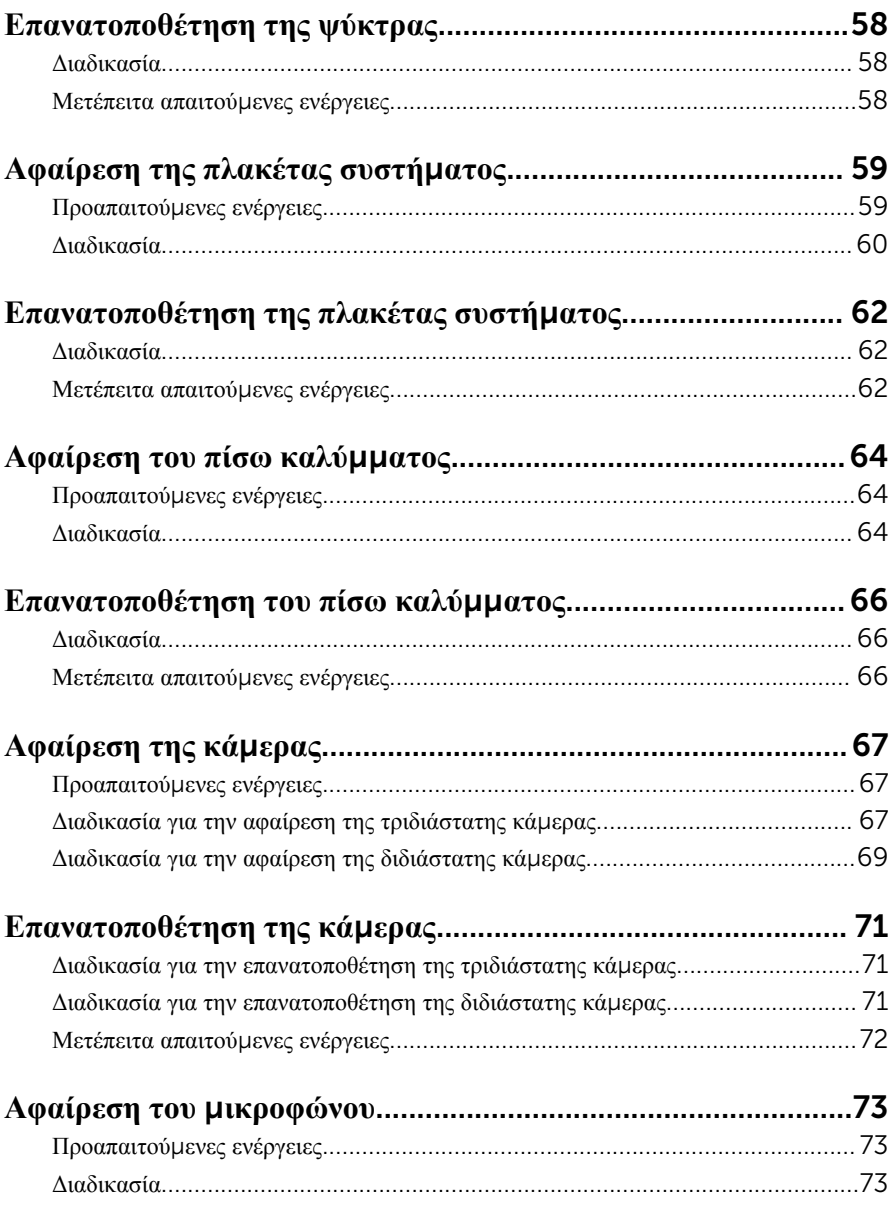

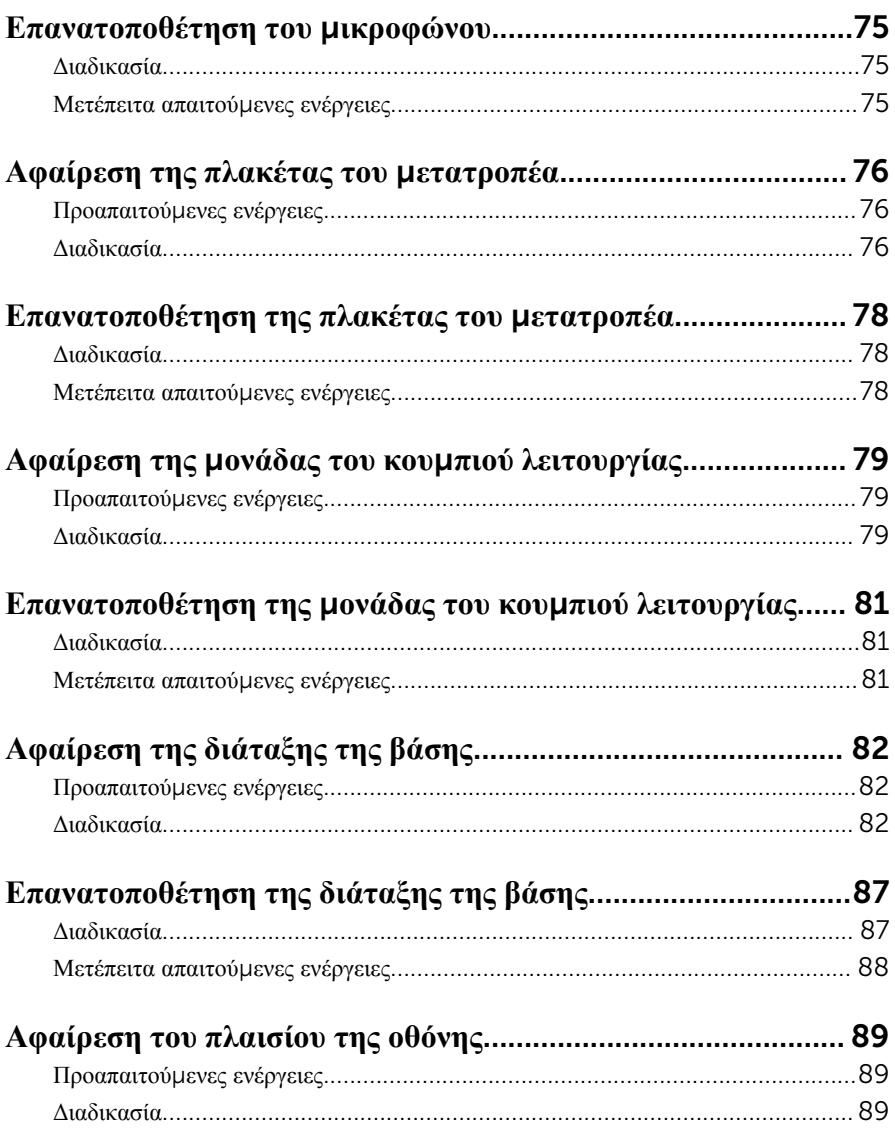

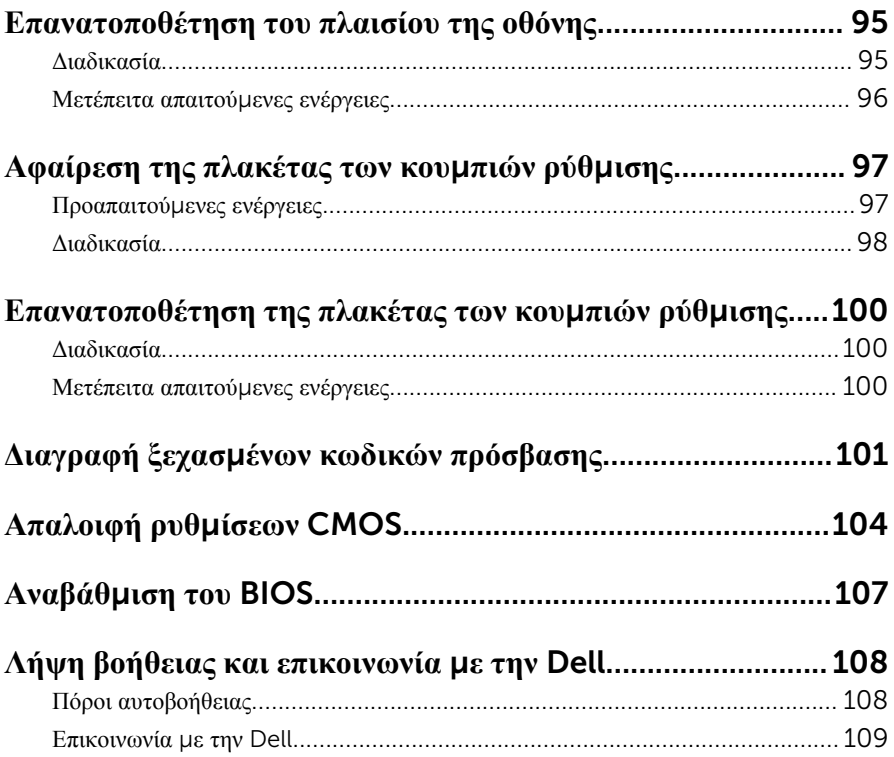

# <span id="page-8-0"></span>**Πριν από την εκτέλεση εργασιών στο εσωτερικό του υπολογιστή**

**σας**

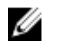

**ΣΗΜΕΙΩΣΗ**: Οι εικόνες που θα βρείτε στο έγγραφο ενδέχεται να διαφέρουν από τον υπολογιστή σας, πράγμα που εξαρτάται από τη συνδεσμολογία που παραγγείλατε.

### **Προτού ξεκινήσετε**

- 1 Αποθηκεύστε και κλείστε όλα τα ανοιχτά αρχεία και τερματίστε όλες τις ανοιχτές εφαρμογές.
- 2 Τερματίστε τη λειτουργία του υπολογιστή σας.
	- $-$  Windows 10: Κάντε κλικ ή πατήστε στις επιλογές Start → **<sup>1</sup>D** Power → Shut down (Έναρξη > Κουμπί λειτουργίας > Τροφοδοσία > Τερματισμός λειτουργίας).
	- Windows 8.1: Στην οθόνη Start (**Έναρξη**) κάντε κλικ ή πατήστε στις επιλογές του εικονιδίου τροφοδοσίας  $\bigcup \to$  Shut down(Τερματισμός) λειτουργίας).
	- Windows 7: Κάντε κλικ ή πατήστε στις επιλογές Start → Shut down (Έναρξη > Τερματισμός λειτουργίας).

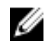

**ΣΗΜΕΙΩΣΗ**: Αν χρησιμοποιείτε διαφορετικό λειτουργικό σύστημα, ανατρέξτε στην τεκμηρίωσή του για οδηγίες σχετικά με τον τερματισμό της λειτουργίας του.

- 3 Αποσυνδέστε τον υπολογιστή σας και όλες τις προσαρτημένες συσκευές από τις ηλεκτρικές τους πρίζες.
- 4 Αποσυνδέστε από τον υπολογιστή σας όλα τα καλώδια, π.χ. καλώδια τηλεφώνου, δικτύου και ούτω καθεξής.
- 5 Αποσυνδέστε από τον υπολογιστή σας όλες τις συσκευές και όλα τα περιφερειακά που έχετε προσαρτήσει, π.χ. πληκτρολόγιο, ποντίκι, οθόνη και ούτω καθεξής.
- 6 Αφαιρέστε από τον υπολογιστή σας κάθε κάρτα πολυμέσων και οπτικό δίσκο, αν υπάρχουν.

<span id="page-9-0"></span>7 Αφού αποσυνδέσετε κάθε βύσμα από τον υπολογιστή, πιέστε παρατεταμένα το κουμπί λειτουργίας επί 5 δευτερόλεπτα για να γειωθεί η πλακέτα συστήματος.

**ΠΡΟΣΟΧΗ**: **Τοποθετήστε τον υπολογιστή επάνω σε επίπεδη**, μ**αλακή και καθαρή επιφάνεια για να** μ**η γρατζουνιστεί η οθόνη**.

8 Ο υπολογιστής πρέπει να είναι στραμμένος προς τα κάτω.

### **Οδηγίες ασφαλείας**

Για να προστατέψετε τον υπολογιστή σας από ενδεχόμενη ζημιά και να διασφαλίσετε την ατομική σας προστασία, ακολουθήστε τις παρακάτω κατευθυντήριες οδηγίες για θέματα ασφάλειας.

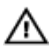

**ΠΡΟΕΙΔΟΠΟΙΗΣΗ**: **Διαβάστε τις οδηγίες που παραλάβατε** μ**αζί** μ**ε τον υπολογιστή σας και αφορούν θέ**μ**ατα ασφάλειας προτού εκτελέσετε οποιαδήποτε εργασία στο εσωτερικό του**. **Για περισσότερες άριστες πρακτικές σε θέ**μ**ατα ασφάλειας**, **ανατρέξτε στην αρχική σελίδα του ιστοτόπου για τη συ**μμ**όρφωση προς τις κανονιστικές διατάξεις στη διεύθυνση** www.dell.com/regulatory\_compliance.

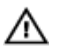

**ΠΡΟΕΙΔΟΠΟΙΗΣΗ**: **Αποσυνδέστε όλες τις πηγές ισχύος προτού ανοίξετε το κάλυ**μμ**α ή τα πλαίσια του υπολογιστή**. **Αφού τελειώσετε τις εργασίες στο εσωτερικό του υπολογιστή**, **επανατοποθετήστε όλα τα καλύ**μμ**ατα και τα πλαίσια και όλες τις βίδες προτού τον συνδέσετε στην ηλεκτρική πρίζα**.

**ΠΡΟΣΟΧΗ**: **Για να** μ**ην πάθει ζη**μ**ιά ο υπολογιστής**, **διασφαλίστε ότι η επιφάνεια στην οποία θα εκτελέσετε τις εργασίες είναι επίπεδη και καθαρή**.

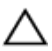

**ΠΡΟΣΟΧΗ**: **Για να** μ**ην πάθουν ζη**μ**ιά τα εξαρτή**μ**ατα και οι κάρτες**, **φροντίστε να τα κρατάτε από τα άκρα τους και** μ**ην αγγίζετε τις ακίδες και τις επαφές τους**.

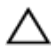

**ΠΡΟΣΟΧΗ**: **Εσείς πρέπει να αναλα**μ**βάνετε** μ**όνο τις εργασίες αντι**μ**ετώπισης προβλη**μ**άτων και τις επισκευές για τις οποίες σας δίνει εξουσιοδότηση ή οδηγίες η ο**μ**άδα τεχνικής βοήθειας της** Dell. **Η εγγύησή σας δεν καλύπτει ζη**μ**ιές που οφείλονται σε εργασίες συντήρησης οι οποίες δεν είναι εξουσιοδοτη**μ**ένες από την** Dell. **Ανατρέξτε στις οδηγίες ασφαλείας που παραλάβατε** μ**αζί** μ**ε το προϊόν ή στην ιστοσελίδα** www.dell.com/ regulatory\_compliance.

<span id="page-10-0"></span>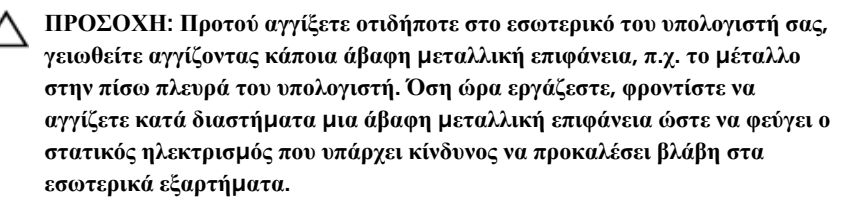

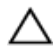

**ΠΡΟΣΟΧΗ**: **Όποτε αποσυνδέετε κάποιο καλώδιο**, **τραβήξτε το από τον σύνδεσ**μ**ό του ή από τη συρό**μ**ενη γλωττίδα του χωρίς να τραβήξετε αυτό καθαυτό το καλώδιο**. **Ορισ**μ**ένα καλώδια έχουν συνδέσ**μ**ους** μ**ε γλωττίδες κλειδώ**μ**ατος ή χειρόβιδες τις οποίες πρέπει να αποδεσ**μ**εύσετε προτού τα αποσυνδέσετε**. **Όποτε αποσυνδέετε καλώδια**, **φροντίστε να τα κρατάτε καλά ευθυγρα**μμ**ισ**μ**ένα για να** μ**η λυγίσουν οι ακίδες των συνδέσ**μ**ων**. **Όποτε συνδέετε καλώδια**, **φροντίστε να προσανατολίζετε και να ευθυγρα**μμ**ίζετε σωστά τις θύρες και τους συνδέσ**μ**ους**.

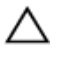

**ΠΡΟΣΟΧΗ**: **Πιέστε και βγάλτε κάθε εγκατεστη**μ**ένη κάρτα από τη** μ**ονάδα ανάγνωσης καρτών πολυ**μ**έσων**.

#### **Συνιστώ**μ**ενα εργαλεία**

Για τις διαδικασίες που παρατίθενται στο έγγραφο ενδέχεται να απαιτούνται τα εξής εργαλεία:

- Σταυροκατσάβιδο
- Κατσαβίδι με πλακέ μύτη
- Πλαστική σφήνα

# <span id="page-11-0"></span>**Μετά την εκτέλεση εργασιών στο εσωτερικό του υπολογιστή σας**

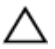

**ΠΡΟΣΟΧΗ**: **Αν αφήσετε σκόρπιες ή χαλαρω**μ**ένες βίδες** μ**έσα στον υπολογιστή σας**, **υπάρχει κίνδυνος να πάθει σοβαρότατη ζη**μ**ιά**.

- 1 Επανατοποθετήστε όλες τις βίδες και βεβαιωθείτε ότι δεν έχουν μείνει κάποιες σκόρπιες μέσα στον υπολογιστή σας.
- 2 Συνδέστε κάθε εξωτερική συσκευή, περιφερειακή συσκευή ή καλώδιο που αφαιρέσατε προτού εκτελέσετε εργασίες στον υπολογιστή σας.
- 3 Επανατοποθετήστε κάθε κάρτα πολυμέσων, δίσκο ή άλλο εξάρτημα που αφαιρέσατε προτού εκτελέσετε εργασίες στον υπολογιστή σας.
- 4 Συνδέστε τον υπολογιστή σας και όλες τις προσαρτημένες συσκευές στις ηλεκτρικές τους πρίζες.
- 5 Ενεργοποιήστε τον υπολογιστή σας.

# <span id="page-12-0"></span>**Τεχνική επισκόπηση**

**ΠΡΟΕΙΔΟΠΟΙΗΣΗ**: **Προτού εκτελέσετε οποιαδήποτε εργασία στο εσωτερικό του υπολογιστή σας**, **διαβάστε τις πληροφορίες που παραλάβατε**  μ**αζί του και αφορούν για θέ**μ**ατα ασφάλειας και ακολουθήστε τα βή**μ**ατα που περιγράφει η ενότητα Πριν από την εκτέλεση εργασιών στο [εσωτερικό](#page-8-0) του [υπολογιστή](#page-8-0) σας**. **Μετά την εκτέλεση εργασιών στο εσωτερικό του υπολογιστή σας**, **ακολουθήστε τις οδηγίες που αναφέρει η ενότητα Μετά την [εκτέλεση](#page-11-0)  εργασιών στο εσωτερικό του [υπολογιστή](#page-11-0) σας**. **Για περισσότερες άριστες πρακτικές σε θέ**μ**ατα ασφάλειας**, **ανατρέξτε στην αρχική σελίδα του ιστοτόπου για τη συ**μμ**όρφωση προς τις κανονιστικές διατάξεις στη διεύθυνση** www.dell.com/regulatory\_compliance.

#### **Εσωτερική όψη του υπολογιστή σας**

Στο κεφάλαιο αυτό παρατίθενται όλα τα εξαρτήματα που υπάρχουν επάνω στη βάση του υπολογιστή και στο πλαίσιο της οθόνης.

#### <span id="page-13-0"></span>**Εξαρτή**μ**ατα βάσης στήριξης**

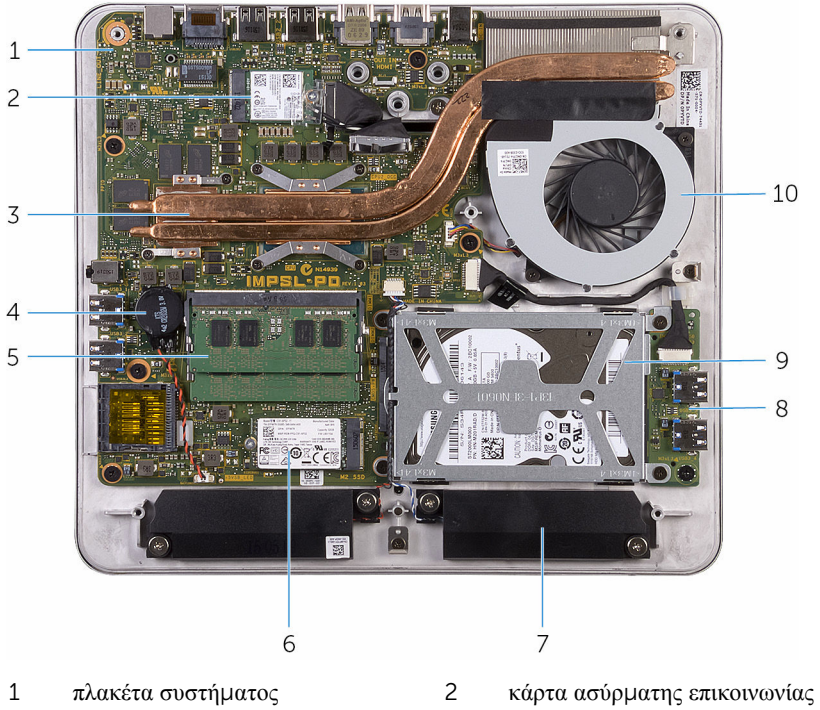

- 
- 
- 
- διάταξη σκληρού δίσκου 10 ανεμιστήρας
- 
- ψύκτρα 4 μπαταρία σε σχήμα νομίσματος
- μονάδες μνήμης 6 μονάδα δίσκου στερεάς κατάστασης
- 7 ηχεία (2) 8 πλακέτα USB
	-

#### <span id="page-14-0"></span>**Πλαίσιο οθόνης** μ**ε διάταξη βάσης**

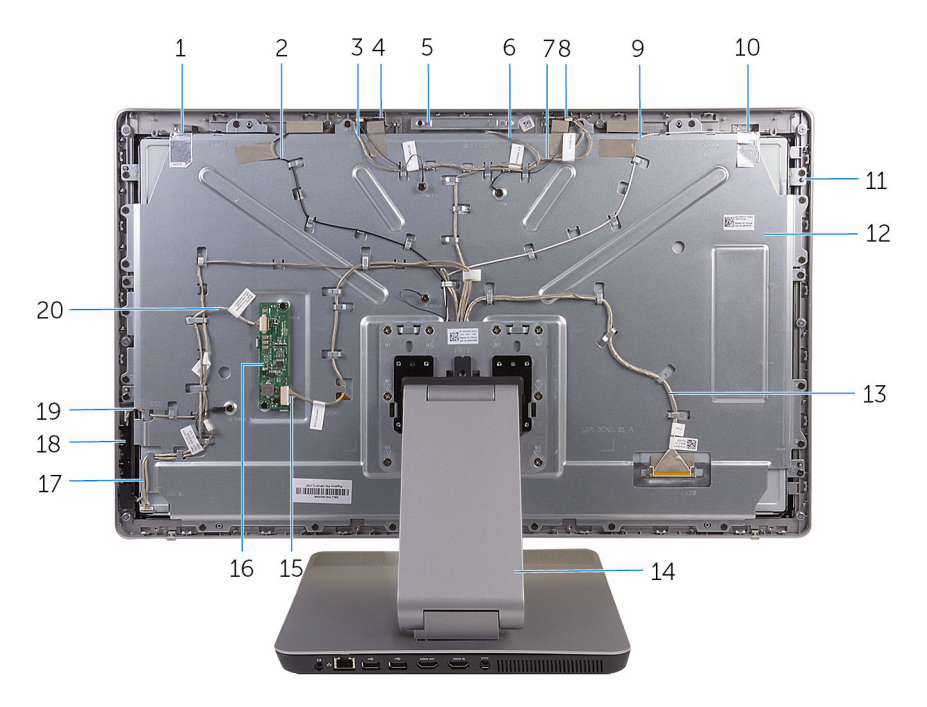

- 
- καλώδιο δεξιού μικροφώνου 4 δεξί μικρόφωνο
- 
- καλώδιο αριστερού μικροφώνου 8 αριστερό μικρόφωνο
- καλώδιο κύριας κεραίας 10 κύρια κεραία
- 
- καλώδιο οθόνης 14 βάση
- 
- καλώδιο πλακέτας κουμπιού λειτουργίας
- καλώδιο πλακέτας κουμπιών ρύθμισης
- βοηθητική κεραία 2 καλώδιο βοηθητικής κεραίας
	-
- διάταξη κάμερας 6 καλώδιο κάμερας
	-
	-
- πλαίσιο οθόνης 12 μεσαίο κάλυμμα
	-
- καλώδιο μετατροπέα 16 πλακέτα μετατροπέα
	- πλακέτα κουμπιών ρύθμισης
	- καλώδιο οπίσθιου φωτισμού οθόνης

#### <span id="page-15-0"></span>**Εξαρτή**μ**ατα πλακέτας συστή**μ**ατος**

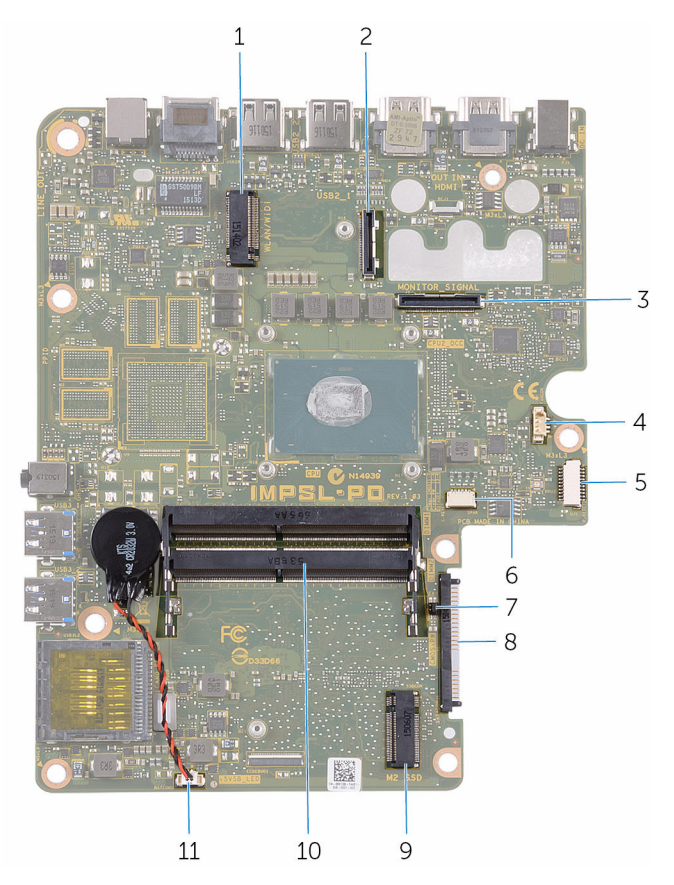

- υποδοχή κάρτας ασύρματης επικοινωνίας
- σύνδεσμος καλωδίου πλακέτας I/O 4 σύνδεσμος καλωδίου ανεμιστήρα
- σύνδεσμος καλωδίου πλακέτας USB 6 σύνδεσμος καλωδίου ηχείων
- βραχυκυκλωτήρες CMOS και κωδικών πρόσβασης
- υποδοχή μονάδας δίσκου στερεάς κατάστασης
- σύνδεσμος καλωδίου μπαταρίας σε σχήμα νομίσματος

σύνδεσμος καλωδίου οθόνης

- 
- σύνδεσμος σκληρού δίσκου

υποδοχές μονάδων μνήμης (2)

# <span id="page-16-0"></span>**Αφαίρεση της** μ**ονάδας** μ**νή**μ**ης**

**ΠΡΟΕΙΔΟΠΟΙΗΣΗ**: **Προτού εκτελέσετε οποιαδήποτε εργασία στο εσωτερικό του υπολογιστή σας**, **διαβάστε τις πληροφορίες που παραλάβατε**  μ**αζί του και αφορούν για θέ**μ**ατα ασφάλειας και ακολουθήστε τα βή**μ**ατα που περιγράφει η ενότητα Πριν από την εκτέλεση εργασιών στο [εσωτερικό](#page-8-0) του [υπολογιστή](#page-8-0) σας**. **Μετά την εκτέλεση εργασιών στο εσωτερικό του υπολογιστή σας**, **ακολουθήστε τις οδηγίες που αναφέρει η ενότητα Μετά την [εκτέλεση](#page-11-0)  εργασιών στο εσωτερικό του [υπολογιστή](#page-11-0) σας**. **Για περισσότερες άριστες πρακτικές σε θέ**μ**ατα ασφάλειας**, **ανατρέξτε στην αρχική σελίδα του ιστοτόπου για τη συ**μμ**όρφωση προς τις κανονιστικές διατάξεις στη διεύθυνση** www.dell.com/regulatory\_compliance.

#### **Διαδικασία**

1 Χαλαρώστε τη μη αποσπώμενη βίδα που συγκρατεί το κάλυμμα της μονάδας μνήμης στο κάλυμμα της βάσης.

Σηκώστε το κάλυμμα της μονάδας μνήμης και αφαιρέστε το συρτά από το κάλυμμα της βάσης.

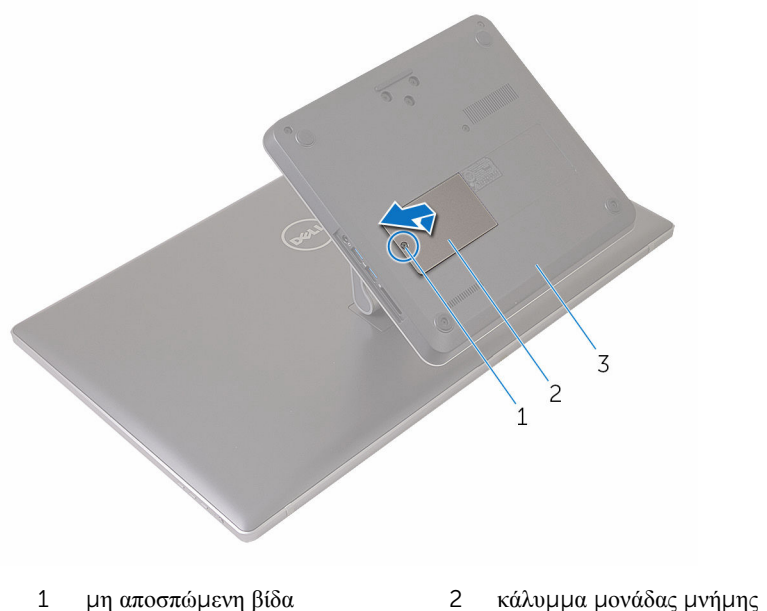

κάλυμμα βάσης

- 
- Με τα δάχτυλά σας ανοίξτε τους συνδετήρες συγκράτησης στο κάθε άκρο της υποδοχής της μονάδας μνήμης τόσο ώστε να ανασηκωθεί η μονάδα.

Αφαιρέστε τη μονάδα μνήμης από την υποδοχή της.

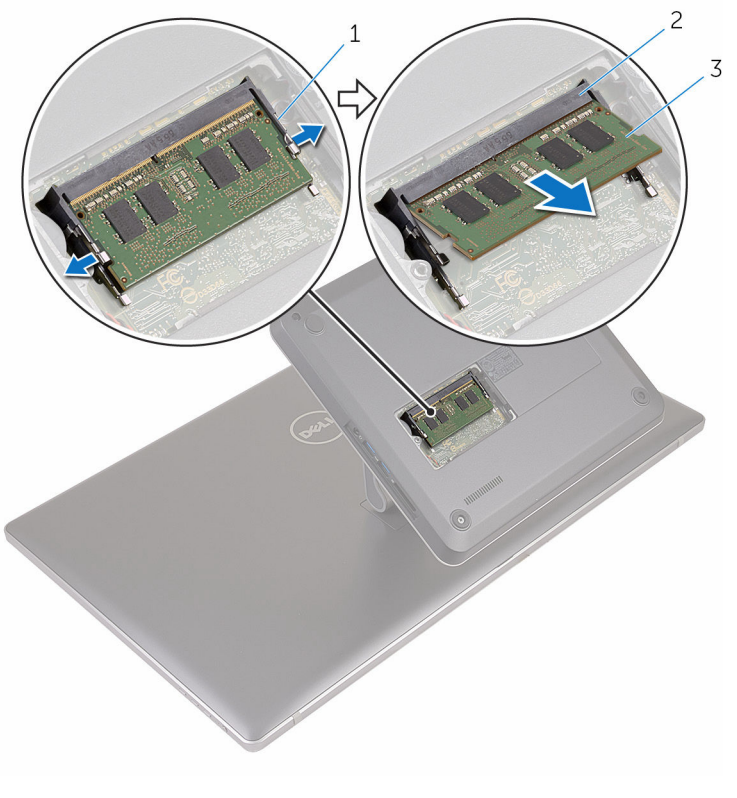

- συνδετήρες συγκράτησης (2) 2 υποδοχή μονάδας μνήμης
- μονάδα μνήμης

# <span id="page-19-0"></span>**Επανατοποθέτηση της** μ**ονάδας**  μ**νή**μ**ης**

**ΠΡΟΕΙΔΟΠΟΙΗΣΗ**: **Προτού εκτελέσετε οποιαδήποτε εργασία στο**  ∧ **εσωτερικό του υπολογιστή σας**, **διαβάστε τις πληροφορίες που παραλάβατε**  μ**αζί του και αφορούν για θέ**μ**ατα ασφάλειας και ακολουθήστε τα βή**μ**ατα που περιγράφει η ενότητα Πριν από την εκτέλεση εργασιών στο [εσωτερικό](#page-8-0) του [υπολογιστή](#page-8-0) σας**. **Μετά την εκτέλεση εργασιών στο εσωτερικό του υπολογιστή σας**, **ακολουθήστε τις οδηγίες που αναφέρει η ενότητα Μετά την [εκτέλεση](#page-11-0)  εργασιών στο εσωτερικό του [υπολογιστή](#page-11-0) σας**. **Για περισσότερες άριστες πρακτικές σε θέ**μ**ατα ασφάλειας**, **ανατρέξτε στην αρχική σελίδα του ιστοτόπου για τη συ**μμ**όρφωση προς τις κανονιστικές διατάξεις στη διεύθυνση** www.dell.com/regulatory\_compliance.

#### **Διαδικασία**

1 Eυθυγραμμίστε την εγκοπή στη μονάδα μνήμης με τη γλωττίδα στην υποδοχή της μονάδας.

- 2 Περάστε τη μονάδα μνήμης μέσα στην υποδοχή της και πιέστε την προς τα κάτω τόσο ώστε να κουμπώσει στη σωστή θέση και να ακουστεί το χαρακτηριστικό κλικ.
	- **ΣΗΜΕΙΩΣΗ**: Αν δεν ακουστεί το χαρακτηριστικό κλικ, αφαιρέστε τη μονάδα μνήμης και εγκαταστήστε την ξανά.

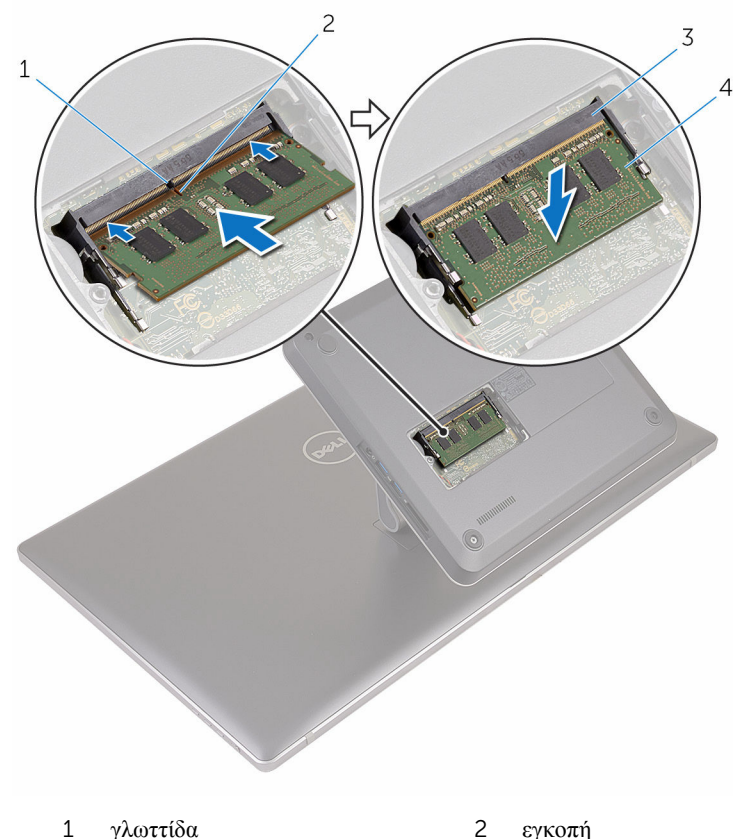

- 3 υποδοχή μονάδας μνήμης 4 μονάδα μνήμης
- 3 Περάστε τις γλωττίδες στο κάλυμμα της μονάδας μνήμης μέσα στις υποδοχές στο κάλυμμα της βάσης και τοποθετήστε το κάλυμμα της μονάδας μνήμης επάνω στο κάλυμμα της βάσης.
- 4 Σφίξτε τη μη αποσπώμενη βίδα που συγκρατεί το κάλυμμα της μονάδας μνήμης στο κάλυμμα της βάσης.

# <span id="page-21-0"></span>**Αφαίρεση του καλύ**μμ**ατος της βάσης**

**ΠΡΟΕΙΔΟΠΟΙΗΣΗ**: **Προτού εκτελέσετε οποιαδήποτε εργασία στο**  ∧ **εσωτερικό του υπολογιστή σας**, **διαβάστε τις πληροφορίες που παραλάβατε**  μ**αζί του και αφορούν για θέ**μ**ατα ασφάλειας και ακολουθήστε τα βή**μ**ατα που περιγράφει η ενότητα Πριν από την εκτέλεση εργασιών στο [εσωτερικό](#page-8-0) του [υπολογιστή](#page-8-0) σας**. **Μετά την εκτέλεση εργασιών στο εσωτερικό του υπολογιστή σας**, **ακολουθήστε τις οδηγίες που αναφέρει η ενότητα Μετά την [εκτέλεση](#page-11-0)  εργασιών στο εσωτερικό του [υπολογιστή](#page-11-0) σας**. **Για περισσότερες άριστες πρακτικές σε θέ**μ**ατα ασφάλειας**, **ανατρέξτε στην αρχική σελίδα του ιστοτόπου για τη συ**μμ**όρφωση προς τις κανονιστικές διατάξεις στη διεύθυνση** www.dell.com/regulatory\_compliance.

#### <span id="page-22-0"></span>**Διαδικασία**

1 Αφαιρέστε τις βίδες που συγκρατούν το κάλυμμα της βάσης στη βάση στήριξης.

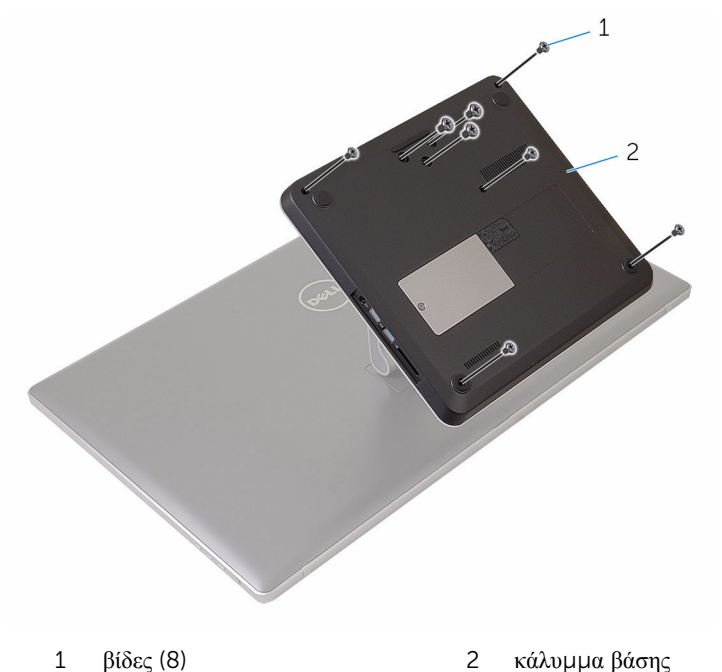

2 Με μια πλαστική σφήνα ξεσφηνώστε προς τα πάνω το κάλυμμα της βάσης για να αποδεσμεύσετε τις θύρες στην πλακέτα συστήματος από τις υποδοχές στο κάλυμμα της βάσης.

Σηκώστε το κάλυμμα της βάσης και αφαιρέστε το από τη βάση του υπολογιστή.

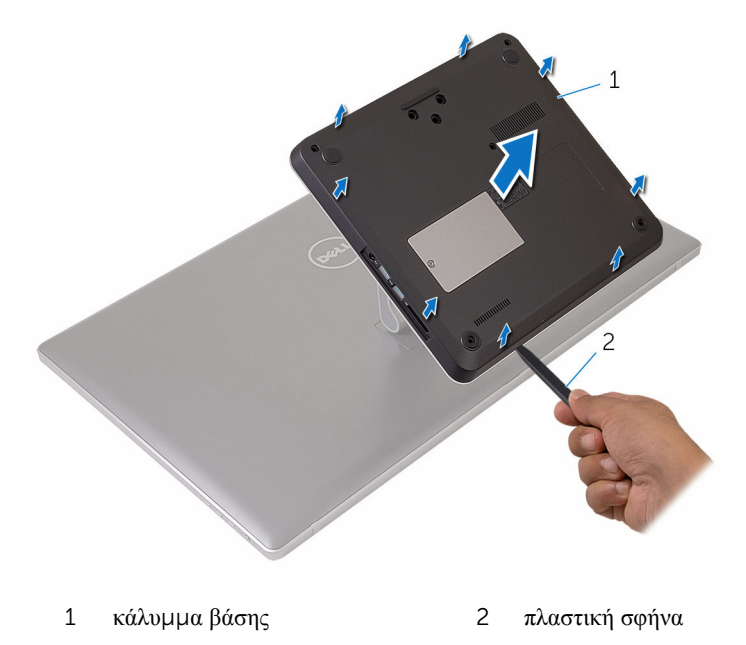

# <span id="page-24-0"></span>**Επανατοποθέτηση του καλύ**μμ**ατος της βάσης**

**ΠΡΟΕΙΔΟΠΟΙΗΣΗ**: **Προτού εκτελέσετε οποιαδήποτε εργασία στο**  ∧ **εσωτερικό του υπολογιστή σας**, **διαβάστε τις πληροφορίες που παραλάβατε**  μ**αζί του και αφορούν για θέ**μ**ατα ασφάλειας και ακολουθήστε τα βή**μ**ατα που περιγράφει η ενότητα Πριν από την εκτέλεση εργασιών στο [εσωτερικό](#page-8-0) του [υπολογιστή](#page-8-0) σας**. **Μετά την εκτέλεση εργασιών στο εσωτερικό του υπολογιστή σας**, **ακολουθήστε τις οδηγίες που αναφέρει η ενότητα Μετά την [εκτέλεση](#page-11-0)  εργασιών στο εσωτερικό του [υπολογιστή](#page-11-0) σας**. **Για περισσότερες άριστες πρακτικές σε θέ**μ**ατα ασφάλειας**, **ανατρέξτε στην αρχική σελίδα του ιστοτόπου για τη συ**μμ**όρφωση προς τις κανονιστικές διατάξεις στη διεύθυνση** www.dell.com/regulatory\_compliance.

#### **Διαδικασία**

- 1 Περάστε συρτά τις γλωττίδες στο κάλυμμα της βάσης μέσα στις θύρες στην πλακέτα συστήματος και κουμπώστε το κάλυμμα της βάσης στη σωστή θέση.
- 2 Επανατοποθετήστε τις βίδες που συγκρατούν το κάλυμμα της βάσης στη βάση στήριξης.

# <span id="page-25-0"></span>**Αφαίρεση της** μ**ονάδας δίσκου στερεάς κατάστασης**

**ΠΡΟΕΙΔΟΠΟΙΗΣΗ**: **Προτού εκτελέσετε οποιαδήποτε εργασία στο**  ∧ **εσωτερικό του υπολογιστή σας**, **διαβάστε τις πληροφορίες που παραλάβατε**  μ**αζί του και αφορούν για θέ**μ**ατα ασφάλειας και ακολουθήστε τα βή**μ**ατα που περιγράφει η ενότητα Πριν από την εκτέλεση εργασιών στο [εσωτερικό](#page-8-0) του [υπολογιστή](#page-8-0) σας**. **Μετά την εκτέλεση εργασιών στο εσωτερικό του υπολογιστή σας**, **ακολουθήστε τις οδηγίες που αναφέρει η ενότητα Μετά την [εκτέλεση](#page-11-0)  εργασιών στο εσωτερικό του [υπολογιστή](#page-11-0) σας**. **Για περισσότερες άριστες πρακτικές σε θέ**μ**ατα ασφάλειας**, **ανατρέξτε στην αρχική σελίδα του ιστοτόπου για τη συ**μμ**όρφωση προς τις κανονιστικές διατάξεις στη διεύθυνση** www.dell.com/regulatory\_compliance.

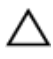

**ΠΡΟΣΟΧΗ**: **Οι** μ**ονάδες δίσκου στερεάς κατάστασης είναι εύθραυστες**. **Μεταχειριστείτε τες** μ**ε προσοχή**.

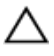

**ΠΡΟΣΟΧΗ**: **Για να αποφευχθεί η απώλεια δεδο**μ**ένων**, μ**ην αφαιρέσετε τη**  μ**ονάδα δίσκου στερεάς κατάστασης την ώρα που ο υπολογιστής είναι σε κατάσταση αναστολής λειτουργίας ή σε λειτουργία**.

#### **Προαπαιτού**μ**ενες ενέργειες**

Αφαιρέστε το κάλυμμα της [βάσης](#page-21-0).

#### **Διαδικασία**

1 Αφαιρέστε τη βίδα που συγκρατεί τη μονάδα δίσκου στερεάς κατάστασης (solidstate drive (SSD)) στην πλακέτα συστήματος.

Μετακινήστε συρτά τη μονάδα δίσκου στερεάς κατάστασης και αφαιρέστε την από την υποδοχή της.

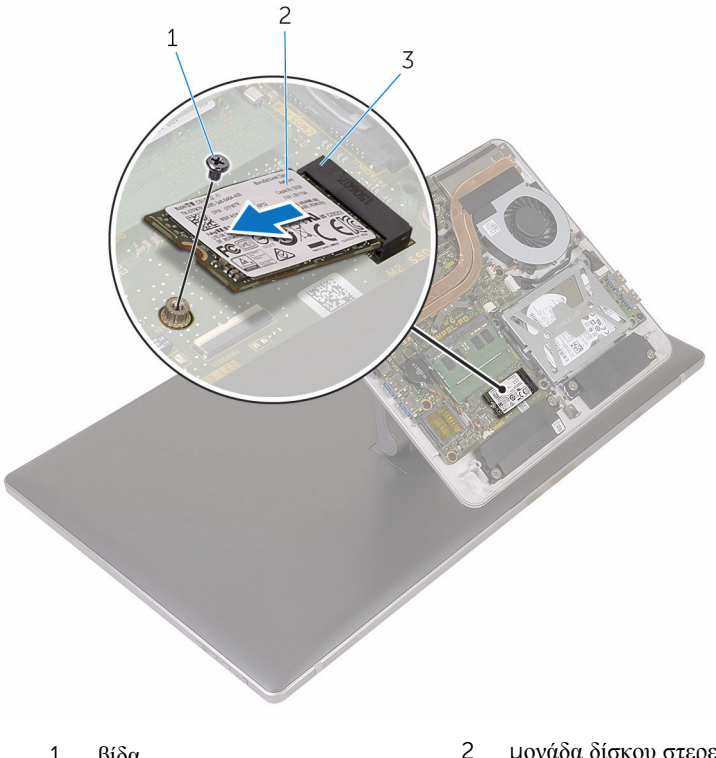

- υποδοχή μονάδας δίσκου στερεάς κατάστασης
- βίδα 2 μονάδα δίσκου στερεάς κατάστασης

# <span id="page-27-0"></span>**Επανατοποθέτηση της** μ**ονάδας δίσκου στερεάς κατάστασης**

∧ **ΠΡΟΕΙΔΟΠΟΙΗΣΗ**: **Προτού εκτελέσετε οποιαδήποτε εργασία στο εσωτερικό του υπολογιστή σας**, **διαβάστε τις πληροφορίες που παραλάβατε**  μ**αζί του και αφορούν για θέ**μ**ατα ασφάλειας και ακολουθήστε τα βή**μ**ατα που περιγράφει η ενότητα Πριν από την εκτέλεση εργασιών στο [εσωτερικό](#page-8-0) του [υπολογιστή](#page-8-0) σας**. **Μετά την εκτέλεση εργασιών στο εσωτερικό του υπολογιστή σας**, **ακολουθήστε τις οδηγίες που αναφέρει η ενότητα Μετά την [εκτέλεση](#page-11-0)  εργασιών στο εσωτερικό του [υπολογιστή](#page-11-0) σας**. **Για περισσότερες άριστες πρακτικές σε θέ**μ**ατα ασφάλειας**, **ανατρέξτε στην αρχική σελίδα του ιστοτόπου για τη συ**μμ**όρφωση προς τις κανονιστικές διατάξεις στη διεύθυνση** www.dell.com/regulatory\_compliance.

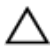

**ΠΡΟΣΟΧΗ**: **Οι** μ**ονάδες δίσκου στερεάς κατάστασης είναι εύθραυστες**. **Μεταχειριστείτε τες** μ**ε προσοχή**.

#### **Διαδικασία**

- 1 Ευθυγραμμίστε την εγκοπή στη μονάδα δίσκου στερεάς κατάστασης (solid-state drive (SSD)) με τη γλωττίδα στην υποδοχή της μονάδας.
- 2 Περάστε συρτά και γυρτά τη μονάδα δίσκου στερεάς κατάστασης μέσα στην υποδοχή της.

<span id="page-28-0"></span>3 Πιέστε προς τα κάτω το άλλο άκρο της μονάδας δίσκου στερεάς κατάστασης και επανατοποθετήστε τη βίδα που συγκρατεί τη μονάδα στην πλακέτα συστήματος.

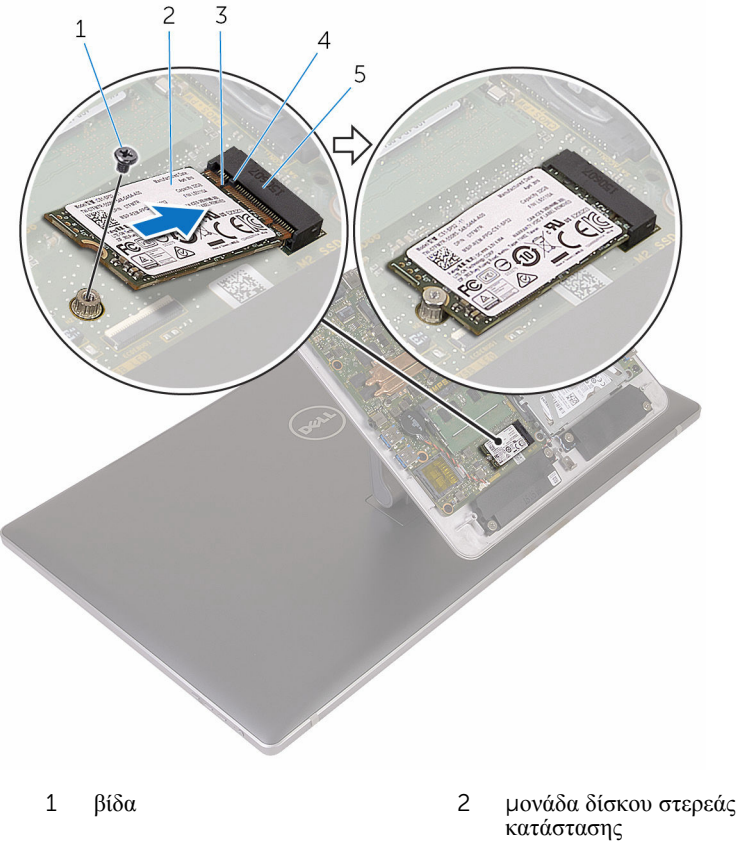

- 
- 5 υποδοχή μονάδας δίσκου στερεάς κατάστασης
- 
- 3 εγκοπή 4 γλωττίδα

#### **Μετέπειτα απαιτού**μ**ενες ενέργειες**

Επανατοποθετήστε το κάλυμμα της [βάσης](#page-24-0).

# <span id="page-29-0"></span>**Αφαίρεση της** μ**παταρίας σε σχή**μ**α νο**μ**ίσ**μ**ατος**

**ΠΡΟΕΙΔΟΠΟΙΗΣΗ**: **Προτού εκτελέσετε οποιαδήποτε εργασία στο εσωτερικό του υπολογιστή σας**, **διαβάστε τις πληροφορίες που παραλάβατε**  μ**αζί του και αφορούν για θέ**μ**ατα ασφάλειας και ακολουθήστε τα βή**μ**ατα που περιγράφει η ενότητα Πριν από την εκτέλεση εργασιών στο [εσωτερικό](#page-8-0) του [υπολογιστή](#page-8-0) σας**. **Μετά την εκτέλεση εργασιών στο εσωτερικό του υπολογιστή σας**, **ακολουθήστε τις οδηγίες που αναφέρει η ενότητα Μετά την [εκτέλεση](#page-11-0)  εργασιών στο εσωτερικό του [υπολογιστή](#page-11-0) σας**. **Για περισσότερες άριστες πρακτικές σε θέ**μ**ατα ασφάλειας**, **ανατρέξτε στην αρχική σελίδα του ιστοτόπου για τη συ**μμ**όρφωση προς τις κανονιστικές διατάξεις στη διεύθυνση** www.dell.com/regulatory\_compliance.

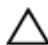

**ΠΡΟΣΟΧΗ**: **Κατά την αφαίρεση της** μ**παταρίας σε σχή**μ**α νο**μ**ίσ**μ**ατος**, **γίνεται επαναφορά των ρυθ**μ**ίσεων του προγρά**μμ**ατος ρύθ**μ**ισης** BIOS **στις προεπιλεγ**μ**ένες τι**μ**ές τους**. **Συνιστού**μ**ε να ση**μ**ειώσετε τις ρυθ**μ**ίσεις του προγρά**μμ**ατος ρύθ**μ**ισης του** BIOS **προτού αφαιρέσετε την** μ**παταρία σε σχή**μ**α νο**μ**ίσ**μ**ατος**.

#### **Προαπαιτού**μ**ενες ενέργειες**

Αφαιρέστε το κάλυμμα της [βάσης](#page-21-0).

#### **Διαδικασία**

- 1 Αποσυνδέστε το καλώδιο της μπαταρίας σε σχήμα νομίσματος από την πλακέτα συστήματος.
- 2 Σημειώστε τη διαδρομή του καλωδίου και αφαιρέστε το από τους οδηγούς της διαδρομής του πάνω στην πλακέτα συστήματος.

Ξεκολλήστε την μπαταρία σε σχήμα νομίσματος από την πλακέτα συστήματος.

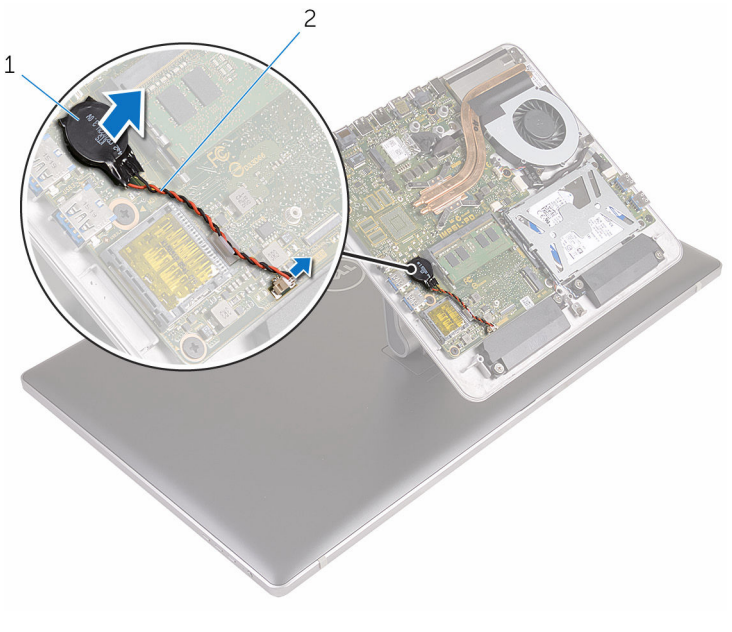

 μπαταρία σε σχήμα νομίσματος

 καλώδιο μπαταρίας σε σχήμα νομίσματος

# <span id="page-31-0"></span>**Επανατοποθέτηση της** μ**παταρίας σε σχή**μ**α νο**μ**ίσ**μ**ατος**.

∧ **ΠΡΟΕΙΔΟΠΟΙΗΣΗ**: **Προτού εκτελέσετε οποιαδήποτε εργασία στο εσωτερικό του υπολογιστή σας**, **διαβάστε τις πληροφορίες που παραλάβατε**  μ**αζί του και αφορούν για θέ**μ**ατα ασφάλειας και ακολουθήστε τα βή**μ**ατα που περιγράφει η ενότητα Πριν από την εκτέλεση εργασιών στο [εσωτερικό](#page-8-0) του [υπολογιστή](#page-8-0) σας**. **Μετά την εκτέλεση εργασιών στο εσωτερικό του υπολογιστή σας**, **ακολουθήστε τις οδηγίες που αναφέρει η ενότητα Μετά την [εκτέλεση](#page-11-0)  εργασιών στο εσωτερικό του [υπολογιστή](#page-11-0) σας**. **Για περισσότερες άριστες πρακτικές σε θέ**μ**ατα ασφάλειας**, **ανατρέξτε στην αρχική σελίδα του ιστοτόπου για τη συ**μμ**όρφωση προς τις κανονιστικές διατάξεις στη διεύθυνση** www.dell.com/regulatory\_compliance.

#### **Διαδικασία**

- 1 Προσαρτήστε την μπαταρία σε σχήμα νομίσματος στην πλακέτα συστήματος.
- 2 Περάστε στη διαδρομή του το καλώδιο μέσα από τον οδηγό της διαδρομής του πάνω στην πλακέτα συστήματος.
- 3 Συνδέστε στην πλακέτα συστήματος το καλώδιο της μπαταρίας σε σχήμα νομίσματος.

#### **Μετέπειτα απαιτού**μ**ενες ενέργειες**

Επανατοποθετήστε το κάλυμμα της [βάσης](#page-24-0).

# <span id="page-32-0"></span>**Αφαίρεση της κάρτας ασύρ**μ**ατης επικοινωνίας**

**ΠΡΟΕΙΔΟΠΟΙΗΣΗ**: **Προτού εκτελέσετε οποιαδήποτε εργασία στο**  ∧ **εσωτερικό του υπολογιστή σας**, **διαβάστε τις πληροφορίες που παραλάβατε**  μ**αζί του και αφορούν για θέ**μ**ατα ασφάλειας και ακολουθήστε τα βή**μ**ατα που περιγράφει η ενότητα Πριν από την εκτέλεση εργασιών στο [εσωτερικό](#page-8-0) του [υπολογιστή](#page-8-0) σας**. **Μετά την εκτέλεση εργασιών στο εσωτερικό του υπολογιστή σας**, **ακολουθήστε τις οδηγίες που αναφέρει η ενότητα Μετά την [εκτέλεση](#page-11-0)  εργασιών στο εσωτερικό του [υπολογιστή](#page-11-0) σας**. **Για περισσότερες άριστες πρακτικές σε θέ**μ**ατα ασφάλειας**, **ανατρέξτε στην αρχική σελίδα του ιστοτόπου για τη συ**μμ**όρφωση προς τις κανονιστικές διατάξεις στη διεύθυνση** www.dell.com/regulatory\_compliance.

#### **Προαπαιτού**μ**ενες ενέργειες**

Αφαιρέστε το κάλυμμα της [βάσης](#page-21-0).

#### **Διαδικασία**

- 1 Αφαιρέστε τη βίδα που συγκρατεί την κάρτα ασύρματης επικοινωνίας στην πλακέτα συστήματος.
- 2 Μετακινήστε συρτά το υποστήριγμα της κάρτας ασύρματης επικοινωνίας και αφαιρέστε το από την κάρτα.
- 3 Αποσυνδέστε τα καλώδια της κεραίας από την κάρτα ασύρματης επικοινωνίας.

Αφαιρέστε συρτά την κάρτα ασύρματης επικοινωνίας από την υποδοχή της.

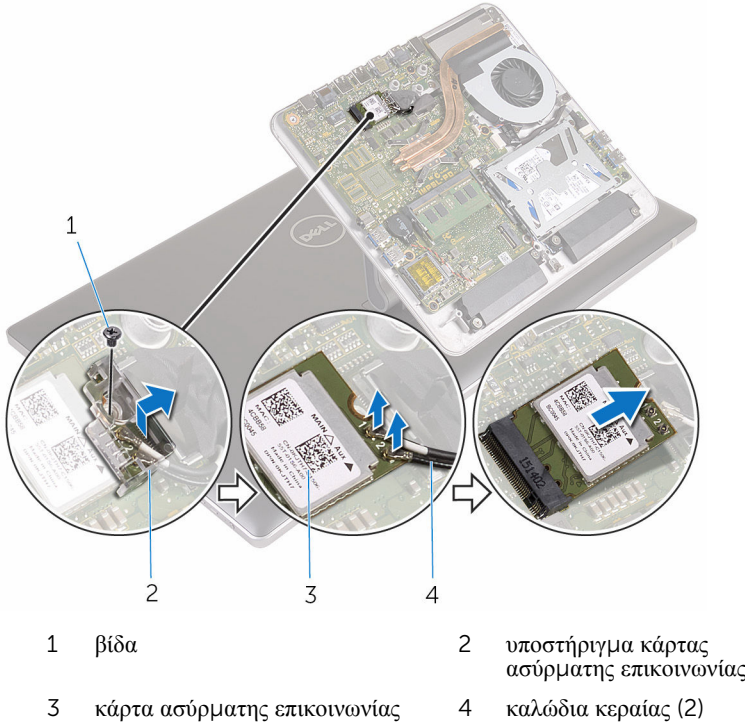

- 
- 

# <span id="page-34-0"></span>**Επανατοποθέτηση της κάρτας ασύρ**μ**ατης επικοινωνίας**.

**ΠΡΟΕΙΔΟΠΟΙΗΣΗ**: **Προτού εκτελέσετε οποιαδήποτε εργασία στο εσωτερικό του υπολογιστή σας**, **διαβάστε τις πληροφορίες που παραλάβατε**  μ**αζί του και αφορούν για θέ**μ**ατα ασφάλειας και ακολουθήστε τα βή**μ**ατα που περιγράφει η ενότητα Πριν από την εκτέλεση εργασιών στο [εσωτερικό](#page-8-0) του [υπολογιστή](#page-8-0) σας**. **Μετά την εκτέλεση εργασιών στο εσωτερικό του υπολογιστή σας**, **ακολουθήστε τις οδηγίες που αναφέρει η ενότητα Μετά την [εκτέλεση](#page-11-0)  εργασιών στο εσωτερικό του [υπολογιστή](#page-11-0) σας**. **Για περισσότερες άριστες πρακτικές σε θέ**μ**ατα ασφάλειας**, **ανατρέξτε στην αρχική σελίδα του ιστοτόπου για τη συ**μμ**όρφωση προς τις κανονιστικές διατάξεις στη διεύθυνση** www.dell.com/regulatory\_compliance.

#### **Διαδικασία**

**ΠΡΟΣΟΧΗ**: **Μην τοποθετήσετε καλώδια κάτω από την κάρτα ασύρ**μ**ατης επικοινωνίας για να** μ**ην πάθει ζη**μ**ιά η κάρτα**.

- 1 Ευθυγραμμίστε την εγκοπή στην κάρτα ασύρματης επικοινωνίας με τη γλωττίδα στην υποδοχή της κάρτας.
- 2 Περάστε συρτά την κάρτα ασύρματης επικοινωνίας μέσα στην υποδοχή της.
- 3 Συνδέστε τα καλώδια της κεραίας στην κάρτα ασύρματης επικοινωνίας.

Στον πίνακα που ακολουθεί παρατίθεται η χρωματική κωδικοποίηση των καλωδίων των κεραιών για την κάρτα ασύρματης επικοινωνίας που υποστηρίζει ο υπολογιστής σας.

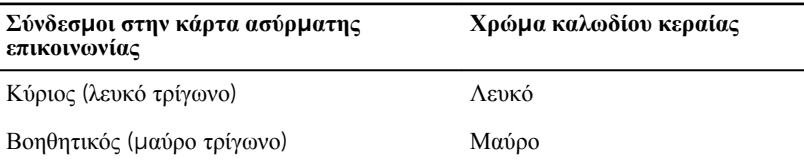

4 Μετακινήστε συρτά το υποστήριγμα της κάρτας ασύρματης επικοινωνίας πάνω από την κάρτα.

<span id="page-35-0"></span>5 Επανατοποθετήστε τη βίδα που συγκρατεί την κάρτα ασύρματης επικοινωνίας στην πλακέτα συστήματος.

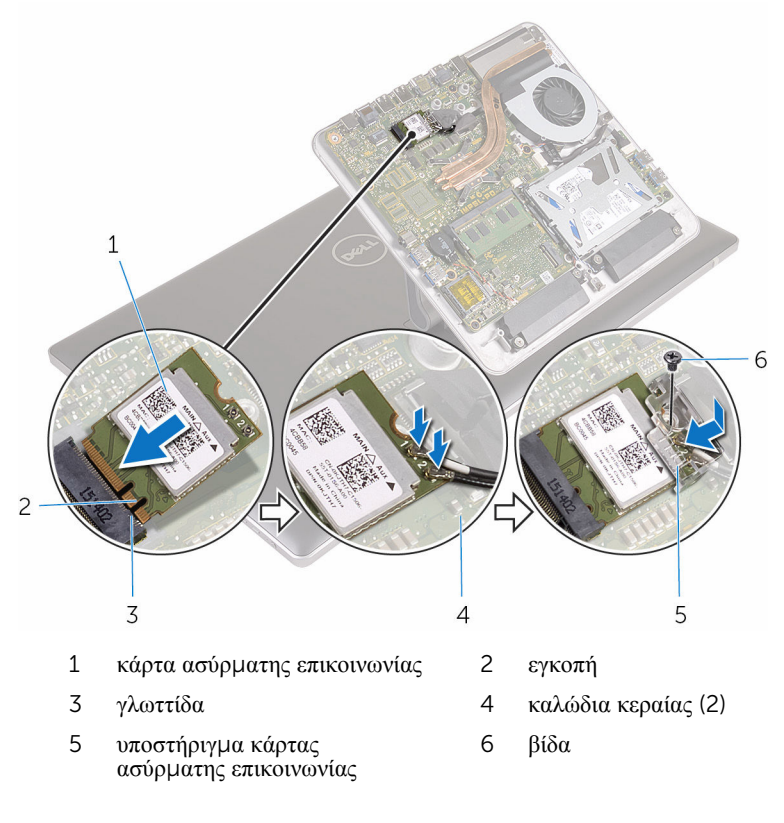

#### **Μετέπειτα απαιτού**μ**ενες ενέργειες**

Επανατοποθετήστε το κάλυμμα της [βάσης](#page-24-0).
## <span id="page-36-0"></span>**Αφαίρεση της βάσης του υπολογιστή**

**ΠΡΟΕΙΔΟΠΟΙΗΣΗ**: **Προτού εκτελέσετε οποιαδήποτε εργασία στο**  ∧ **εσωτερικό του υπολογιστή σας**, **διαβάστε τις πληροφορίες που παραλάβατε**  μ**αζί του και αφορούν για θέ**μ**ατα ασφάλειας και ακολουθήστε τα βή**μ**ατα που περιγράφει η ενότητα Πριν από την εκτέλεση εργασιών στο [εσωτερικό](#page-8-0) του [υπολογιστή](#page-8-0) σας**. **Μετά την εκτέλεση εργασιών στο εσωτερικό του υπολογιστή σας**, **ακολουθήστε τις οδηγίες που αναφέρει η ενότητα Μετά την [εκτέλεση](#page-11-0)  εργασιών στο εσωτερικό του [υπολογιστή](#page-11-0) σας**. **Για περισσότερες άριστες πρακτικές σε θέ**μ**ατα ασφάλειας**, **ανατρέξτε στην αρχική σελίδα του ιστοτόπου για τη συ**μμ**όρφωση προς τις κανονιστικές διατάξεις στη διεύθυνση** www.dell.com/regulatory\_compliance.

### **Προαπαιτού**μ**ενες ενέργειες**

- 1 Αφαιρέστε το κάλυμμα της [βάσης](#page-21-0).
- 2 Αφαιρέστε την κάρτα ασύρματης [επικοινωνίας](#page-32-0).

### **Διαδικασία**

Χρησιμοποιώντας τις συρόμενες γλωττίδες αποσυνδέστε το καλώδιο της οθόνης και το καλώδιο της πλακέτας I/O από την πλακέτα συστήματος.

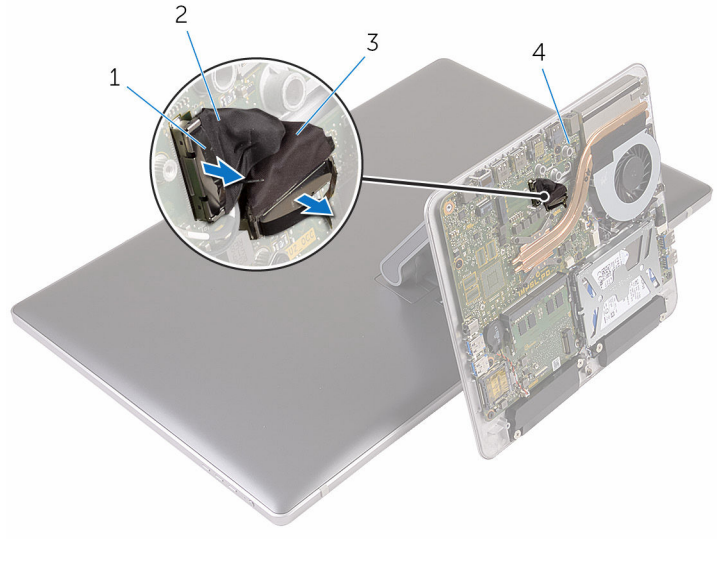

- συρόμενη γλωττίδα 2 καλώδιο οθόνης
- καλώδιο πλακέτας I/O 4 πλακέτα συστήματος
- -
- Αφαιρέστε τις βίδες που συγκρατούν τη βάση του υπολογιστή στη διάταξη της βάσης στήριξης.

Σηκώστε τη βάση του υπολογιστή και περάστε συρτά το καλώδιο της οθόνης, το καλώδιο της πλακέτας I/O και τα καλώδια της κεραίας μέσα από την υποδοχή στη βάση του υπολογιστή.

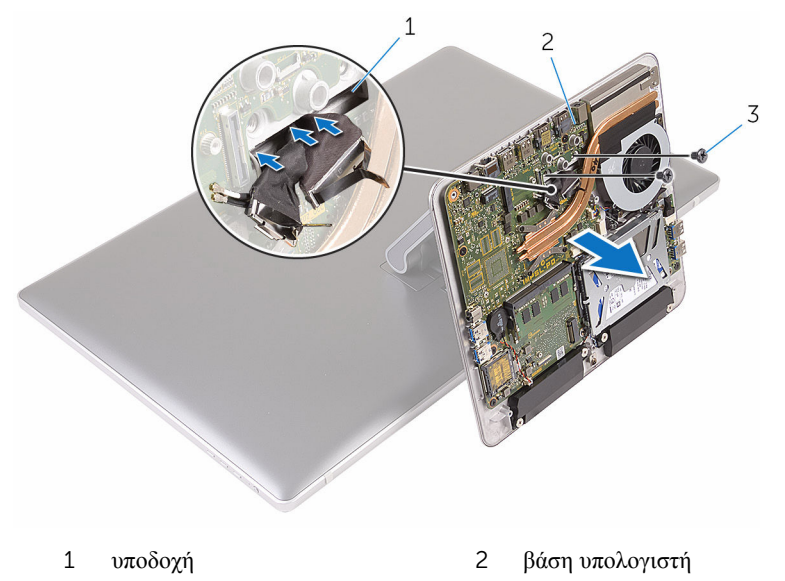

βίδες (2)

## <span id="page-39-0"></span>**Επανατοποθέτηση της βάσης του υπολογιστή**

**ΠΡΟΕΙΔΟΠΟΙΗΣΗ**: **Προτού εκτελέσετε οποιαδήποτε εργασία στο**  ∧ **εσωτερικό του υπολογιστή σας**, **διαβάστε τις πληροφορίες που παραλάβατε**  μ**αζί του και αφορούν για θέ**μ**ατα ασφάλειας και ακολουθήστε τα βή**μ**ατα που περιγράφει η ενότητα Πριν από την εκτέλεση εργασιών στο [εσωτερικό](#page-8-0) του [υπολογιστή](#page-8-0) σας**. **Μετά την εκτέλεση εργασιών στο εσωτερικό του υπολογιστή σας**, **ακολουθήστε τις οδηγίες που αναφέρει η ενότητα Μετά την [εκτέλεση](#page-11-0)  εργασιών στο εσωτερικό του [υπολογιστή](#page-11-0) σας**. **Για περισσότερες άριστες πρακτικές σε θέ**μ**ατα ασφάλειας**, **ανατρέξτε στην αρχική σελίδα του ιστοτόπου για τη συ**μμ**όρφωση προς τις κανονιστικές διατάξεις στη διεύθυνση** www.dell.com/regulatory\_compliance.

### **Διαδικασία**

- 1 Περάστε συρτά το καλώδιο της οθόνης, το καλώδιο της πλακέτας I/O και τα καλώδια της κεραίας μέσα από την υποδοχή τους στη βάση του υπολογιστή.
- 2 Τοποθετήστε τη βάση του υπολογιστή πάνω στη διάταξη της βάσης στήριξης και ευθυγραμμίστε τις οπές της για τις βίδες με τις αντίστοιχες οπές στη διάταξη της βάσης στήριξης.
- 3 Επανατοποθετήστε τις βίδες που συγκρατούν τη βάση του υπολογιστή στη διάταξη της βάσης στήριξης.
- 4 Συνδέστε το καλώδιο της οθόνης και το καλώδιο της πλακέτας I/O στην πλακέτα συστήματος.

- 1 Επανατοποθετήστε την κάρτα ασύρματης [επικοινωνίας](#page-34-0).
- 2 Επανατοποθετήστε το κάλυμμα της [βάσης](#page-24-0).

# <span id="page-40-0"></span>**Αφαίρεση του σκληρού δίσκου**

**ΠΡΟΕΙΔΟΠΟΙΗΣΗ**: **Προτού εκτελέσετε οποιαδήποτε εργασία στο εσωτερικό του υπολογιστή σας**, **διαβάστε τις πληροφορίες που παραλάβατε**  μ**αζί του και αφορούν για θέ**μ**ατα ασφάλειας και ακολουθήστε τα βή**μ**ατα που περιγράφει η ενότητα Πριν από την εκτέλεση εργασιών στο [εσωτερικό](#page-8-0) του [υπολογιστή](#page-8-0) σας**. **Μετά την εκτέλεση εργασιών στο εσωτερικό του υπολογιστή σας**, **ακολουθήστε τις οδηγίες που αναφέρει η ενότητα Μετά την [εκτέλεση](#page-11-0)  εργασιών στο εσωτερικό του [υπολογιστή](#page-11-0) σας**. **Για περισσότερες άριστες πρακτικές σε θέ**μ**ατα ασφάλειας**, **ανατρέξτε στην αρχική σελίδα του ιστοτόπου για τη συ**μμ**όρφωση προς τις κανονιστικές διατάξεις στη διεύθυνση** www.dell.com/regulatory\_compliance.

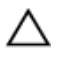

**ΠΡΟΣΟΧΗ**: **Οι σκληροί δίσκοι είναι εύθραυστοι**. **Μεταχειριστείτε τους** μ**ε προσοχή**.

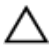

**ΠΡΟΣΟΧΗ**: **Για να αποφευχθεί η απώλεια δεδο**μ**ένων**, μ**ην αφαιρέσετε τον σκληρό δίσκο την ώρα που ο υπολογιστής είναι σε κατάσταση αναστολής λειτουργίας ή σε λειτουργία**.

### **Προαπαιτού**μ**ενες ενέργειες**

- 1 Αφαιρέστε το κάλυμμα της [βάσης](#page-21-0).
- 2 Αφαιρέστε την κάρτα ασύρματης [επικοινωνίας](#page-32-0).
- 3 Αφαιρέστε τη βάση του [υπολογιστή](#page-36-0).

### **Διαδικασία**

1 Αποσυνδέστε το καλώδιο των ηχείων από την πλακέτα συστήματος.

Σημειώστε τη διαδρομή του καλωδίου των ηχείων και αφαιρέστε το από τους οδηγούς της διαδρομής του πάνω στη διάταξη του σκληρού δίσκου.

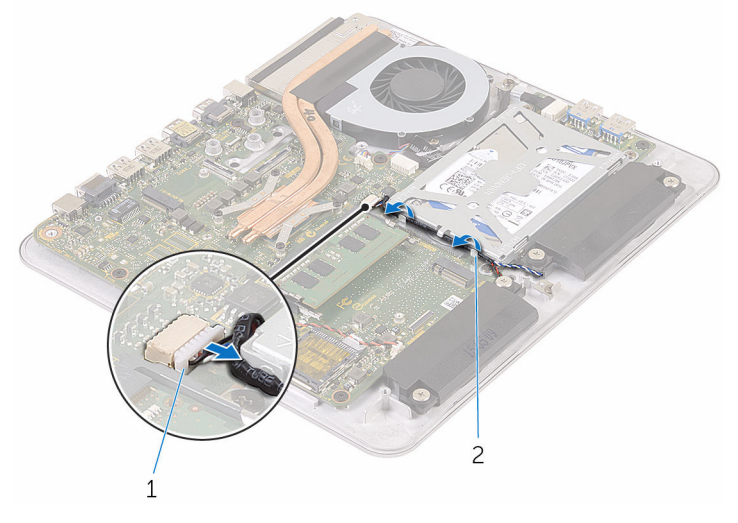

καλώδιο ηχείων 2 οδηγός διαδρομής

- Αφαιρέστε τις βίδες που συγκρατούν τη διάταξη του σκληρού δίσκου στη βάση του υπολογιστή.
- Σηκώστε τη διάταξη του σκληρού δίσκου και αφαιρέστε την από τη βάση του υπολογιστή.

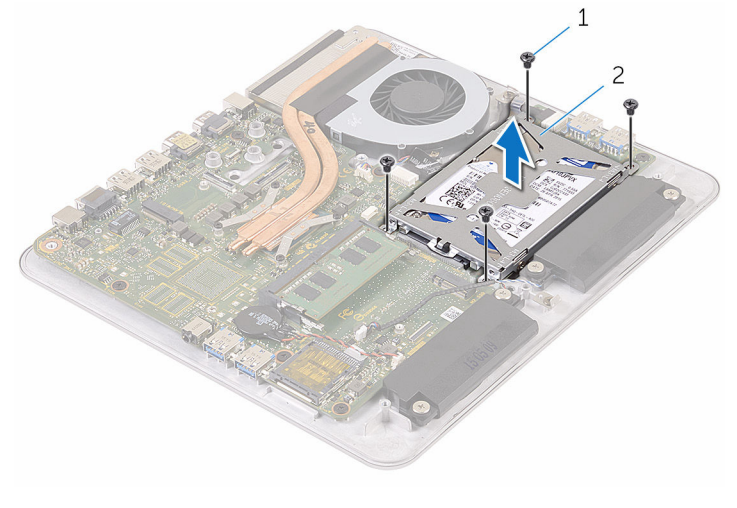

βίδες (4) 2 διάταξη σκληρού δίσκου

- Αφαιρέστε τις βίδες που συγκρατούν στον σκληρό δίσκο το υποστήριγμά του.
- Σηκώστε και αφαιρέστε από τον σκληρό δίσκο το υποστήριγμά του.

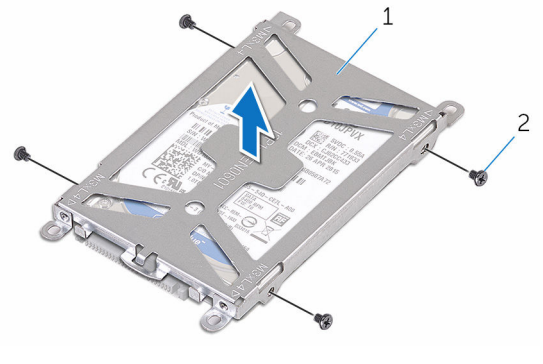

- υποστήριγμα σκληρού δίσκου 2 βίδες (4)
- Αποσυνδέστε την ενδιάμεση διάταξη από τον σκληρό δίσκο.

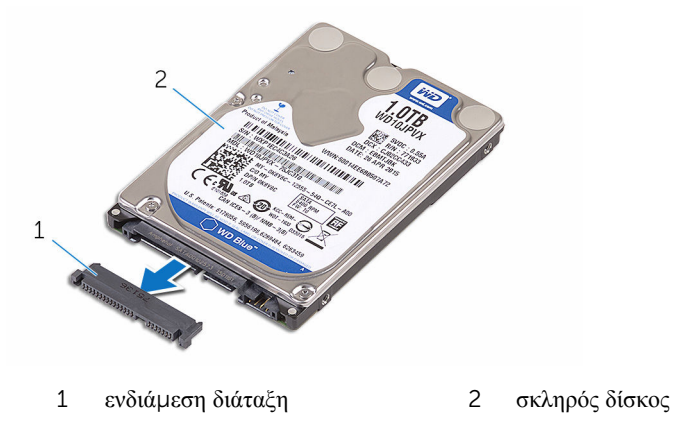

### <span id="page-43-0"></span>**Επανατοποθέτηση του σκληρού δίσκου**

**ΠΡΟΕΙΔΟΠΟΙΗΣΗ**: **Προτού εκτελέσετε οποιαδήποτε εργασία στο**  ΛN. **εσωτερικό του υπολογιστή σας**, **διαβάστε τις πληροφορίες που παραλάβατε**  μ**αζί του και αφορούν για θέ**μ**ατα ασφάλειας και ακολουθήστε τα βή**μ**ατα που περιγράφει η ενότητα Πριν από την εκτέλεση εργασιών στο [εσωτερικό](#page-8-0) του [υπολογιστή](#page-8-0) σας**. **Μετά την εκτέλεση εργασιών στο εσωτερικό του υπολογιστή σας**, **ακολουθήστε τις οδηγίες που αναφέρει η ενότητα Μετά την [εκτέλεση](#page-11-0)  εργασιών στο εσωτερικό του [υπολογιστή](#page-11-0) σας**. **Για περισσότερες άριστες πρακτικές σε θέ**μ**ατα ασφάλειας**, **ανατρέξτε στην αρχική σελίδα του ιστοτόπου για τη συ**μμ**όρφωση προς τις κανονιστικές διατάξεις στη διεύθυνση** www.dell.com/regulatory\_compliance.

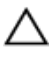

**ΠΡΟΣΟΧΗ**: **Οι σκληροί δίσκοι είναι εύθραυστοι**. **Μεταχειριστείτε τους** μ**ε προσοχή**.

#### **Διαδικασία**

- 1 Συνδέστε την ενδιάμεση διάταξη στον σκληρό δίσκο.
- 2 Τοποθετήστε τον σκληρό δίσκο μέσα στο υποστήριγμά του.
- 3 Ευθυγραμμίστε τις οπές για τις βίδες στο υποστήριγμα του σκληρού δίσκου με τις αντίστοιχες οπές στον σκληρό δίσκο.
- 4 Επανατοποθετήστε τις βίδες που συγκρατούν στον σκληρό δίσκο το υποστήριγμά του.
- 5 Ευθυγραμμίστε τον σύνδεσμο στον σκληρό δίσκο με τις ακίδες στην πλακέτα συστήματος και τοποθετήστε τον σκληρό δίσκο μέσα στη βάση του υπολογιστή.
- 6 Επανατοποθετήστε τις βίδες που συγκρατούν τη διάταξη του σκληρού δίσκου στη βάση του υπολογιστή.
- 7 Περάστε στη διαδρομή του το καλώδιο των ηχείων μέσα από τους οδηγούς της διαδρομής του πάνω στη διάταξη του σκληρού δίσκου.
- 8 Συνδέστε το καλώδιο των ηχείων στην πλακέτα συστήματος.

- 1 Επανατοποθετήστε τη βάση του [υπολογιστή](#page-39-0).
- 2 Επανατοποθετήστε την κάρτα ασύρματης [επικοινωνίας](#page-34-0).
- 3 Επανατοποθετήστε το κάλυμμα της [βάσης](#page-24-0).

# **Αφαίρεση των ηχείων**

**ΠΡΟΕΙΔΟΠΟΙΗΣΗ**: **Προτού εκτελέσετε οποιαδήποτε εργασία στο εσωτερικό του υπολογιστή σας**, **διαβάστε τις πληροφορίες που παραλάβατε**  μ**αζί του και αφορούν για θέ**μ**ατα ασφάλειας και ακολουθήστε τα βή**μ**ατα που περιγράφει η ενότητα Πριν από την εκτέλεση εργασιών στο [εσωτερικό](#page-8-0) του [υπολογιστή](#page-8-0) σας**. **Μετά την εκτέλεση εργασιών στο εσωτερικό του υπολογιστή σας**, **ακολουθήστε τις οδηγίες που αναφέρει η ενότητα Μετά την [εκτέλεση](#page-11-0)  εργασιών στο εσωτερικό του [υπολογιστή](#page-11-0) σας**. **Για περισσότερες άριστες πρακτικές σε θέ**μ**ατα ασφάλειας**, **ανατρέξτε στην αρχική σελίδα του ιστοτόπου για τη συ**μμ**όρφωση προς τις κανονιστικές διατάξεις στη διεύθυνση** www.dell.com/regulatory\_compliance.

### **Προαπαιτού**μ**ενες ενέργειες**

- 1 Αφαιρέστε το κάλυμμα της [βάσης](#page-21-0).
- 2 Αφαιρέστε την κάρτα ασύρματης [επικοινωνίας](#page-32-0).
- 3 Αφαιρέστε τη βάση του [υπολογιστή](#page-36-0).

### **Διαδικασία**

- 1 Αποσυνδέστε το καλώδιο των ηχείων από την πλακέτα συστήματος.
- 2 Σημειώστε τη διαδρομή του καλωδίου των ηχείων και αφαιρέστε το καλώδιο από τους οδηγούς της διαδρομής του.
- 3 Χαλαρώστε τις βίδες που συγκρατούν τα ηχεία στη βάση του υπολογιστή.

Σηκώστε τα ηχεία μαζί με το καλώδιό τους και αφαιρέστε τα από τη βάση του υπολογιστή.

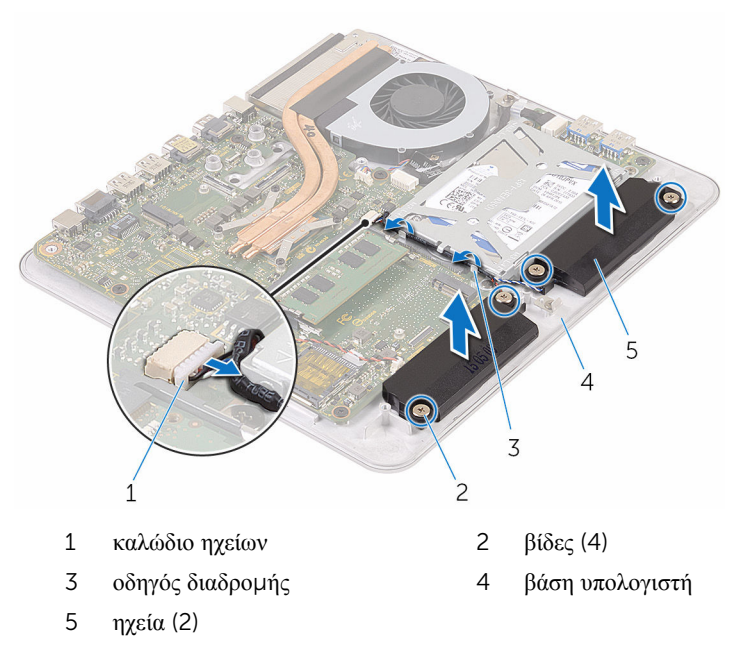

## **Επανατοποθέτηση των ηχείων**

**ΠΡΟΕΙΔΟΠΟΙΗΣΗ**: **Προτού εκτελέσετε οποιαδήποτε εργασία στο εσωτερικό του υπολογιστή σας**, **διαβάστε τις πληροφορίες που παραλάβατε**  μ**αζί του και αφορούν για θέ**μ**ατα ασφάλειας και ακολουθήστε τα βή**μ**ατα που περιγράφει η ενότητα Πριν από την εκτέλεση εργασιών στο [εσωτερικό](#page-8-0) του [υπολογιστή](#page-8-0) σας**. **Μετά την εκτέλεση εργασιών στο εσωτερικό του υπολογιστή σας**, **ακολουθήστε τις οδηγίες που αναφέρει η ενότητα Μετά την [εκτέλεση](#page-11-0)  εργασιών στο εσωτερικό του [υπολογιστή](#page-11-0) σας**. **Για περισσότερες άριστες πρακτικές σε θέ**μ**ατα ασφάλειας**, **ανατρέξτε στην αρχική σελίδα του ιστοτόπου για τη συ**μμ**όρφωση προς τις κανονιστικές διατάξεις στη διεύθυνση** www.dell.com/regulatory\_compliance.

### **Διαδικασία**

- 1 Ευθυγραμμίστε τις οπές για τις βίδες στα ηχεία με τις αντίστοιχες οπές στη βάση του υπολογιστή.
- 2 Σφίξτε τις βίδες που συγκρατούν τα ηχεία στη βάση του υπολογιστή.
- 3 Περάστε στη διαδρομή του το καλώδιο των ηχείων μέσα από τους οδηγούς της διαδρομής του.
- 4 Συνδέστε το καλώδιο των ηχείων στην πλακέτα συστήματος.

- 1 Επανατοποθετήστε τη βάση του [υπολογιστή](#page-39-0).
- 2 Επανατοποθετήστε την κάρτα ασύρματης [επικοινωνίας](#page-34-0).
- 3 Επανατοποθετήστε το κάλυμμα της [βάσης](#page-24-0).

# **Αφαίρεση της πλακέτας** USB

**ΠΡΟΕΙΔΟΠΟΙΗΣΗ**: **Προτού εκτελέσετε οποιαδήποτε εργασία στο εσωτερικό του υπολογιστή σας**, **διαβάστε τις πληροφορίες που παραλάβατε**  μ**αζί του και αφορούν για θέ**μ**ατα ασφάλειας και ακολουθήστε τα βή**μ**ατα που περιγράφει η ενότητα Πριν από την εκτέλεση εργασιών στο [εσωτερικό](#page-8-0) του [υπολογιστή](#page-8-0) σας**. **Μετά την εκτέλεση εργασιών στο εσωτερικό του υπολογιστή σας**, **ακολουθήστε τις οδηγίες που αναφέρει η ενότητα Μετά την [εκτέλεση](#page-11-0)  εργασιών στο εσωτερικό του [υπολογιστή](#page-11-0) σας**. **Για περισσότερες άριστες πρακτικές σε θέ**μ**ατα ασφάλειας**, **ανατρέξτε στην αρχική σελίδα του ιστοτόπου για τη συ**μμ**όρφωση προς τις κανονιστικές διατάξεις στη διεύθυνση** www.dell.com/regulatory\_compliance.

### **Προαπαιτού**μ**ενες ενέργειες**

- 1 Αφαιρέστε το κάλυμμα της [βάσης](#page-21-0).
- 2 Αφαιρέστε την κάρτα ασύρματης [επικοινωνίας](#page-32-0).
- 3 Αφαιρέστε τη βάση του [υπολογιστή](#page-36-0).
- 4 Ακολουθήστε τη διαδικασία από το βήμα 1 έως το βήμα 4 που περιγράφονται στην ενότητα «[Αφαίρεση](#page-40-0) του σκληρού δίσκου».

### **Διαδικασία**

- 1 Ξεκολλήστε την ταινία από το καλώδιο της πλακέτας USB.
- 2 Ανοίξτε τον συνδετήρα της διαδρομής και αποσυνδέστε από την πλακέτα USB το καλώδιό της.
- 3 Αφαιρέστε τη βίδα που συγκρατεί την πλακέτα USB στη βάση του υπολογιστή.

Σηκώστε την πλακέτα USB και αφαιρέστε την από τη βάση του υπολογιστή.

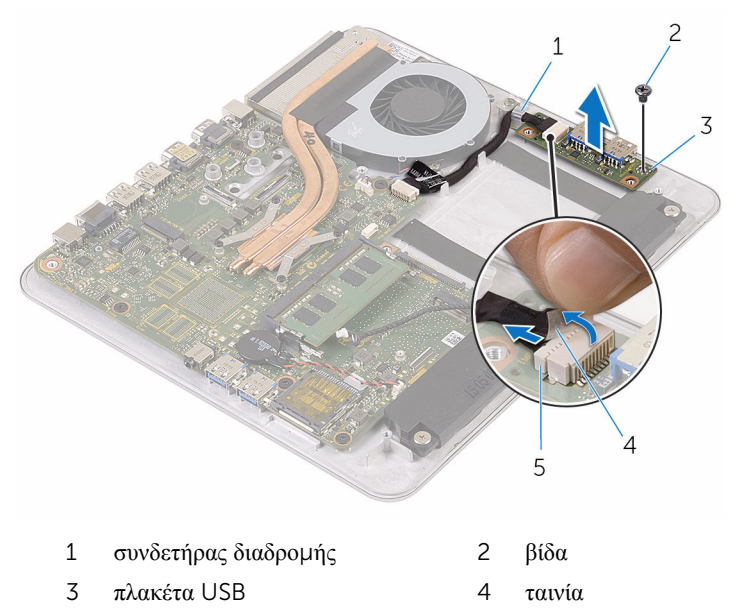

καλώδιο πλακέτας USB

### **Επανατοποθέτηση της πλακέτας**  USB

**ΠΡΟΕΙΔΟΠΟΙΗΣΗ**: **Προτού εκτελέσετε οποιαδήποτε εργασία στο**  ΛN. **εσωτερικό του υπολογιστή σας**, **διαβάστε τις πληροφορίες που παραλάβατε**  μ**αζί του και αφορούν για θέ**μ**ατα ασφάλειας και ακολουθήστε τα βή**μ**ατα που περιγράφει η ενότητα Πριν από την εκτέλεση εργασιών στο [εσωτερικό](#page-8-0) του [υπολογιστή](#page-8-0) σας**. **Μετά την εκτέλεση εργασιών στο εσωτερικό του υπολογιστή σας**, **ακολουθήστε τις οδηγίες που αναφέρει η ενότητα Μετά την [εκτέλεση](#page-11-0)  εργασιών στο εσωτερικό του [υπολογιστή](#page-11-0) σας**. **Για περισσότερες άριστες πρακτικές σε θέ**μ**ατα ασφάλειας**, **ανατρέξτε στην αρχική σελίδα του ιστοτόπου για τη συ**μμ**όρφωση προς τις κανονιστικές διατάξεις στη διεύθυνση** www.dell.com/regulatory\_compliance.

### **Διαδικασία**

- 1 Ευθυγραμμίστε την οπή για τη βίδα στην πλακέτα USB με την αντίστοιχη οπή στη βάση του υπολογιστή.
- 2 Επανατοποθετήστε τη βίδα που συγκρατεί την πλακέτα USB στη βάση του υπολογιστή.
- 3 Συνδέστε στην πλακέτα USB το καλώδιό της.
- 4 Περάστε τη διαδρομή του το καλώδιο της πλακέτας USB μέσα από τον συνδετήρα της διαδρομής επάνω στη βάση του υπολογιστή και κλείστε τον συνδετήρα.
- 5 Κολλήστε την ταινία πάνω από το καλώδιο της πλακέτας USB.

- 1 Ακολουθήστε τη διαδικασία από το βήμα 5 έως το βήμα 8 που περιγράφονται στην ενότητα «[Επανατοποθέτηση](#page-43-0) του σκληρού δίσκου».
- 2 Επανατοποθετήστε τη βάση του [υπολογιστή](#page-39-0).
- 3 Επανατοποθετήστε την κάρτα ασύρματης [επικοινωνίας](#page-34-0).
- 4 Επανατοποθετήστε το κάλυμμα της [βάσης](#page-24-0).

# **Αφαίρεση του ανε**μ**ιστήρα**

A. **ΠΡΟΕΙΔΟΠΟΙΗΣΗ**: **Προτού εκτελέσετε οποιαδήποτε εργασία στο εσωτερικό του υπολογιστή σας**, **διαβάστε τις πληροφορίες που παραλάβατε**  μ**αζί του και αφορούν για θέ**μ**ατα ασφάλειας και ακολουθήστε τα βή**μ**ατα που περιγράφει η ενότητα Πριν από την εκτέλεση εργασιών στο [εσωτερικό](#page-8-0) του [υπολογιστή](#page-8-0) σας**. **Μετά την εκτέλεση εργασιών στο εσωτερικό του υπολογιστή σας**, **ακολουθήστε τις οδηγίες που αναφέρει η ενότητα Μετά την [εκτέλεση](#page-11-0)  εργασιών στο εσωτερικό του [υπολογιστή](#page-11-0) σας**. **Για περισσότερες άριστες πρακτικές σε θέ**μ**ατα ασφάλειας**, **ανατρέξτε στην αρχική σελίδα του ιστοτόπου για τη συ**μμ**όρφωση προς τις κανονιστικές διατάξεις στη διεύθυνση** www.dell.com/regulatory\_compliance.

### **Προαπαιτού**μ**ενες ενέργειες**

- 1 Αφαιρέστε το κάλυμμα της [βάσης](#page-21-0).
- 2 Αφαιρέστε την κάρτα ασύρματης [επικοινωνίας](#page-32-0).
- 3 Αφαιρέστε τη βάση του [υπολογιστή](#page-36-0).

#### **Διαδικασία**

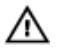

**ΠΡΟΕΙΔΟΠΟΙΗΣΗ**: **Η ψύκτρα ενδέχεται να θερ**μ**ανθεί στη διάρκεια της κανονικής λειτουργίας**. **Προτού την αγγίξετε**, **αφήστε να περάσει αρκετή ώρα για να κρυώσει**.

1 Ξεκολλήστε την ταινία από την ψύκτρα και τον ανεμιστήρα.

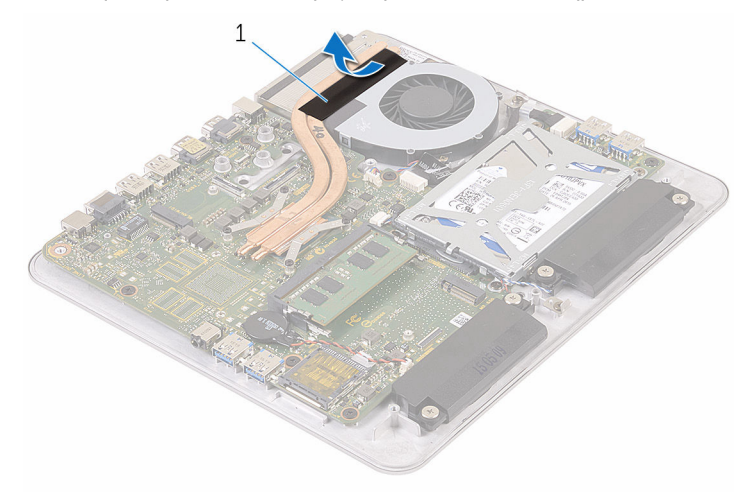

- 1 ταινία
- 2 Αποσυνδέστε το καλώδιο του ανεμιστήρα από την πλακέτα συστήματος.
- 3 Αφαιρέστε τις βίδες που συγκρατούν τον ανεμιστήρα στη βάση του υπολογιστή.

Σηκώστε τον ανεμιστήρα μαζί με το καλώδιό του και αφαιρέστε τον από τη βάση του υπολογιστή.

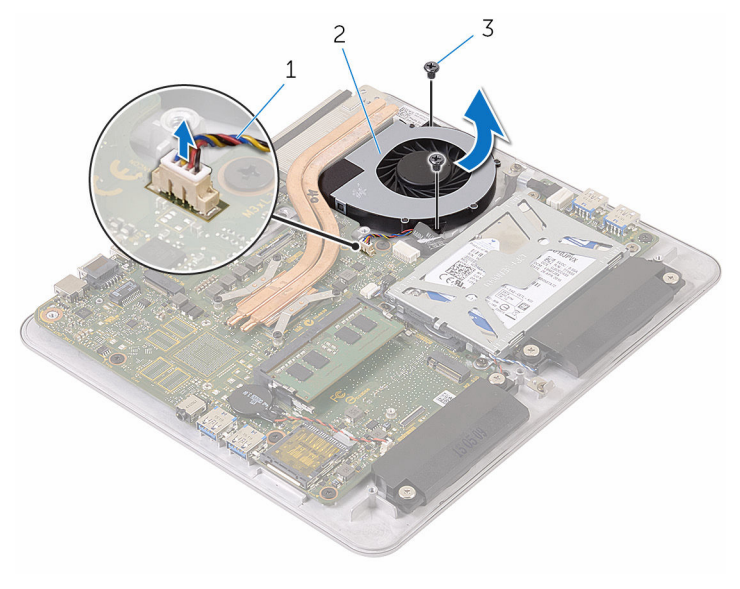

- καλώδιο ανεμιστήρα 2 ανεμιστήρας
- βίδες (2)

### **Επανατοποθέτηση του ανε**μ**ιστήρα**

∧ **ΠΡΟΕΙΔΟΠΟΙΗΣΗ**: **Προτού εκτελέσετε οποιαδήποτε εργασία στο εσωτερικό του υπολογιστή σας**, **διαβάστε τις πληροφορίες που παραλάβατε**  μ**αζί του και αφορούν για θέ**μ**ατα ασφάλειας και ακολουθήστε τα βή**μ**ατα που περιγράφει η ενότητα Πριν από την εκτέλεση εργασιών στο [εσωτερικό](#page-8-0) του [υπολογιστή](#page-8-0) σας**. **Μετά την εκτέλεση εργασιών στο εσωτερικό του υπολογιστή σας**, **ακολουθήστε τις οδηγίες που αναφέρει η ενότητα Μετά την [εκτέλεση](#page-11-0)  εργασιών στο εσωτερικό του [υπολογιστή](#page-11-0) σας**. **Για περισσότερες άριστες πρακτικές σε θέ**μ**ατα ασφάλειας**, **ανατρέξτε στην αρχική σελίδα του ιστοτόπου για τη συ**μμ**όρφωση προς τις κανονιστικές διατάξεις στη διεύθυνση** www.dell.com/regulatory\_compliance.

### **Διαδικασία**

- 1 Ευθυγραμμίστε τις οπές για τις βίδες στον ανεμιστήρα με τις αντίστοιχες οπές στη βάση του υπολογιστή.
- 2 Επανατοποθετήστε τις βίδες που συγκρατούν τον ανεμιστήρα στη βάση του υπολογιστή.
- 3 Συνδέστε το καλώδιο του ανεμιστήρα στην πλακέτα συστήματος.
- 4 Κολλήστε την ταινία πάνω από την ψύκτρα και τον ανεμιστήρα.

- 1 Επανατοποθετήστε τη βάση του [υπολογιστή](#page-39-0).
- 2 Επανατοποθετήστε την κάρτα ασύρματης [επικοινωνίας](#page-34-0).
- 3 Επανατοποθετήστε το κάλυμμα της [βάσης](#page-24-0).

# <span id="page-54-0"></span>**Αφαίρεση της ψύκτρας**

**ΠΡΟΕΙΔΟΠΟΙΗΣΗ**: **Προτού εκτελέσετε οποιαδήποτε εργασία στο εσωτερικό του υπολογιστή σας**, **διαβάστε τις πληροφορίες που παραλάβατε**  μ**αζί του και αφορούν για θέ**μ**ατα ασφάλειας και ακολουθήστε τα βή**μ**ατα που περιγράφει η ενότητα Πριν από την εκτέλεση εργασιών στο [εσωτερικό](#page-8-0) του [υπολογιστή](#page-8-0) σας**. **Μετά την εκτέλεση εργασιών στο εσωτερικό του υπολογιστή σας**, **ακολουθήστε τις οδηγίες που αναφέρει η ενότητα Μετά την [εκτέλεση](#page-11-0)  εργασιών στο εσωτερικό του [υπολογιστή](#page-11-0) σας**. **Για περισσότερες άριστες πρακτικές σε θέ**μ**ατα ασφάλειας**, **ανατρέξτε στην αρχική σελίδα του ιστοτόπου για τη συ**μμ**όρφωση προς τις κανονιστικές διατάξεις στη διεύθυνση** www.dell.com/regulatory\_compliance.

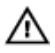

**ΠΡΟΕΙΔΟΠΟΙΗΣΗ**: **Η ψύκτρα ενδέχεται να θερ**μ**ανθεί στη διάρκεια της κανονικής λειτουργίας**. **Προτού την αγγίξετε**, **αφήστε να περάσει αρκετή ώρα για να κρυώσει**.

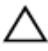

**ΠΡΟΣΟΧΗ**: **Για να επιτευχθεί η** μ**έγιστη ψύξη του επεξεργαστή**, μ**ην αγγίξετε τις περιοχές** μ**ετάδοσης θερ**μ**ότητας στην ψύκτρα**. **Το λίπος της επιδερ**μ**ίδας σας** μ**πορεί να** μ**ειώσει την ικανότητα** μ**εταφοράς θερ**μ**ότητας της θερ**μ**ικής πάστας**.

### **Προαπαιτού**μ**ενες ενέργειες**

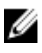

**ΣΗΜΕΙΩΣΗ**: Η εμφάνιση της ψύκτρας και ο αριθμός των βιδών ενδέχεται να διαφέρουν και εξαρτώνται από τη διάρθρωση που παραγγείλατε.

- 1 Αφαιρέστε το κάλυμμα της [βάσης](#page-21-0).
- 2 Αφαιρέστε την κάρτα ασύρματης [επικοινωνίας](#page-32-0).
- 3 Αφαιρέστε τη βάση του [υπολογιστή](#page-39-0).

### **Διαδικασία**

1 Ξεκολλήστε την ταινία από την ψύκτρα και τον ανεμιστήρα.

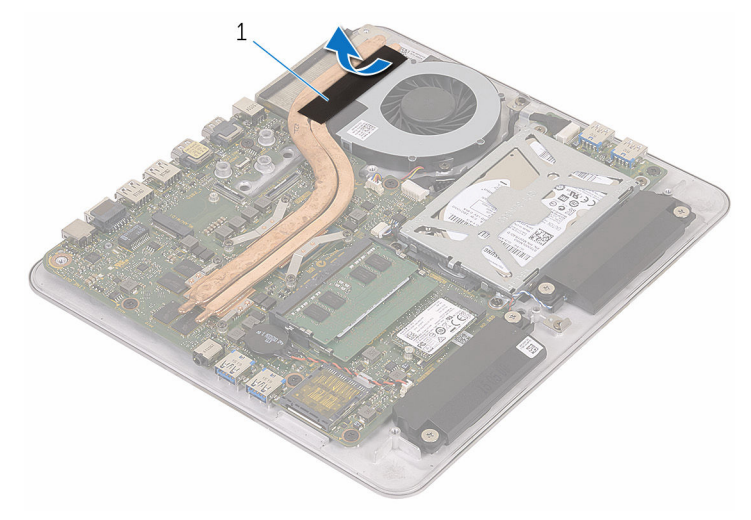

- 1 ταινία
- 2 Χαλαρώστε τις μη αποσπώμενες βίδες που συγκρατούν την ψύκτρα στην πλακέτα συστήματος τη μία μετά την άλλη (με τη σειρά που υποδεικνύεται πάνω στην ψύκτρα).

Σηκώστε την ψύκτρα και αφαιρέστε την από την πλακέτα συστήματος.

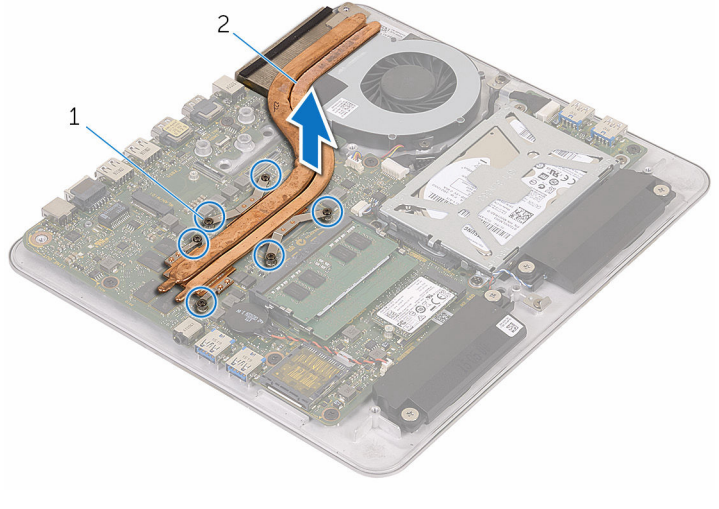

μη αποσπώμενες βίδες (6) 2 ψύκτρα

## <span id="page-57-0"></span>**Επανατοποθέτηση της ψύκτρας**

**ΠΡΟΕΙΔΟΠΟΙΗΣΗ**: **Προτού εκτελέσετε οποιαδήποτε εργασία στο εσωτερικό του υπολογιστή σας**, **διαβάστε τις πληροφορίες που παραλάβατε**  μ**αζί του και αφορούν για θέ**μ**ατα ασφάλειας και ακολουθήστε τα βή**μ**ατα που περιγράφει η ενότητα Πριν από την εκτέλεση εργασιών στο [εσωτερικό](#page-8-0) του [υπολογιστή](#page-8-0) σας**. **Μετά την εκτέλεση εργασιών στο εσωτερικό του υπολογιστή σας**, **ακολουθήστε τις οδηγίες που αναφέρει η ενότητα Μετά την [εκτέλεση](#page-11-0)  εργασιών στο εσωτερικό του [υπολογιστή](#page-11-0) σας**. **Για περισσότερες άριστες πρακτικές σε θέ**μ**ατα ασφάλειας**, **ανατρέξτε στην αρχική σελίδα του ιστοτόπου για τη συ**μμ**όρφωση προς τις κανονιστικές διατάξεις στη διεύθυνση** www.dell.com/regulatory\_compliance.

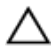

**ΠΡΟΣΟΧΗ**: **Αν η ψύκτρα του επεξεργαστή δεν είναι σωστά ευθυγρα**μμ**ισ**μ**ένη**, **υπάρχει κίνδυνος να πάθουν ζη**μ**ιά η πλακέτα συστή**μ**ατος και ο επεξεργαστής**.

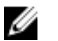

**ΣΗΜΕΙΩΣΗ**: Μπορείτε να ξαναχρησιμοποιήσετε την αρχική θερμοαγώγιμη πάστα αν επανεγκαταστήσετε μαζί την αρχική πλακέτα συστήματος και την ψύκτρα. Αν έχετε αντικαταστήσει είτε την πλακέτα συστήματος είτε την ψύκτρα, χρησιμοποιήστε το θερμικό υπόθεμα που θα βρείτε στο εργαλειοσύνολο για να διασφαλίσετε ότι θα επιτευχθεί η θερμική αγωγιμότητα.

### **Διαδικασία**

- 1 Ευθυγραμμίστε τις μη αποσπώμενες βίδες στην ψύκτρα με τις αντίστοιχες οπές στην πλακέτα συστήματος.
- 2 Σφίξτε τις μη αποσπώμενες βίδες που συγκρατούν την ψύκτρα στην πλακέτα συστήματος τη μία μετά την άλλη (με τη σειρά που υποδεικνύεται πάνω στην ψύκτρα).
- 3 Κολλήστε την ταινία πάνω από την ψύκτρα και τον ανεμιστήρα.

- 1 Επανατοποθετήστε τη βάση του [υπολογιστή](#page-39-0).
- 2 Επανατοποθετήστε την κάρτα ασύρματης [επικοινωνίας](#page-34-0).
- 3 Επανατοποθετήστε το κάλυμμα της [βάσης](#page-24-0).

## **Αφαίρεση της πλακέτας συστή**μ**ατος**

∧ **ΠΡΟΕΙΔΟΠΟΙΗΣΗ**: **Προτού εκτελέσετε οποιαδήποτε εργασία στο εσωτερικό του υπολογιστή σας**, **διαβάστε τις πληροφορίες που παραλάβατε**  μ**αζί του και αφορούν για θέ**μ**ατα ασφάλειας και ακολουθήστε τα βή**μ**ατα που περιγράφει η ενότητα Πριν από την εκτέλεση εργασιών στο [εσωτερικό](#page-8-0) του [υπολογιστή](#page-8-0) σας**. **Μετά την εκτέλεση εργασιών στο εσωτερικό του υπολογιστή σας**, **ακολουθήστε τις οδηγίες που αναφέρει η ενότητα Μετά την [εκτέλεση](#page-11-0)  εργασιών στο εσωτερικό του [υπολογιστή](#page-11-0) σας**. **Για περισσότερες άριστες πρακτικές σε θέ**μ**ατα ασφάλειας**, **ανατρέξτε στην αρχική σελίδα του ιστοτόπου για τη συ**μμ**όρφωση προς τις κανονιστικές διατάξεις στη διεύθυνση** www.dell.com/regulatory\_compliance.

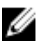

**ΣΗΜΕΙΩΣΗ**: Η ετικέτα εξυπηρέτησης του υπολογιστή σας είναι αποθηκευμένη στην πλακέτα συστήματος. Πρέπει να καταχωρίσετε την ετικέτα εξυπηρέτησης στο πρόγραμμα ρύθμισης του BIOS αφού επανατοποθετήσετε την πλακέτα συστήματος.

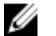

**ΣΗΜΕΙΩΣΗ**: Κατά την επανατοποθέτηση της πλακέτας συστήματος, καταργούνται όσες αλλαγές κάνατε στο BIOS χρησιμοποιώντας το πρόγραμμα ρύθμισής του. Πρέπει να κάνετε ξανά τις επιθυμητές αλλαγές αφού επανατοποθετήσετε την πλακέτα συστήματος.

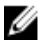

**ΣΗΜΕΙΩΣΗ**: Προτού αποσυνδέσετε τα καλώδια από την πλακέτα συστήματος, σημειώστε τη θέση των συνδέσμων ώστε να μπορέσετε να επανασυνδέσετε σωστά τα καλώδια μετά την επανατοποθέτηση της πλακέτας συστήματος.

### **Προαπαιτού**μ**ενες ενέργειες**

- 1 Αφαιρέστε τη μ[ονάδα](#page-16-0) μνήμης.
- 2 Αφαιρέστε το κάλυμμα της [βάσης](#page-21-0).
- 3 Αφαιρέστε την κάρτα ασύρματης [επικοινωνίας](#page-32-0).
- 4 Αφαιρέστε τη βάση του [υπολογιστή](#page-36-0).
- 5 Ακολουθήστε τη διαδικασία από το βήμα 1 έως το βήμα 4 που περιγράφονται στην ενότητα «[Αφαίρεση](#page-40-0) του σκληρού δίσκου».
- 6 Αφαιρέστε τη μονάδα δίσκου στερεάς [κατάστασης](#page-25-0).
- 7 Αφαιρέστε την [ψύκτρα](#page-54-0).

### **Διαδικασία**

- Αποσυνδέστε το καλώδιο του ανεμιστήρα από την πλακέτα συστήματος.
- Ξεκολλήστε την ταινία από το καλώδιο της πλακέτας USB.
- Αποσυνδέστε το καλώδιο της πλακέτας USB από την πλακέτα συστήματος.

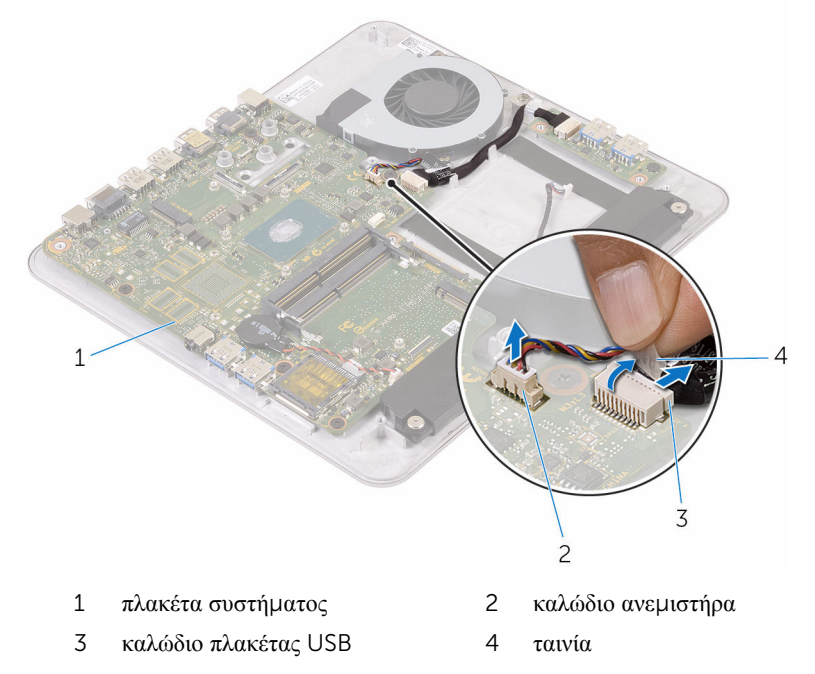

Αφαιρέστε τις βίδες που συγκρατούν την πλακέτα συστήματος στη βάση του υπολογιστή.

Ανασηκώστε την πλακέτα συστήματος και αφαιρέστε την από τη βάση τού υπολογιστή.

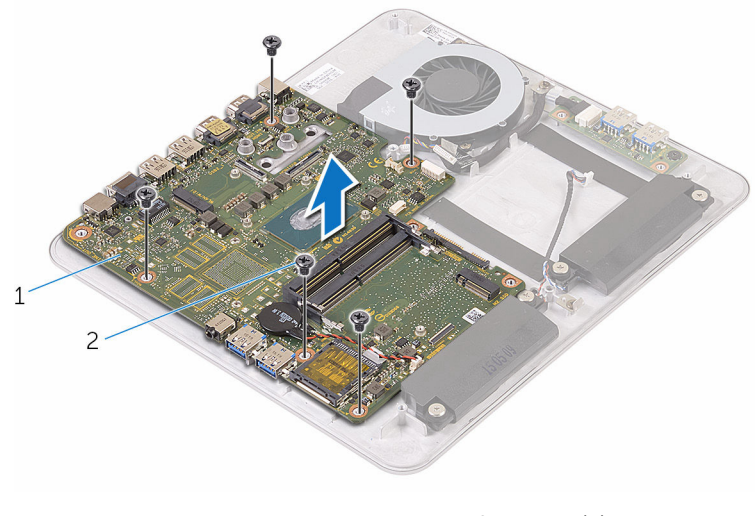

πλακέτα συστήματος 2 βίδες (5)

## **Επανατοποθέτηση της πλακέτας συστή**μ**ατος**

∧ **ΠΡΟΕΙΔΟΠΟΙΗΣΗ**: **Προτού εκτελέσετε οποιαδήποτε εργασία στο εσωτερικό του υπολογιστή σας**, **διαβάστε τις πληροφορίες που παραλάβατε**  μ**αζί του και αφορούν για θέ**μ**ατα ασφάλειας και ακολουθήστε τα βή**μ**ατα που περιγράφει η ενότητα Πριν από την εκτέλεση εργασιών στο [εσωτερικό](#page-8-0) του [υπολογιστή](#page-8-0) σας**. **Μετά την εκτέλεση εργασιών στο εσωτερικό του υπολογιστή σας**, **ακολουθήστε τις οδηγίες που αναφέρει η ενότητα Μετά την [εκτέλεση](#page-11-0)  εργασιών στο εσωτερικό του [υπολογιστή](#page-11-0) σας**. **Για περισσότερες άριστες πρακτικές σε θέ**μ**ατα ασφάλειας**, **ανατρέξτε στην αρχική σελίδα του ιστοτόπου για τη συ**μμ**όρφωση προς τις κανονιστικές διατάξεις στη διεύθυνση** www.dell.com/regulatory\_compliance.

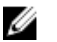

**ΣΗΜΕΙΩΣΗ**: Η ετικέτα εξυπηρέτησης του υπολογιστή σας είναι αποθηκευμένη στην πλακέτα συστήματος. Πρέπει να καταχωρίσετε την ετικέτα εξυπηρέτησης στο πρόγραμμα ρύθμισης του BIOS αφού επανατοποθετήσετε την πλακέτα συστήματος.

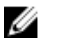

**ΣΗΜΕΙΩΣΗ**: Κατά την επανατοποθέτηση της πλακέτας συστήματος, καταργούνται όσες αλλαγές κάνατε στο BIOS χρησιμοποιώντας το πρόγραμμα ρύθμισής του. Πρέπει να κάνετε ξανά τις επιθυμητές αλλαγές αφού επανατοποθετήσετε την πλακέτα συστήματος.

### **Διαδικασία**

- 1 Ευθυγραμμίστε τις οπές για τις βίδες στην πλακέτα συστήματος με τις οπές για τις βίδες στη βάση του υπολογιστή.
- 2 Επανατοποθετήστε τις βίδες που συγκρατούν την πλακέτα συστήματος στη βάση του υπολογιστή.
- 3 Συνδέστε το καλώδιο της πλακέτας USB στην πλακέτα συστήματος.
- 4 Κολλήστε την ταινία πάνω από το καλώδιο της πλακέτας USB.
- 5 Συνδέστε το καλώδιο του ανεμιστήρα στην πλακέτα συστήματος.

- 1 Επανατοποθετήστε την [ψύκτρα](#page-57-0).
- 2 Επανατοποθετήστε τη μονάδα δίσκου στερεάς [κατάστασης](#page-27-0).
- Ακολουθήστε τη διαδικασία από το βήμα 5 έως το βήμα 8 που περιγράφονται στην ενότητα «[Επανατοποθέτηση](#page-43-0) του σκληρού δίσκου».
- Επανατοποθετήστε τη βάση του [υπολογιστή](#page-39-0).
- Επανατοποθετήστε την κάρτα ασύρματης [επικοινωνίας](#page-34-0).
- Επανατοποθετήστε το κάλυμμα της [βάσης](#page-24-0).
- Επανατοποθετήστε τη μ[ονάδα](#page-19-0) μνήμης.

# <span id="page-63-0"></span>**Αφαίρεση του πίσω καλύ**μμ**ατος**

**ΠΡΟΕΙΔΟΠΟΙΗΣΗ**: **Προτού εκτελέσετε οποιαδήποτε εργασία στο εσωτερικό του υπολογιστή σας**, **διαβάστε τις πληροφορίες που παραλάβατε**  μ**αζί του και αφορούν για θέ**μ**ατα ασφάλειας και ακολουθήστε τα βή**μ**ατα που περιγράφει η ενότητα Πριν από την εκτέλεση εργασιών στο [εσωτερικό](#page-8-0) του [υπολογιστή](#page-8-0) σας**. **Μετά την εκτέλεση εργασιών στο εσωτερικό του υπολογιστή σας**, **ακολουθήστε τις οδηγίες που αναφέρει η ενότητα Μετά την [εκτέλεση](#page-11-0)  εργασιών στο εσωτερικό του [υπολογιστή](#page-11-0) σας**. **Για περισσότερες άριστες πρακτικές σε θέ**μ**ατα ασφάλειας**, **ανατρέξτε στην αρχική σελίδα του ιστοτόπου για τη συ**μμ**όρφωση προς τις κανονιστικές διατάξεις στη διεύθυνση** www.dell.com/regulatory\_compliance.

### **Προαπαιτού**μ**ενες ενέργειες**

- 1 Αφαιρέστε το κάλυμμα της [βάσης](#page-21-0).
- 2 Αφαιρέστε την κάρτα ασύρματης [επικοινωνίας](#page-32-0).
- 3 Αφαιρέστε τη βάση του [υπολογιστή](#page-36-0).

### **Διαδικασία**

1 Ξεσφηνώστε απαλά προς τα πάνω το πίσω κάλυμμα ξεκινώντας από τη γλωττίδα στην κάτω πλευρά του.

Σηκώστε το πίσω κάλυμμα και αφαιρέστε το από τη διάταξη της οθόνης.

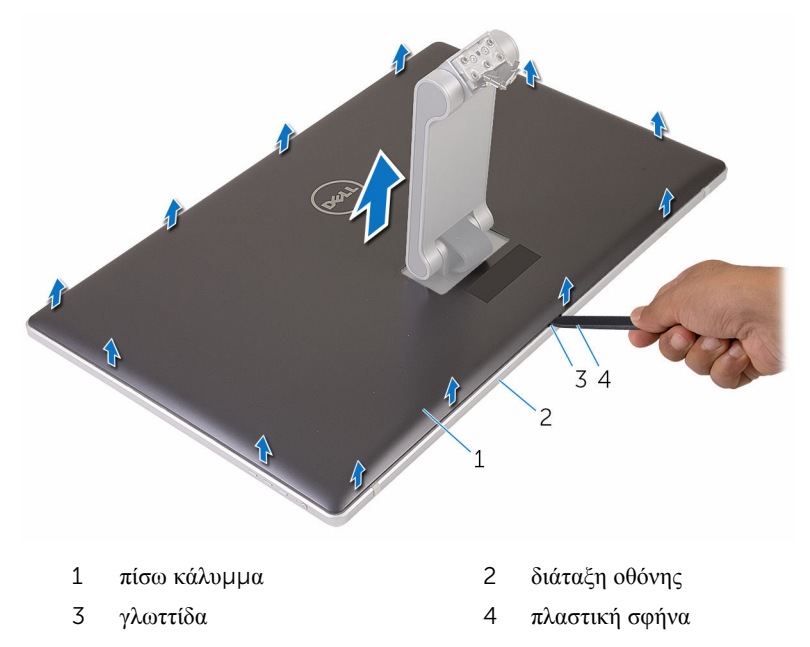

## <span id="page-65-0"></span>**Επανατοποθέτηση του πίσω καλύ**μμ**ατος**

**ΠΡΟΕΙΔΟΠΟΙΗΣΗ**: **Προτού εκτελέσετε οποιαδήποτε εργασία στο**  ∧ **εσωτερικό του υπολογιστή σας**, **διαβάστε τις πληροφορίες που παραλάβατε**  μ**αζί του και αφορούν για θέ**μ**ατα ασφάλειας και ακολουθήστε τα βή**μ**ατα που περιγράφει η ενότητα Πριν από την εκτέλεση εργασιών στο [εσωτερικό](#page-8-0) του [υπολογιστή](#page-8-0) σας**. **Μετά την εκτέλεση εργασιών στο εσωτερικό του υπολογιστή σας**, **ακολουθήστε τις οδηγίες που αναφέρει η ενότητα Μετά την [εκτέλεση](#page-11-0)  εργασιών στο εσωτερικό του [υπολογιστή](#page-11-0) σας**. **Για περισσότερες άριστες πρακτικές σε θέ**μ**ατα ασφάλειας**, **ανατρέξτε στην αρχική σελίδα του ιστοτόπου για τη συ**μμ**όρφωση προς τις κανονιστικές διατάξεις στη διεύθυνση** www.dell.com/regulatory\_compliance.

### **Διαδικασία**

- 1 Περάστε συρτά τη βάση μέσα από την υποδοχή στο πίσω κάλυμμα και τοποθετήστε το πίσω κάλυμμα πάνω από τη διάταξη της οθόνης.
- 2 Ευθυγραμμίστε τις υποδοχές στο πίσω κάλυμμα με τις γλωττίδες στη στεφάνη συγκράτησης της οθόνης και κουμπώστε το πίσω κάλυμμα στη σωστή θέση.

- 1 Επανατοποθετήστε τη βάση του [υπολογιστή](#page-39-0).
- 2 Επανατοποθετήστε την κάρτα ασύρματης [επικοινωνίας](#page-34-0).
- 3 Επανατοποθετήστε το κάλυμμα της [βάσης](#page-24-0).

# **Αφαίρεση της κά**μ**ερας**

**ΠΡΟΕΙΔΟΠΟΙΗΣΗ**: **Προτού εκτελέσετε οποιαδήποτε εργασία στο εσωτερικό του υπολογιστή σας**, **διαβάστε τις πληροφορίες που παραλάβατε**  μ**αζί του και αφορούν για θέ**μ**ατα ασφάλειας και ακολουθήστε τα βή**μ**ατα που περιγράφει η ενότητα Πριν από την εκτέλεση εργασιών στο [εσωτερικό](#page-8-0) του [υπολογιστή](#page-8-0) σας**. **Μετά την εκτέλεση εργασιών στο εσωτερικό του υπολογιστή σας**, **ακολουθήστε τις οδηγίες που αναφέρει η ενότητα Μετά την [εκτέλεση](#page-11-0)  εργασιών στο εσωτερικό του [υπολογιστή](#page-11-0) σας**. **Για περισσότερες άριστες πρακτικές σε θέ**μ**ατα ασφάλειας**, **ανατρέξτε στην αρχική σελίδα του ιστοτόπου για τη συ**μμ**όρφωση προς τις κανονιστικές διατάξεις στη διεύθυνση** www.dell.com/regulatory\_compliance.

### **Προαπαιτού**μ**ενες ενέργειες**

- 1 Αφαιρέστε το κάλυμμα της [βάσης](#page-21-0).
- 2 Αφαιρέστε την κάρτα ασύρματης [επικοινωνίας](#page-32-0).
- 3 Αφαιρέστε τη βάση του [υπολογιστή](#page-36-0).
- 4 Αφαιρέστε το πίσω [κάλυ](#page-63-0)μμα.

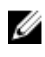

**ΣΗΜΕΙΩΣΗ**: Η εμφάνιση της κάμερας ενδέχεται να διαφέρει και εξαρτάται από τη διάρθρωση που παραγγείλατε.

#### **Διαδικασία για την αφαίρεση της τριδιάστατης κά**μ**ερας**

1 Αποσυνδέστε από την κάμερα το καλώδιό της.

Ξεκολλήστε το αλουμινόφυλλο από τη διάταξη της κάμερας.

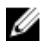

**ΣΗΜΕΙΩΣΗ**: Σημειώστε τον προσανατολισμό της διάταξης της κάμερας ώστε να μπορέσετε να την επανατοποθετήσετε σωστά.

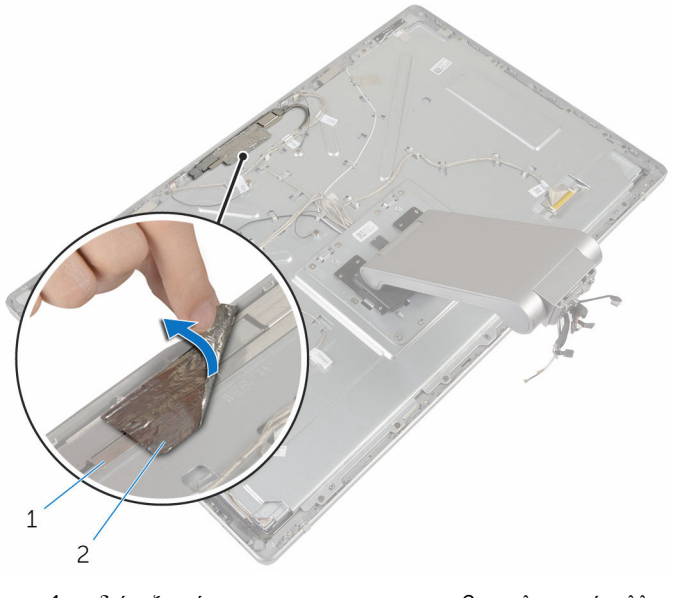

- διάταξη κάμερας 2 αλουμινόφυλλο
- Αφαιρέστε τις βίδες που συγκρατούν τη διάταξη της κάμερας στη στεφάνη συγκράτησης της οθόνης.
- Σηκώστε τη διάταξη της κάμερας και γυρίστε την ανάποδα.

Περιστρέψτε την κάμερα και αφαιρέστε την από το υποστήριγμά της.

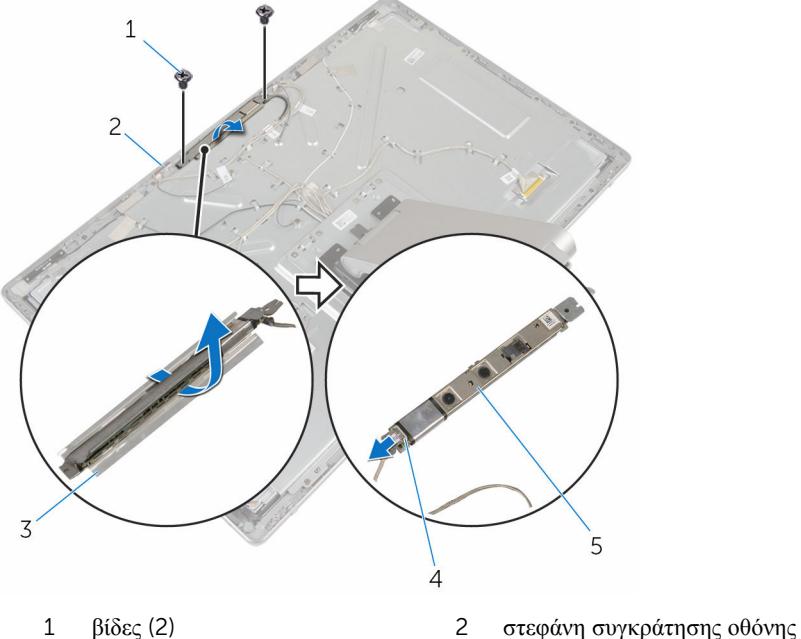

- 
- υποστήριγμα κάμερας 4 καλώδιο κάμερας
- κάμερα

#### **Διαδικασία για την αφαίρεση της διδιάστατης κά**μ**ερας**

- Αποσυνδέστε από την κάμερα το καλώδιό της.
- Αφαιρέστε τις βίδες που συγκρατούν τη διάταξη της κάμερας στη στεφάνη συγκράτησης της οθόνης.
- Σηκώστε προσεκτικά τη διάταξη της οθόνης και γυρίστε την ανάποδα.

Σηκώστε την κάμερα και αφαιρέστε την από το υποστήριγμά της.

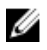

**ΣΗΜΕΙΩΣΗ**: Σημειώστε τον προσανατολισμό της διάταξης της κάμερας ώστε να μπορέσετε να την επανατοποθετήσετε σωστά.

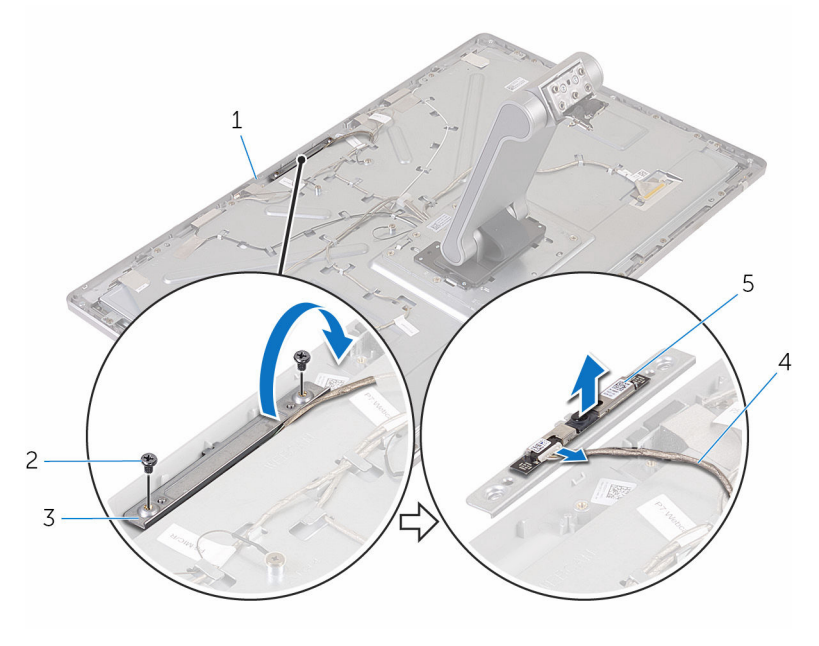

- στεφάνη συγκράτησης οθόνης 2 βίδες (2)
	-
- υποστήριγμα κάμερας 4 καλώδιο κάμερας
	-

κάμερα

## **Επανατοποθέτηση της κά**μ**ερας**

**ΠΡΟΕΙΔΟΠΟΙΗΣΗ**: **Προτού εκτελέσετε οποιαδήποτε εργασία στο εσωτερικό του υπολογιστή σας**, **διαβάστε τις πληροφορίες που παραλάβατε**  μ**αζί του και αφορούν για θέ**μ**ατα ασφάλειας και ακολουθήστε τα βή**μ**ατα που περιγράφει η ενότητα Πριν από την εκτέλεση εργασιών στο [εσωτερικό](#page-8-0) του [υπολογιστή](#page-8-0) σας**. **Μετά την εκτέλεση εργασιών στο εσωτερικό του υπολογιστή σας**, **ακολουθήστε τις οδηγίες που αναφέρει η ενότητα Μετά την [εκτέλεση](#page-11-0)  εργασιών στο εσωτερικό του [υπολογιστή](#page-11-0) σας**. **Για περισσότερες άριστες πρακτικές σε θέ**μ**ατα ασφάλειας**, **ανατρέξτε στην αρχική σελίδα του ιστοτόπου για τη συ**μμ**όρφωση προς τις κανονιστικές διατάξεις στη διεύθυνση** www.dell.com/regulatory\_compliance.

#### **Διαδικασία για την επανατοποθέτηση της τριδιάστατης κά**μ**ερας**

- 1 Συνδέστε στην κάμερα το καλώδιό της.
- 2 Περάστε συρτά την κάμερα μέσα στο υποστήριγμά της.
- 3 Ευθυγραμμίστε την εγκοπή στο υποστήριγμα της κάμερας με τη γλωττίδα στη στεφάνη συγκράτησης της οθόνης.
- 4 Ευθυγραμμίστε τις οπές για τις βίδες στη διάταξη της κάμερας με τις αντίστοιχες οπές στη στεφάνη συγκράτησης της οθόνης.
- 5 Επανατοποθετήστε τις βίδες που συγκρατούν τη διάταξη της κάμερας στη στεφάνη συγκράτησης της οθόνης.
- 6 Κολλήστε το αλουμινόφυλλο πάνω από τη διάταξη της κάμερας.

#### **Διαδικασία για την επανατοποθέτηση της διδιάστατης κά**μ**ερας**

- 1 Συνδέστε στην κάμερα το καλώδιό της και γυρίστε την ανάποδα.
- 2 Περάστε συρτά την κάμερα μέσα στο υποστήριγμά της.
- 3 Ευθυγραμμίστε τις οπές για τις βίδες στη διάταξη της κάμερας με τις αντίστοιχες οπές στη στεφάνη συγκράτησης της οθόνης.
- 4 Επανατοποθετήστε τις βίδες που συγκρατούν τη διάταξη της κάμερας στη στεφάνη συγκράτησης της οθόνης.

- Επανατοποθετήστε το πίσω [κάλυ](#page-65-0)μμα.
- Επανατοποθετήστε τη βάση του [υπολογιστή](#page-39-0).
- Επανατοποθετήστε την κάρτα ασύρματης [επικοινωνίας](#page-34-0).
- Επανατοποθετήστε το κάλυμμα της [βάσης](#page-24-0).
# <span id="page-72-0"></span>**Αφαίρεση του** μ**ικροφώνου**

**ΠΡΟΕΙΔΟΠΟΙΗΣΗ**: **Προτού εκτελέσετε οποιαδήποτε εργασία στο εσωτερικό του υπολογιστή σας**, **διαβάστε τις πληροφορίες που παραλάβατε**  μ**αζί του και αφορούν για θέ**μ**ατα ασφάλειας και ακολουθήστε τα βή**μ**ατα που περιγράφει η ενότητα Πριν από την εκτέλεση εργασιών στο [εσωτερικό](#page-8-0) του [υπολογιστή](#page-8-0) σας**. **Μετά την εκτέλεση εργασιών στο εσωτερικό του υπολογιστή σας**, **ακολουθήστε τις οδηγίες που αναφέρει η ενότητα Μετά την [εκτέλεση](#page-11-0)  εργασιών στο εσωτερικό του [υπολογιστή](#page-11-0) σας**. **Για περισσότερες άριστες πρακτικές σε θέ**μ**ατα ασφάλειας**, **ανατρέξτε στην αρχική σελίδα του ιστοτόπου για τη συ**μμ**όρφωση προς τις κανονιστικές διατάξεις στη διεύθυνση** www.dell.com/regulatory\_compliance.

#### **Προαπαιτού**μ**ενες ενέργειες**

- 1 Αφαιρέστε το κάλυμμα της [βάσης](#page-21-0).
- 2 Αφαιρέστε την κάρτα ασύρματης [επικοινωνίας](#page-32-0).
- 3 Αφαιρέστε τη βάση του [υπολογιστή](#page-36-0).
- 4 Αφαιρέστε το πίσω [κάλυ](#page-63-0)μμα.

#### **Διαδικασία**

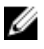

**ΣΗΜΕΙΩΣΗ**: Δεν είναι δυνατή η εναλλαγή του αριστερού μικροφώνου με το δεξί. Σημειώστε τη θέση τους ώστε να μπορέσετε να τα επανατοποθετήσετε σωστά.

1 Σπρώξτε προς τα μέσα τη γλωττίδα συγκράτησης και φέρτε συρτά το μικρόφωνο έξω από την υποδοχή του στη στεφάνη συγκράτησης της οθόνης.

Αποσυνδέστε από το μικρόφωνο το καλώδιό του.΄

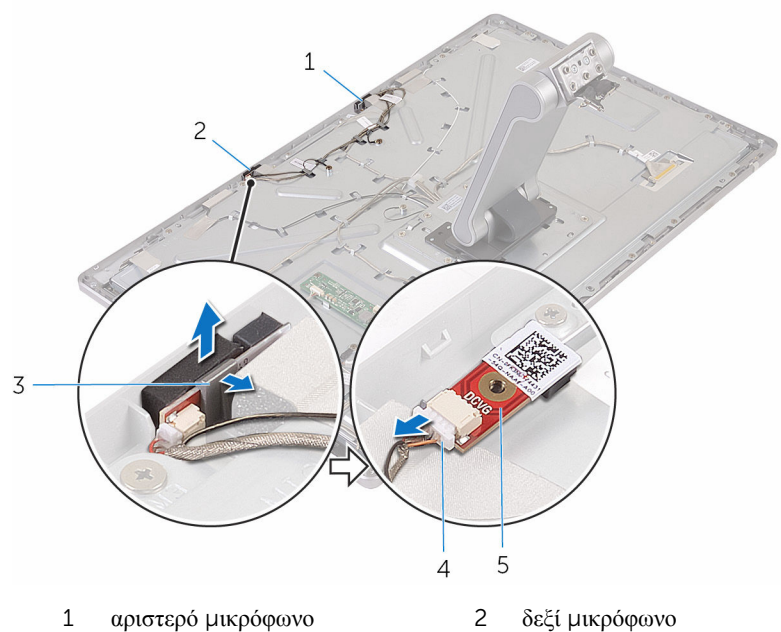

- 
- 
- μικρόφωνο
- 
- γλωττίδες (2) 4 καλώδιο μικροφώνου

### <span id="page-74-0"></span>**Επανατοποθέτηση του**  μ**ικροφώνου**

**ΠΡΟΕΙΔΟΠΟΙΗΣΗ**: **Προτού εκτελέσετε οποιαδήποτε εργασία στο**  ∧ **εσωτερικό του υπολογιστή σας**, **διαβάστε τις πληροφορίες που παραλάβατε**  μ**αζί του και αφορούν για θέ**μ**ατα ασφάλειας και ακολουθήστε τα βή**μ**ατα που περιγράφει η ενότητα Πριν από την εκτέλεση εργασιών στο [εσωτερικό](#page-8-0) του [υπολογιστή](#page-8-0) σας**. **Μετά την εκτέλεση εργασιών στο εσωτερικό του υπολογιστή σας**, **ακολουθήστε τις οδηγίες που αναφέρει η ενότητα Μετά την [εκτέλεση](#page-11-0)  εργασιών στο εσωτερικό του [υπολογιστή](#page-11-0) σας**. **Για περισσότερες άριστες πρακτικές σε θέ**μ**ατα ασφάλειας**, **ανατρέξτε στην αρχική σελίδα του ιστοτόπου για τη συ**μμ**όρφωση προς τις κανονιστικές διατάξεις στη διεύθυνση** www.dell.com/regulatory\_compliance.

#### **Διαδικασία**

- 1 Συνδέστε στο μικρόφωνο το καλώδιό του.
- 2 Ευθυγραμμίστε το μικρόφωνο με την υποδοχή στη στεφάνη συγκράτησης της οθόνης και περάστε το συρτά μέσα στην υποδοχή τόσο ώστε να κλειδώσει στη σωστή θέση ο συνδετήρας συγκράτησης.

#### **Μετέπειτα απαιτού**μ**ενες ενέργειες**

- 1 Επανατοποθετήστε το πίσω [κάλυ](#page-63-0)μμα.
- 2 Επανατοποθετήστε τη βάση του [υπολογιστή](#page-39-0).
- 3 Επανατοποθετήστε την κάρτα ασύρματης [επικοινωνίας](#page-34-0).
- 4 Επανατοποθετήστε το κάλυμμα της [βάσης](#page-24-0).

### **Αφαίρεση της πλακέτας του**  μ**ετατροπέα**

**ΠΡΟΕΙΔΟΠΟΙΗΣΗ**: **Προτού εκτελέσετε οποιαδήποτε εργασία στο**  ∧ **εσωτερικό του υπολογιστή σας**, **διαβάστε τις πληροφορίες που παραλάβατε**  μ**αζί του και αφορούν για θέ**μ**ατα ασφάλειας και ακολουθήστε τα βή**μ**ατα που περιγράφει η ενότητα Πριν από την εκτέλεση εργασιών στο [εσωτερικό](#page-8-0) του [υπολογιστή](#page-8-0) σας**. **Μετά την εκτέλεση εργασιών στο εσωτερικό του υπολογιστή σας**, **ακολουθήστε τις οδηγίες που αναφέρει η ενότητα Μετά την [εκτέλεση](#page-11-0)  εργασιών στο εσωτερικό του [υπολογιστή](#page-11-0) σας**. **Για περισσότερες άριστες πρακτικές σε θέ**μ**ατα ασφάλειας**, **ανατρέξτε στην αρχική σελίδα του ιστοτόπου για τη συ**μμ**όρφωση προς τις κανονιστικές διατάξεις στη διεύθυνση** www.dell.com/regulatory\_compliance.

#### **Προαπαιτού**μ**ενες ενέργειες**

- 1 Αφαιρέστε το κάλυμμα της [βάσης](#page-21-0).
- 2 Αφαιρέστε την κάρτα ασύρματης [επικοινωνίας](#page-32-0).
- 3 Αφαιρέστε τη βάση του [υπολογιστή](#page-36-0).
- 4 Αφαιρέστε το πίσω [κάλυ](#page-63-0)μμα.

#### **Διαδικασία**

- 1 Αποσυνδέστε από την πλακέτα του μετατροπέα το καλώδιό του.
- 2 Αποσυνδέστε το καλώδιο του οπίσθιου φωτισμού της οθόνης από την πλακέτα του μετατροπέα.
- 3 Αφαιρέστε τις βίδες που συγκρατούν την πλακέτα του μετατροπέα στο μεσαίο κάλυμμα.

4 Σηκώστε την πλακέτα του μετατροπέα και αφαιρέστε την από το μεσαίο κάλυμμα.

**ΣΗΜΕΙΩΣΗ**: Σημειώστε τον προσανατολισμό της πλακέτας του μετατροπέα ώστε να μπορέσετε να την επανατοποθετήσετε σωστά.

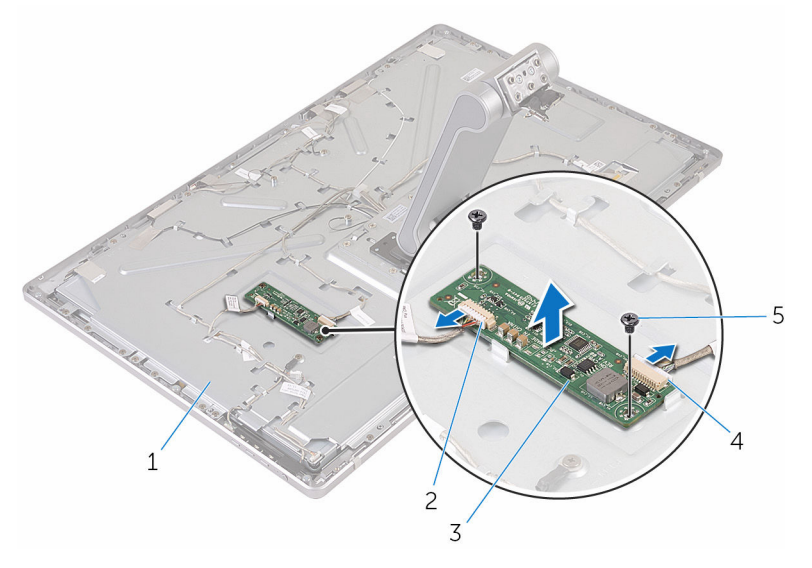

- 
- 3 πλακέτα μετατροπέα 4 καλώδιο μετατροπέα
- 5 βίδες (2)
- 1 μεσαίο κάλυμμα 2 καλώδιο οπίσθιου φωτισμού οθόνης
	-

### **Επανατοποθέτηση της πλακέτας του** μ**ετατροπέα**

∧ **ΠΡΟΕΙΔΟΠΟΙΗΣΗ**: **Προτού εκτελέσετε οποιαδήποτε εργασία στο εσωτερικό του υπολογιστή σας**, **διαβάστε τις πληροφορίες που παραλάβατε**  μ**αζί του και αφορούν για θέ**μ**ατα ασφάλειας και ακολουθήστε τα βή**μ**ατα που περιγράφει η ενότητα Πριν από την εκτέλεση εργασιών στο [εσωτερικό](#page-8-0) του [υπολογιστή](#page-8-0) σας**. **Μετά την εκτέλεση εργασιών στο εσωτερικό του υπολογιστή σας**, **ακολουθήστε τις οδηγίες που αναφέρει η ενότητα Μετά την [εκτέλεση](#page-11-0)  εργασιών στο εσωτερικό του [υπολογιστή](#page-11-0) σας**. **Για περισσότερες άριστες πρακτικές σε θέ**μ**ατα ασφάλειας**, **ανατρέξτε στην αρχική σελίδα του ιστοτόπου για τη συ**μμ**όρφωση προς τις κανονιστικές διατάξεις στη διεύθυνση** www.dell.com/regulatory\_compliance.

#### **Διαδικασία**

- 1 Ευθυγραμμίστε τις οπές για τις βίδες στην πλακέτα του μετατροπέα με τις αντίστοιχες οπές στο μεσαίο κάλυμμα.
- 2 Επανατοποθετήστε τις βίδες που συγκρατούν την πλακέτα του μετατροπέα στο μεσαίο κάλυμμα.
- 3 Συνδέστε στην πλακέτα του μετατροπέα το καλώδιό του.
- 4 Συνδέστε το καλώδιο του οπίσθιου φωτισμού της οθόνης στην πλακέτα του μετατροπέα.

#### **Μετέπειτα απαιτού**μ**ενες ενέργειες**

- 1 Επανατοποθετήστε το πίσω [κάλυ](#page-65-0)μμα.
- 2 Επανατοποθετήστε τη βάση του [υπολογιστή](#page-39-0).
- 3 Επανατοποθετήστε την κάρτα ασύρματης [επικοινωνίας](#page-34-0).
- 4 Επανατοποθετήστε το κάλυμμα της [βάσης](#page-24-0).

## <span id="page-78-0"></span>**Αφαίρεση της** μ**ονάδας του κου**μ**πιού λειτουργίας**

∧ **ΠΡΟΕΙΔΟΠΟΙΗΣΗ**: **Προτού εκτελέσετε οποιαδήποτε εργασία στο εσωτερικό του υπολογιστή σας**, **διαβάστε τις πληροφορίες που παραλάβατε**  μ**αζί του και αφορούν για θέ**μ**ατα ασφάλειας και ακολουθήστε τα βή**μ**ατα που περιγράφει η ενότητα Πριν από την εκτέλεση εργασιών στο [εσωτερικό](#page-8-0) του [υπολογιστή](#page-8-0) σας**. **Μετά την εκτέλεση εργασιών στο εσωτερικό του υπολογιστή σας**, **ακολουθήστε τις οδηγίες που αναφέρει η ενότητα Μετά την [εκτέλεση](#page-11-0)  εργασιών στο εσωτερικό του [υπολογιστή](#page-11-0) σας**. **Για περισσότερες άριστες πρακτικές σε θέ**μ**ατα ασφάλειας**, **ανατρέξτε στην αρχική σελίδα του ιστοτόπου για τη συ**μμ**όρφωση προς τις κανονιστικές διατάξεις στη διεύθυνση** www.dell.com/regulatory\_compliance.

#### **Προαπαιτού**μ**ενες ενέργειες**

- 1 Αφαιρέστε το κάλυμμα της [βάσης](#page-21-0).
- 2 Αφαιρέστε την κάρτα ασύρματης [επικοινωνίας](#page-32-0).
- 3 Αφαιρέστε τη βάση του [υπολογιστή](#page-36-0).
- 4 Αφαιρέστε το πίσω [κάλυ](#page-63-0)μμα.

#### **Διαδικασία**

- 1 Αφαιρέστε τη βίδα που συγκρατεί το καλώδιο του κουμπιού λειτουργίας στο μεσαίο κάλυμμα.
- 2 Σημειώστε τη διαδρομή του καλωδίου του κουμπιού λειτουργίας και αφαιρέστε το από τους οδηγούς της διαδρομής του.
- 3 Αποσυνδέστε το καλώδιο του κουμπιού λειτουργίας από το καλώδιο της πλακέτας των κουμπιών ρύθμισης.
- 4 Ξεκολλήστε την ταινία που καλύπτει τη μονάδα του κουμπιού λειτουργίας.

Σηκώστε το κουμπί λειτουργίας και αφαιρέστε το από τη στεφάνη συγκράτησης της οθόνης.

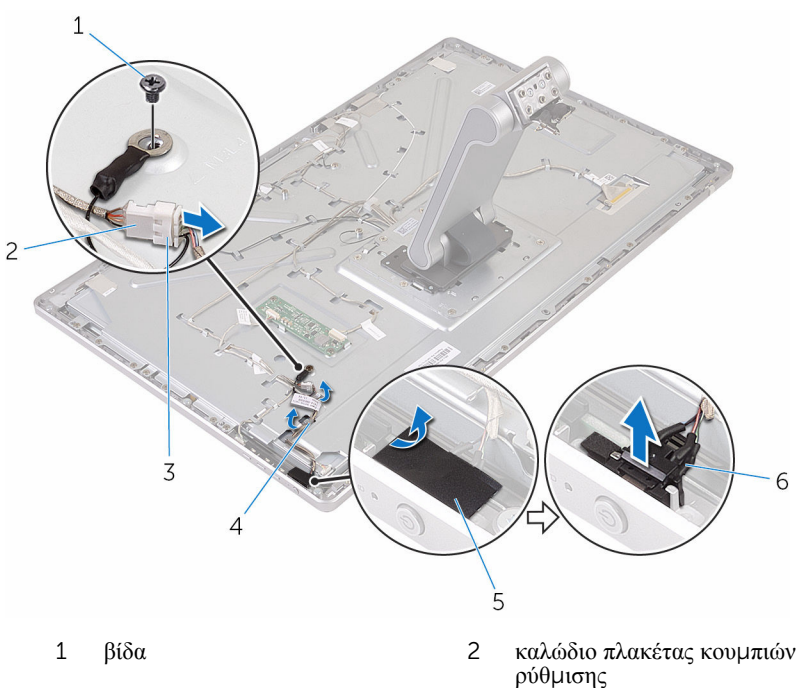

- καλώδιο κουμπιού λειτουργίας 4 οδηγοί διαδρομής
- 
- 
- ταινία 6 μονάδα κουμπιού λειτουργίας

### <span id="page-80-0"></span>**Επανατοποθέτηση της** μ**ονάδας του κου**μ**πιού λειτουργίας**

**ΠΡΟΕΙΔΟΠΟΙΗΣΗ**: **Προτού εκτελέσετε οποιαδήποτε εργασία στο**  Λ. **εσωτερικό του υπολογιστή σας**, **διαβάστε τις πληροφορίες που παραλάβατε**  μ**αζί του και αφορούν για θέ**μ**ατα ασφάλειας και ακολουθήστε τα βή**μ**ατα που περιγράφει η ενότητα Πριν από την εκτέλεση εργασιών στο [εσωτερικό](#page-8-0) του [υπολογιστή](#page-8-0) σας**. **Μετά την εκτέλεση εργασιών στο εσωτερικό του υπολογιστή σας**, **ακολουθήστε τις οδηγίες που αναφέρει η ενότητα Μετά την [εκτέλεση](#page-11-0)  εργασιών στο εσωτερικό του [υπολογιστή](#page-11-0) σας**. **Για περισσότερες άριστες πρακτικές σε θέ**μ**ατα ασφάλειας**, **ανατρέξτε στην αρχική σελίδα του ιστοτόπου για τη συ**μμ**όρφωση προς τις κανονιστικές διατάξεις στη διεύθυνση** www.dell.com/regulatory\_compliance.

#### **Διαδικασία**

- 1 Περάστε συρτά τη μονάδα του κουμπιού λειτουργίας μέσα στην υποδοχή της στη στεφάνη συγκράτησης της οθόνης.
- 2 Κολλήστε την ταινία πάνω από τη μονάδα του κουμπιού λειτουργίας.
- 3 Περάστε στη διαδρομή του το καλώδιο του κουμπιού λειτουργίας μέσα από τον οδηγό της διαδρομής του.
- 4 Συνδέστε το καλώδιο του κουμπιού λειτουργίας στο καλώδιο της πλακέτας των κουμπιών ρύθμισης.
- 5 Επανατοποθετήστε τη βίδα που συγκρατεί το καλώδιο του κουμπιού λειτουργίας στο μεσαίο κάλυμμα.

#### **Μετέπειτα απαιτού**μ**ενες ενέργειες**

- 1 Επανατοποθετήστε το πίσω [κάλυ](#page-65-0)μμα.
- 2 Επανατοποθετήστε τη βάση του [υπολογιστή](#page-39-0).
- 3 Επανατοποθετήστε την κάρτα ασύρματης [επικοινωνίας](#page-34-0).
- 4 Επανατοποθετήστε το κάλυμμα της [βάσης](#page-24-0).

# <span id="page-81-0"></span>**Αφαίρεση της διάταξης της βάσης**

**ΠΡΟΕΙΔΟΠΟΙΗΣΗ**: **Προτού εκτελέσετε οποιαδήποτε εργασία στο εσωτερικό του υπολογιστή σας**, **διαβάστε τις πληροφορίες που παραλάβατε**  μ**αζί του και αφορούν για θέ**μ**ατα ασφάλειας και ακολουθήστε τα βή**μ**ατα που περιγράφει η ενότητα Πριν από την εκτέλεση εργασιών στο [εσωτερικό](#page-8-0) του [υπολογιστή](#page-8-0) σας**. **Μετά την εκτέλεση εργασιών στο εσωτερικό του υπολογιστή σας**, **ακολουθήστε τις οδηγίες που αναφέρει η ενότητα Μετά την [εκτέλεση](#page-11-0)  εργασιών στο εσωτερικό του [υπολογιστή](#page-11-0) σας**. **Για περισσότερες άριστες πρακτικές σε θέ**μ**ατα ασφάλειας**, **ανατρέξτε στην αρχική σελίδα του ιστοτόπου για τη συ**μμ**όρφωση προς τις κανονιστικές διατάξεις στη διεύθυνση** www.dell.com/regulatory\_compliance.

#### **Προαπαιτού**μ**ενες ενέργειες**

- 1 Αφαιρέστε το κάλυμμα της [βάσης](#page-21-0).
- 2 Αφαιρέστε την κάρτα ασύρματης [επικοινωνίας](#page-32-0).
- 3 Αφαιρέστε τη βάση του [υπολογιστή](#page-36-0).
- 4 Αφαιρέστε το πίσω [κάλυ](#page-63-0)μμα.
- 5 Αφαιρέστε την κάμ[ερα](#page-66-0).
- 6 Αφαιρέστε τα μ[ικρόφωνα](#page-72-0).

#### **Διαδικασία**

- 1 Αποσυνδέστε το καλώδιο της πλακέτας του μετατροπέα και το καλώδιο της πλακέτας των κουμπιών ρύθμισης από την πλακέτα του μετατροπέα.
- 2 Αποσυνδέστε το καλώδιο του κουμπιού λειτουργίας από το καλώδιο της πλακέτας των κουμπιών ρύθμισης.

Αφαιρέστε τις βίδες που συγκρατούν τα καλώδια στο μεσαίο κάλυμμα.

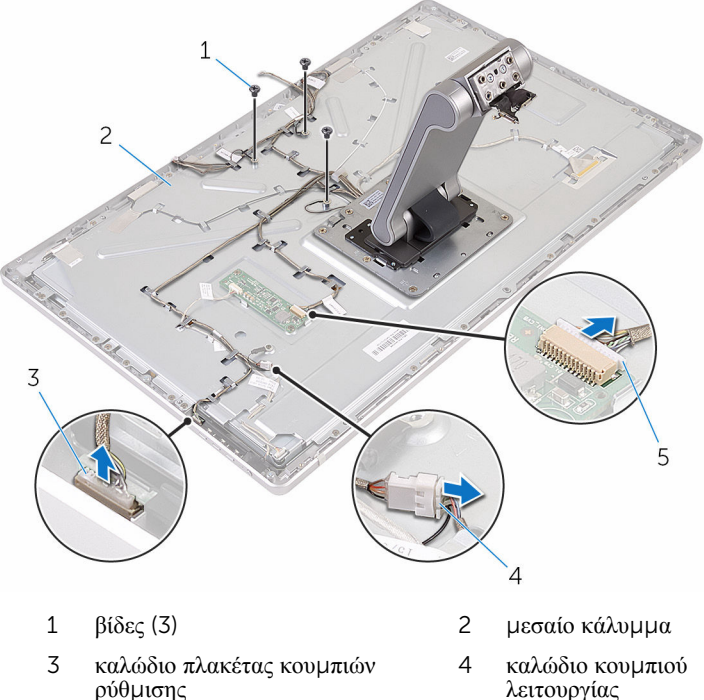

- καλώδιο πλακέτας μετατροπέα
- λειτουργίας
- Πιέστε τους συνδετήρες συγκράτησης και αποσυνδέστε το καλώδιο της οθόνης από το μεσαίο κάλυμμα.
- Ξεκολλήστε τις ταινίες που συγκρατούν τα καλώδια και το επίθεμα πάνω στο μεσαίο κάλυμμα.
- Ξεκολλήστε το αλουμινόφυλλο που συγκρατεί τις κεραίες στο μεσαίο κάλυμμα.

Ξεκολλήστε τις κεραίες από το μεσαίο κάλυμμα.

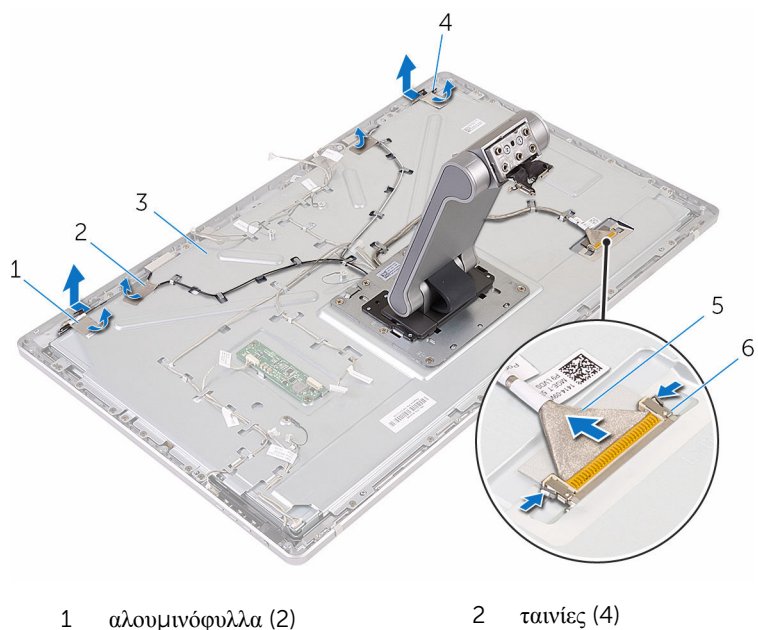

- μεσαίο κάλυμμα 4 κεραίες (2)
- 
- 
- καλώδιο οθόνης 6 συνδετήρες συγκράτησης (2)
- Αφαιρέστε όλα τα καλώδια από τους οδηγούς της διαδρομής τους.

**ΣΗΜΕΙΩΣΗ**: Προτού αφαιρέσετε τα καλώδια, σημειώστε τη διαδρομή τους ώστε να μπορέσετε να τα επανατοποθετήσετε σωστά. Για περισσότερες πληροφορίες για τη διαδρομή των καλωδίων, ανατρέξτε στην ενότητα [Πλαίσιο](#page-14-0) οθόνης με διάταξη βάσης.

Αφαιρέστε τις βίδες που συγκρατούν τη διάταξη της βάσης στο μεσαίο κάλυμμα.

Σύρετε και αποδεσμεύστε τις γλωττίδες στη διάταξη της βάσης από τις υποδοχές στο μεσαίο κάλυμμα και γυρίστε ανάποδα τη διάταξη της βάσης.

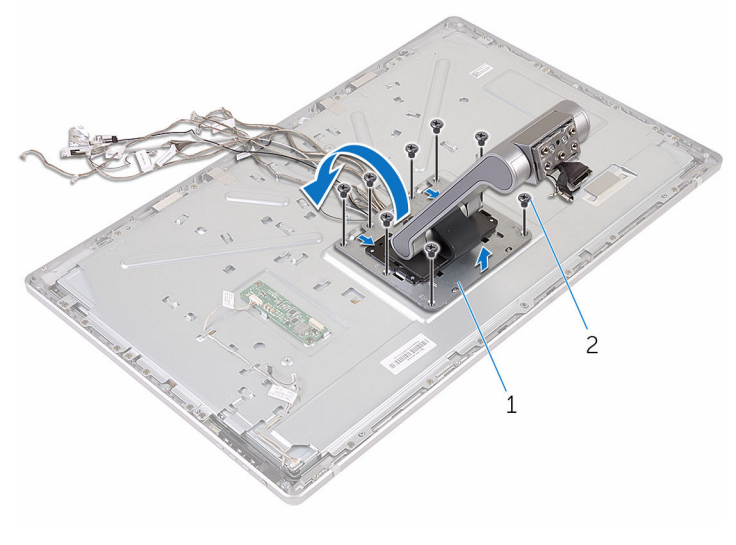

διάταξη βάσης 2 βίδες (8)

Ξεκολλήστε την ταινία που συγκρατεί το καλώδιο της οθόνης αφής.

Αποδεσμεύστε το καλώδιο της οθόνης από τον συνδετήρα της διαδρομής του πάνω στο μεσαίο κάλυμμα.

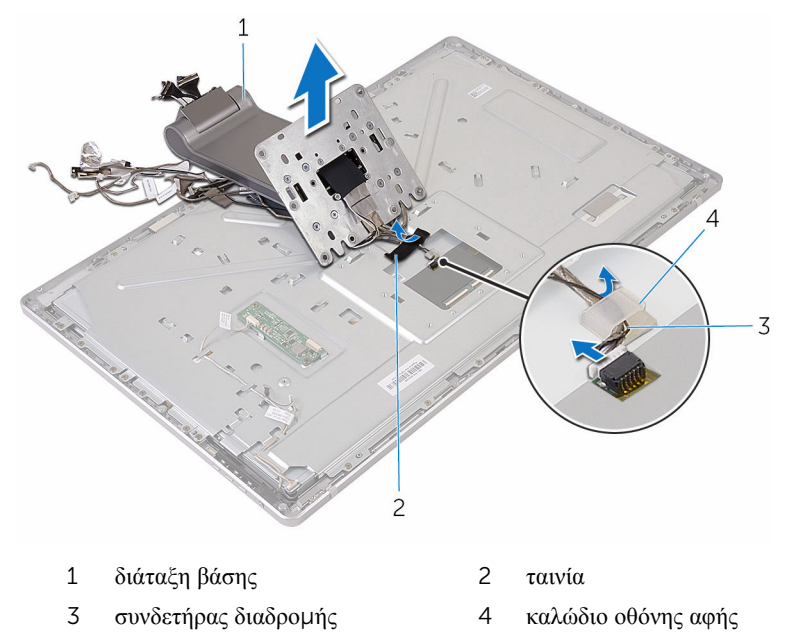

Σηκώστε τη διάταξη της βάσης και αφαιρέστε την από το μεσαίο κάλυμμα.

# <span id="page-86-0"></span>**Επανατοποθέτηση της διάταξης της βάσης**

∧ **ΠΡΟΕΙΔΟΠΟΙΗΣΗ**: **Προτού εκτελέσετε οποιαδήποτε εργασία στο εσωτερικό του υπολογιστή σας**, **διαβάστε τις πληροφορίες που παραλάβατε**  μ**αζί του και αφορούν για θέ**μ**ατα ασφάλειας και ακολουθήστε τα βή**μ**ατα που περιγράφει η ενότητα Πριν από την εκτέλεση εργασιών στο [εσωτερικό](#page-8-0) του [υπολογιστή](#page-8-0) σας**. **Μετά την εκτέλεση εργασιών στο εσωτερικό του υπολογιστή σας**, **ακολουθήστε τις οδηγίες που αναφέρει η ενότητα Μετά την [εκτέλεση](#page-11-0)  εργασιών στο εσωτερικό του [υπολογιστή](#page-11-0) σας**. **Για περισσότερες άριστες πρακτικές σε θέ**μ**ατα ασφάλειας**, **ανατρέξτε στην αρχική σελίδα του ιστοτόπου για τη συ**μμ**όρφωση προς τις κανονιστικές διατάξεις στη διεύθυνση** www.dell.com/regulatory\_compliance.

#### **Διαδικασία**

- 1 Τοποθετήστε τη διάταξη της βάσης επάνω στο μεσαίο κάλυμμα.
- 2 Συνδέστε το καλώδιο της οθόνης αφής στο μεσαίο κάλυμμα.
- 3 Περάστε στη διαδρομή του το καλώδιο μέσα από τον συνδετήρα της διαδρομής του.
- 4 Κολλήστε την ταινία πάνω από το καλώδιο της οθόνης αφής.
- 5 Γυρίστε ανάποδα τη διάταξη της βάσης και περάστε συρτά τις γλωττίδες της μέσα στις υποδοχές στο μεσαίο κάλυμμα.
- 6 Επανατοποθετήστε τις βίδες που συγκρατούν τη διάταξη της βάσης στο μεσαίο κάλυμμα.
- 7 Περάστε στη διαδρομή τους όλα τα καλώδια μέσα από τους οδηγούς της διαδρομής τους.

Για περισσότερες πληροφορίες, ανατρέξτε στην ενότητα [Πλαίσιο](#page-14-0) οθόνης με [διάταξη](#page-14-0) βάσης.

- 8 Επανατοποθετήστε τις βίδες που συγκρατούν τα καλώδια στο μεσαίο κάλυμμα.
- 9 Ευθυγραμμίστε τις μονάδες των κεραιών με τα σημεία ευθυγράμμισης και προσαρτήστε τες στο μεσαίο κάλυμμα.
- 10 Κολλήστε τις ταινίες που συγκρατούν τα καλώδια στο μεσαίο κάλυμμα.
- 11 Περάστε συρτά το καλώδιο της οθόνης μέσα στην υποδοχή του συνδέσμου του και συνδέστε το στο μεσαίο κάλυμμα.
- 12 Επανατοποθετήστε τις βίδες που συγκρατούν τα καλώδια στο μεσαίο κάλυμμα.
- Συνδέστε το καλώδιο του κουμπιού λειτουργίας στο καλώδιο της πλακέτας των κουμπιών ρύθμισης.
- Συνδέστε στην πλακέτα του μετατροπέα το καλώδιό της.

#### **Μετέπειτα απαιτού**μ**ενες ενέργειες**

- 1 Επανατοποθετήστε τα μ[ικρόφωνα](#page-74-0).
- Επανατοποθετήστε την κάμ[ερα](#page-70-0).
- Επανατοποθετήστε το πίσω [κάλυ](#page-65-0)μμα.
- Επανατοποθετήστε τη βάση του [υπολογιστή](#page-39-0).
- Επανατοποθετήστε την κάρτα ασύρματης [επικοινωνίας](#page-34-0).
- Επανατοποθετήστε το κάλυμμα της [βάσης](#page-24-0).

## <span id="page-88-0"></span>**Αφαίρεση του πλαισίου της οθόνης**

**ΠΡΟΕΙΔΟΠΟΙΗΣΗ**: **Προτού εκτελέσετε οποιαδήποτε εργασία στο**  ∧ **εσωτερικό του υπολογιστή σας**, **διαβάστε τις πληροφορίες που παραλάβατε**  μ**αζί του και αφορούν για θέ**μ**ατα ασφάλειας και ακολουθήστε τα βή**μ**ατα που περιγράφει η ενότητα Πριν από την εκτέλεση εργασιών στο [εσωτερικό](#page-8-0) του [υπολογιστή](#page-8-0) σας**. **Μετά την εκτέλεση εργασιών στο εσωτερικό του υπολογιστή σας**, **ακολουθήστε τις οδηγίες που αναφέρει η ενότητα Μετά την [εκτέλεση](#page-11-0)  εργασιών στο εσωτερικό του [υπολογιστή](#page-11-0) σας**. **Για περισσότερες άριστες πρακτικές σε θέ**μ**ατα ασφάλειας**, **ανατρέξτε στην αρχική σελίδα του ιστοτόπου για τη συ**μμ**όρφωση προς τις κανονιστικές διατάξεις στη διεύθυνση** www.dell.com/regulatory\_compliance.

#### **Προαπαιτού**μ**ενες ενέργειες**

- 1 Αφαιρέστε το κάλυμμα της [βάσης](#page-21-0).
- 2 Αφαιρέστε την κάρτα ασύρματης [επικοινωνίας](#page-32-0).
- 3 Αφαιρέστε τη βάση του [υπολογιστή](#page-36-0).
- 4 Αφαιρέστε το πίσω [κάλυ](#page-63-0)μμα.
- 5 Αφαιρέστε την κάμ[ερα](#page-66-0).
- 6 Αφαιρέστε τα μ[ικρόφωνα](#page-72-0).
- 7 Αφαιρέστε τη [διάταξη](#page-81-0) της βάσης.

#### **Διαδικασία**

- 1 Ξεκολλήστε την ταινία από τη μονάδα του κουμπιού λειτουργίας.
- 2 Αφαιρέστε το καλώδιο του κουμπιού λειτουργίας από τους οδηγούς της διαδρομής του στο μεσαίο κάλυμμα.

Πιέστε τους συνδετήρες συγκράτησης και αποσυνδέστε το καλώδιο του οπίσθιου φωτισμού της οθόνης από το πλαίσιό της.

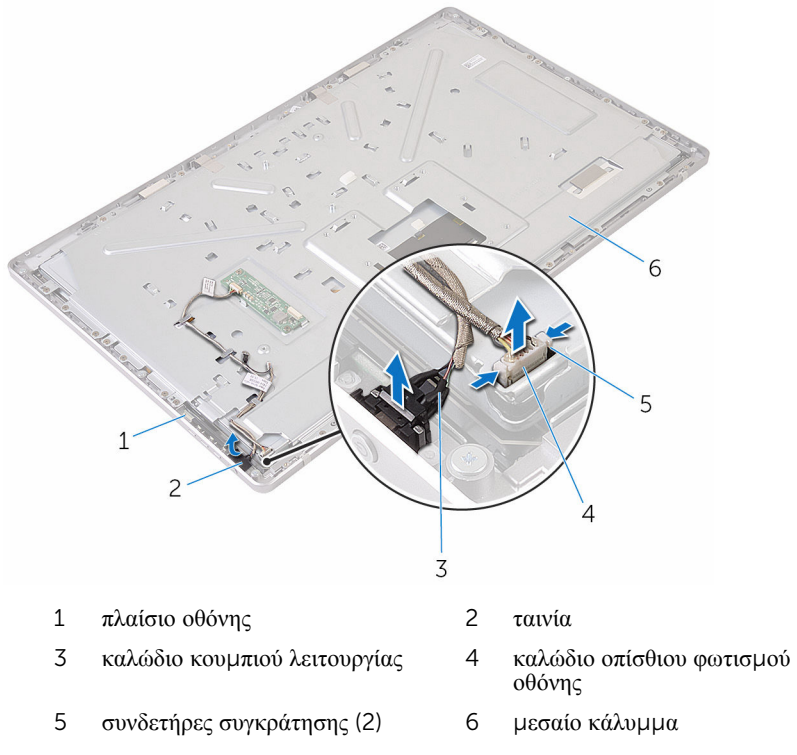

Αφαιρέστε τις βίδες που συγκρατούν το μεσαίο κάλυμμα στη στεφάνη συγκράτησης της οθόνης.

Σηκώστε το μεσαίο κάλυμμα και αφαιρέστε το από τη διάταξη της οθόνης.

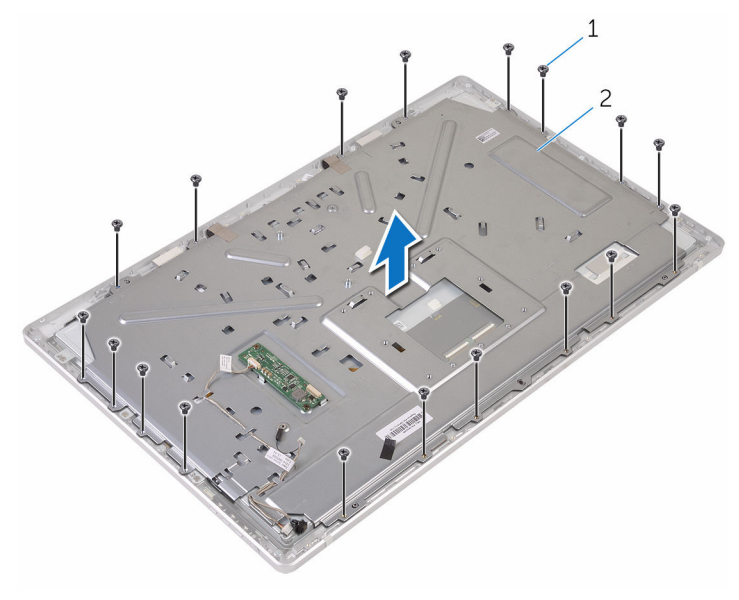

βίδες (18) 2 μεσαίο κάλυμμα

- Αφαιρέστε τις βίδες που συγκρατούν τη διάταξη της οθόνης στη στεφάνη συγκράτησης της οθόνης.
- Ξεκολλήστε την ταινία από το πλαίσιο της οθόνης.
- Ανοίξτε τα μάνταλα και αποσυνδέστε τα καλώδια από το πλαίσιο της οθόνης.

Ξεκολλήστε το καλώδιο από το πλαίσιο της οθόνης.

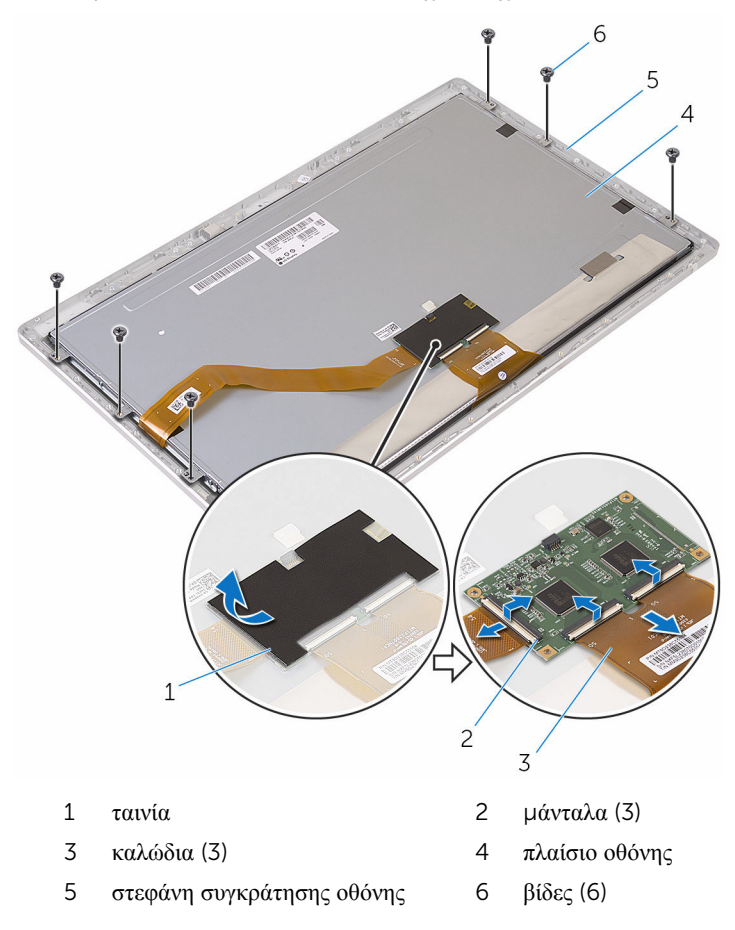

Σηκώστε τη διάταξη του πλαισίου της οθόνης, αφαιρέστε το από τη στεφάνη συγκράτησης της οθόνης και τοποθετήστε το πάνω σε επίπεδη και καθαρή επιφάνεια.

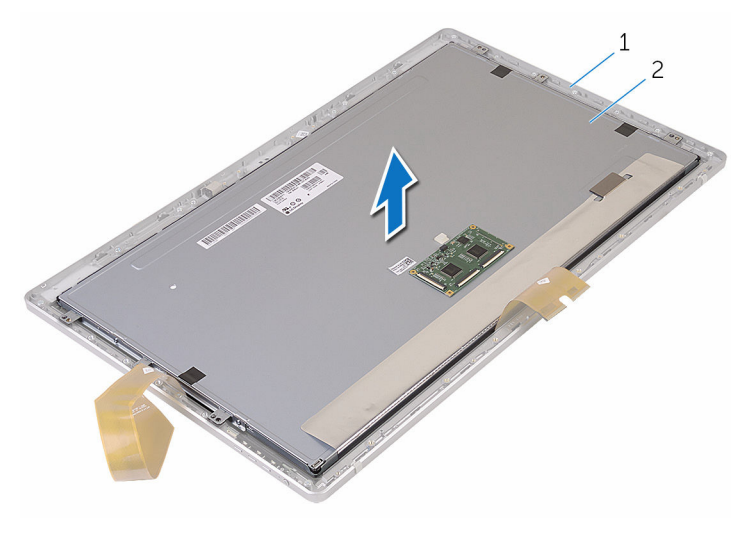

στεφάνη συγκράτησης οθόνης 2 πλαίσιο οθόνης

Αφαιρέστε τις βίδες που συγκρατούν τα υποστηρίγματα στο πλαίσιο οθόνης.

Αφαιρέστε τα υποστηρίγματα από το πλαίσιο της οθόνης.

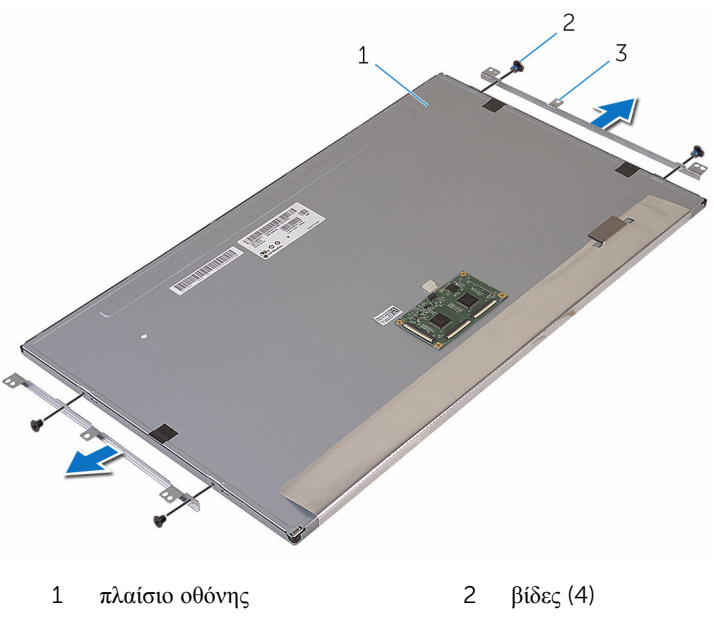

υποστηρίγματα (2)

# <span id="page-94-0"></span>**Επανατοποθέτηση του πλαισίου της οθόνης**

**ΠΡΟΕΙΔΟΠΟΙΗΣΗ**: **Προτού εκτελέσετε οποιαδήποτε εργασία στο εσωτερικό του υπολογιστή σας**, **διαβάστε τις πληροφορίες που παραλάβατε**  μ**αζί του και αφορούν για θέ**μ**ατα ασφάλειας και ακολουθήστε τα βή**μ**ατα που περιγράφει η ενότητα Πριν από την εκτέλεση εργασιών στο [εσωτερικό](#page-8-0) του [υπολογιστή](#page-8-0) σας**. **Μετά την εκτέλεση εργασιών στο εσωτερικό του υπολογιστή σας**, **ακολουθήστε τις οδηγίες που αναφέρει η ενότητα Μετά την [εκτέλεση](#page-11-0)  εργασιών στο εσωτερικό του [υπολογιστή](#page-11-0) σας**. **Για περισσότερες άριστες πρακτικές σε θέ**μ**ατα ασφάλειας**, **ανατρέξτε στην αρχική σελίδα του ιστοτόπου για τη συ**μμ**όρφωση προς τις κανονιστικές διατάξεις στη διεύθυνση** www.dell.com/regulatory\_compliance.

#### **Διαδικασία**

- 1 Τοποθετήστε το πλαίσιο της οθόνης επάνω σε επίπεδη και καθαρή επιφάνεια.
- 2 Ευθυγραμμίστε τις οπές για τις βίδες στα υποστηρίγματα με τις αντίστοιχες οπές στο πλαίσιο της οθόνης.
- 3 Επανατοποθετήστε τις βίδες που συγκρατούν τα υποστηρίγματα στο πλαίσιο οθόνης.
- 4 Ευθυγραμμίστε τις οπές για τις βίδες στα υποστηρίγματα με τις αντίστοιχες οπές στη στεφάνη συγκράτησης της οθόνης και τοποθετήστε το πλαίσιο της οθόνης επάνω στη στεφάνη συγκράτησης της οθόνης.

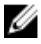

**ΣΗΜΕΙΩΣΗ**: Βεβαιωθείτε ότι δεν έχετε τοποθετήσει καλώδια κάτω από το πλαίσιο της οθόνης.

- 5 Προσαρτήστε το καλώδιο πάνω στο πλαίσιο της οθόνης.
- 6 Περάστε συρτά το καλώδια μέσα στους συνδέσμους στο πλαίσιο της οθόνης και κλείστε τα μάνταλα για να στερεώσετε τα καλώδια.
- 7 Επανατοποθετήστε τις βίδες που συγκρατούν τη διάταξη της οθόνης στη στεφάνη συγκράτησης της οθόνης.
- 8 Ευθυγραμμίστε τις οπές για τις βίδες στο μεσαίο κάλυμμα με τις αντίστοιχες οπές στη στεφάνη συγκράτησης της οθόνης.
- 9 Επανατοποθετήστε τις βίδες που συγκρατούν το μεσαίο κάλυμμα στη στεφάνη συγκράτησης της οθόνης.
- 10 Συνδέστε το καλώδιο του οπίσθιου φωτισμού της οθόνης στο μεσαίο κάλυμμα.
- 11 Συνδέστε το καλώδιο του κουμπιού λειτουργίας στο μεσαίο κάλυμμα.

#### **Μετέπειτα απαιτού**μ**ενες ενέργειες**

- Επανατοποθετήστε τη [διάταξη](#page-86-0) της βάσης.
- Επανατοποθετήστε τα μ[ικρόφωνα](#page-74-0).
- 3 Επανατοποθετήστε την κάμ[ερα](#page-70-0).
- Επανατοποθετήστε το πίσω [κάλυ](#page-65-0)μμα.
- Επανατοποθετήστε τη βάση του [υπολογιστή](#page-39-0).
- Επανατοποθετήστε την κάρτα ασύρματης [επικοινωνίας](#page-34-0).
- Επανατοποθετήστε το κάλυμμα της [βάσης](#page-24-0).

## **Αφαίρεση της πλακέτας των κου**μ**πιών ρύθ**μ**ισης**

∧ **ΠΡΟΕΙΔΟΠΟΙΗΣΗ**: **Προτού εκτελέσετε οποιαδήποτε εργασία στο εσωτερικό του υπολογιστή σας**, **διαβάστε τις πληροφορίες που παραλάβατε**  μ**αζί του και αφορούν για θέ**μ**ατα ασφάλειας και ακολουθήστε τα βή**μ**ατα που περιγράφει η ενότητα Πριν από την εκτέλεση εργασιών στο [εσωτερικό](#page-8-0) του [υπολογιστή](#page-8-0) σας**. **Μετά την εκτέλεση εργασιών στο εσωτερικό του υπολογιστή σας**, **ακολουθήστε τις οδηγίες που αναφέρει η ενότητα Μετά την [εκτέλεση](#page-11-0)  εργασιών στο εσωτερικό του [υπολογιστή](#page-11-0) σας**. **Για περισσότερες άριστες πρακτικές σε θέ**μ**ατα ασφάλειας**, **ανατρέξτε στην αρχική σελίδα του ιστοτόπου για τη συ**μμ**όρφωση προς τις κανονιστικές διατάξεις στη διεύθυνση** www.dell.com/regulatory\_compliance.

#### **Προαπαιτού**μ**ενες ενέργειες**

- 1 Αφαιρέστε το κάλυμμα της [βάσης](#page-21-0).
- 2 Αφαιρέστε την κάρτα ασύρματης [επικοινωνίας](#page-32-0).
- 3 Αφαιρέστε τη βάση του [υπολογιστή](#page-36-0).
- 4 Αφαιρέστε το πίσω [κάλυ](#page-63-0)μμα.
- 5 Αφαιρέστε τη [διάταξη](#page-81-0) της βάσης.
- 6 Αφαιρέστε την κάμ[ερα](#page-66-0).
- 7 Αφαιρέστε τα μ[ικρόφωνα](#page-72-0).
- 8 Αφαιρέστε τη μονάδα του κουμπιού [λειτουργίας](#page-78-0).
- 9 Αφαιρέστε το [πλαίσιο](#page-88-0) της οθόνης.

#### **Διαδικασία**

1 Με μια πλαστική σφήνα ξεσφηνώστε τη διάταξη της πλακέτας των κουμπιών ρύθμισης από τις γλωττίδες στη στεφάνη συγκράτησης της οθόνης.

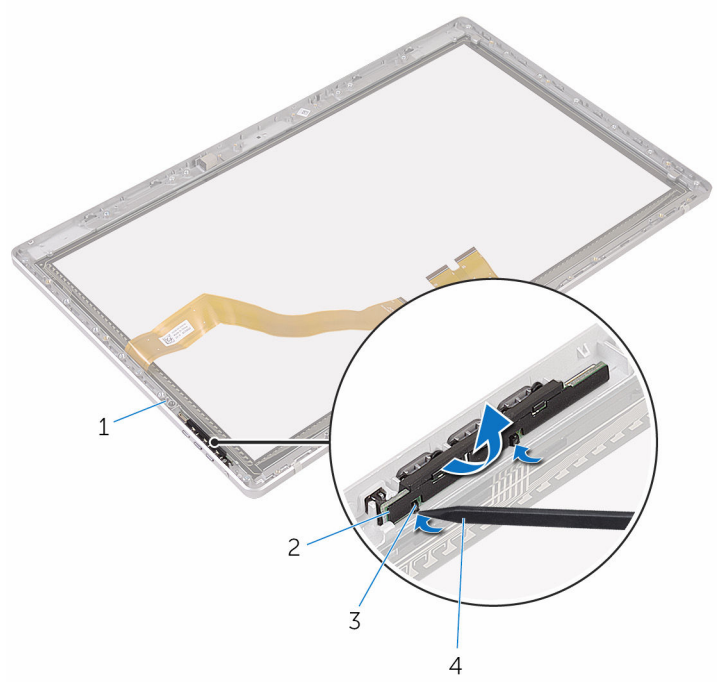

- 1 στεφάνη συγκράτησης οθόνης 2 διάταξη πλακέτας κουμπιών ρύθμισης
- 
- 3 γλωττίδες (2) 4 πλαστική σφήνα

Περιστρέψτε την πλακέτα των κουμπιών ρύθμισης και αποδεσμεύστε την από το

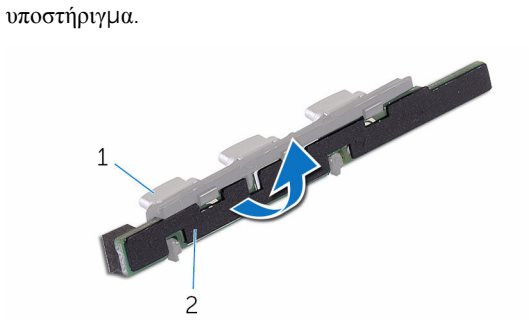

- 
- υποστήριγμα 2 πλακέτα κουμπιών ρύθμισης

### **Επανατοποθέτηση της πλακέτας των κου**μ**πιών ρύθ**μ**ισης**

**ΠΡΟΕΙΔΟΠΟΙΗΣΗ**: **Προτού εκτελέσετε οποιαδήποτε εργασία στο**  ∧ **εσωτερικό του υπολογιστή σας**, **διαβάστε τις πληροφορίες που παραλάβατε**  μ**αζί του και αφορούν για θέ**μ**ατα ασφάλειας και ακολουθήστε τα βή**μ**ατα που περιγράφει η ενότητα Πριν από την εκτέλεση εργασιών στο [εσωτερικό](#page-8-0) του [υπολογιστή](#page-8-0) σας**. **Μετά την εκτέλεση εργασιών στο εσωτερικό του υπολογιστή σας**, **ακολουθήστε τις οδηγίες που αναφέρει η ενότητα Μετά την [εκτέλεση](#page-11-0)  εργασιών στο εσωτερικό του [υπολογιστή](#page-11-0) σας**. **Για περισσότερες άριστες πρακτικές σε θέ**μ**ατα ασφάλειας**, **ανατρέξτε στην αρχική σελίδα του ιστοτόπου για τη συ**μμ**όρφωση προς τις κανονιστικές διατάξεις στη διεύθυνση** www.dell.com/regulatory\_compliance.

#### **Διαδικασία**

- 1 Τοποθετήστε την πλακέτα των κουμπιών ρύθμισης επάνω στο υποστήριγμα των κουμπιών.
- 2 Τοποθετήστε τη διάταξη της πλακέτας των κουμπιών ρύθμισης μέσα στην υποδοχή στη στεφάνη συγκράτησης της οθόνης και κουμπώστε την στη σωστή θέση.

#### **Μετέπειτα απαιτού**μ**ενες ενέργειες**

- 1 Επανατοποθετήστε το [πλαίσιο](#page-94-0) της οθόνης.
- 2 Επανατοποθετήστε τη μονάδα του κουμπιού [λειτουργίας](#page-80-0).
- 3 Επανατοποθετήστε τα μ[ικρόφωνα](#page-74-0).
- 4 Επανατοποθετήστε την κάμ[ερα](#page-70-0).
- 5 Επανατοποθετήστε τη [διάταξη](#page-86-0) της βάσης.
- 6 Επανατοποθετήστε το πίσω [κάλυ](#page-65-0)μμα.
- 7 Επανατοποθετήστε τη βάση του [υπολογιστή](#page-39-0).
- 8 Επανατοποθετήστε την κάρτα ασύρματης [επικοινωνίας](#page-34-0).
- 9 Επανατοποθετήστε το κάλυμμα της [βάσης](#page-24-0).

# **Διαγραφή ξεχασ**μ**ένων κωδικών πρόσβασης**

- **ΠΡΟΕΙΔΟΠΟΙΗΣΗ**: **Προτού εκτελέσετε οποιαδήποτε εργασία στο**  W. **εσωτερικό του υπολογιστή σας**, **διαβάστε τις πληροφορίες που παραλάβατε**  μ**αζί του και αφορούν για θέ**μ**ατα ασφάλειας και ακολουθήστε τα βή**μ**ατα που περιγράφει η ενότητα Πριν από την εκτέλεση εργασιών στο [εσωτερικό](#page-8-0) του [υπολογιστή](#page-8-0) σας**. **Μετά την εκτέλεση εργασιών στο εσωτερικό του υπολογιστή σας**, **ακολουθήστε τις οδηγίες που αναφέρει η ενότητα Μετά την [εκτέλεση](#page-11-0)  εργασιών στο εσωτερικό του [υπολογιστή](#page-11-0) σας**. **Για περισσότερες άριστες πρακτικές σε θέ**μ**ατα ασφάλειας**, **ανατρέξτε στην αρχική σελίδα του ιστοτόπου για τη συ**μμ**όρφωση προς τις κανονιστικές διατάξεις στη διεύθυνση** www.dell.com/regulatory\_compliance.
- 1 Αφαιρέστε το κάλυμμα της [βάσης](#page-22-0).

Αφαιρέστε το βύσμα του βραχυκυκλωτήρα από τις ακίδες 3 και 4 και επανατοποθετήστε το στις ακίδες 2 και 4.

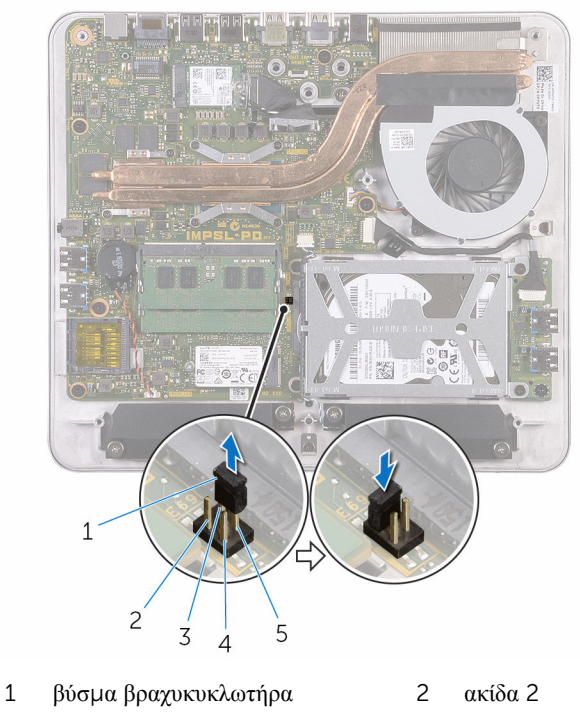

- 3  $α\kappa$ ίδα 4  $4$   $α\kappa$ ίδα 1
- ακίδα 3
- Επανατοποθετήστε το κάλυμμα της [βάσης](#page-24-0).
- Ενεργοποιήστε τον υπολογιστή σας και περιμένετε να φορτωθεί πλήρως το λειτουργικό σύστημα.
- Απενεργοποιήστε τον υπολογιστή σας.
- Αφαιρέστε το κάλυμμα της [βάσης](#page-22-0).

Αφαιρέστε το βύσμα του βραχυκυκλωτήρα από τις ακίδες 2 και 4 και επανατοποθετήστε το στις ακίδες 3 και 4.

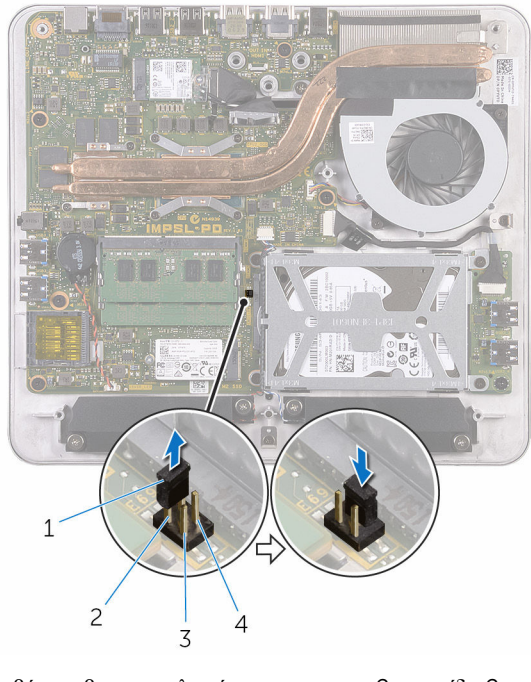

- βύσμα βραχυκυκλωτήρα 2 ακίδα 2
- 3  $α\kappa$ ίδα 1 4  $α\kappa$ ίδα 3
- Επανατοποθετήστε το κάλυμμα της [βάσης](#page-24-0).

# **Απαλοιφή ρυθ**μ**ίσεων** CMOS

**ΠΡΟΕΙΔΟΠΟΙΗΣΗ**: **Προτού εκτελέσετε οποιαδήποτε εργασία στο**  ∧∖ **εσωτερικό του υπολογιστή σας**, **διαβάστε τις πληροφορίες που παραλάβατε**  μ**αζί του και αφορούν για θέ**μ**ατα ασφάλειας και ακολουθήστε τα βή**μ**ατα που περιγράφει η ενότητα Πριν από την εκτέλεση εργασιών στο [εσωτερικό](#page-8-0) του [υπολογιστή](#page-8-0) σας**. **Μετά την εκτέλεση εργασιών στο εσωτερικό του υπολογιστή σας**, **ακολουθήστε τις οδηγίες που αναφέρει η ενότητα Μετά την [εκτέλεση](#page-11-0)  εργασιών στο εσωτερικό του [υπολογιστή](#page-11-0) σας**. **Για περισσότερες άριστες πρακτικές σε θέ**μ**ατα ασφάλειας**, **ανατρέξτε στην αρχική σελίδα του ιστοτόπου για τη συ**μμ**όρφωση προς τις κανονιστικές διατάξεις στη διεύθυνση** www.dell.com/regulatory\_compliance.

1 Αφαιρέστε το κάλυμμα της [βάσης](#page-22-0).

Αφαιρέστε το βύσμα του βραχυκυκλωτήρα από τις ακίδες 3 και 4 και επανατοποθετήστε το στις ακίδες 1 και 3.

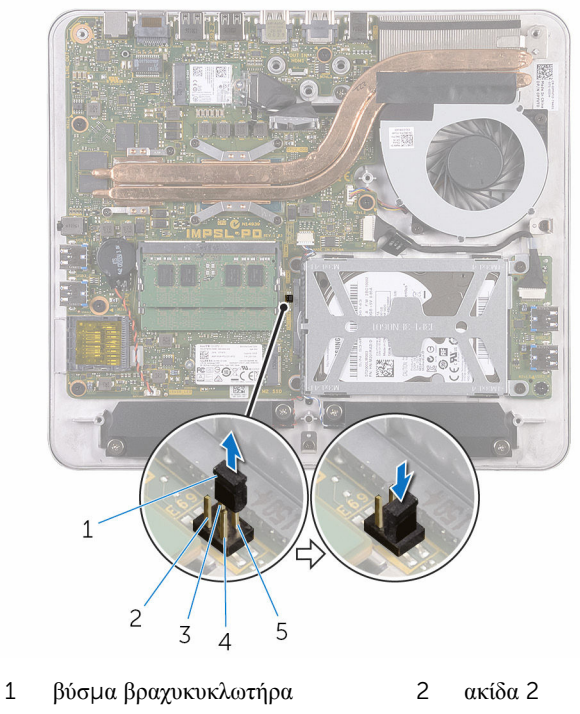

- 3  $α\kappa$ ίδα 4  $4$   $α\kappa$ ίδα 1
- ακίδα 3
- Επανατοποθετήστε το κάλυμμα της [βάσης](#page-24-0).
- Ενεργοποιήστε τον υπολογιστή σας και περιμένετε να φορτωθεί πλήρως το λειτουργικό σύστημα.
- Απενεργοποιήστε τον υπολογιστή σας.
- Αφαιρέστε το κάλυμμα της [βάσης](#page-22-0).

Αφαιρέστε το βύσμα του βραχυκυκλωτήρα από τις ακίδες 1 και 3 και επανατοποθετήστε το στις ακίδες 3 και 4.

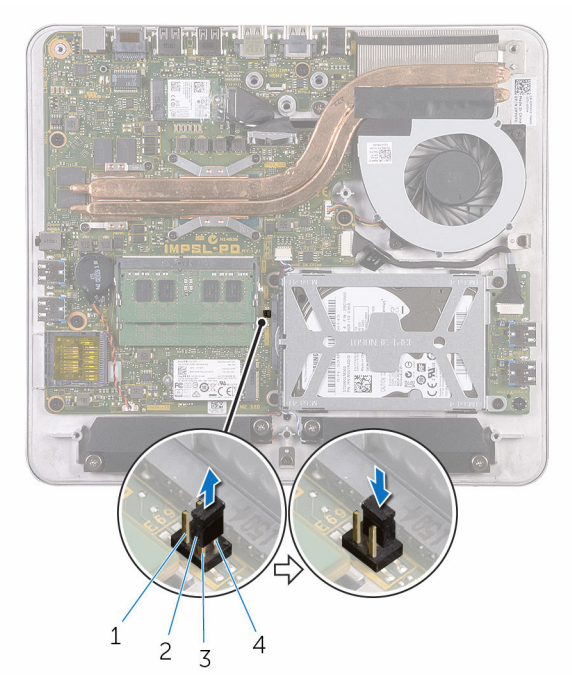

- 
- 3 ακίδα 1 4 ακίδα 3
- ακίδα 2 2 βύσμα βραχυκυκλωτήρα
	-
- Επανατοποθετήστε το κάλυμμα της [βάσης](#page-24-0).

# **Αναβάθ**μ**ιση του** BIOS

Όταν υπάρχει διαθέσιμη ενημερωμένη έκδοση ή όταν αντικαταστήσετε την πλακέτα συστήματος, ίσως χρειαστεί να αναβαθμίσετε (ενημερώσετε) το BIOS. Για την αναβάθμιση του BIOS:

- 1 Ενεργοποιήστε τον υπολογιστή.
- 2 Επισκεφτείτε την ιστοσελίδα www.dell.com/support.
- 3 Κάντε κλικ ή πατήστε στην επιλογή Product support (**Υποστήριξη προϊόντων**), πληκτρολογήστε την ετικέτα εξυπηρέτησης του υπολογιστή σας και κάντε κλικ στην επιλογή Submit (**Υποβολή**).

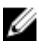

**ΣΗΜΕΙΩΣΗ**: Αν δεν έχετε την ετικέτα εξυπηρέτησης, χρησιμοποιήστε τη δυνατότητα αυτόματης ανίχνευσης ή περιηγηθείτε στα μοντέλα για να βρείτε το μοντέλο του υπολογιστή σας.

- 4 Κάντε κλικ ή πατήστε στην επιλογή Drivers & downloads (**Προγρά**μμ**ατα οδήγησης** & **στοιχεία λήψης**).
- 5 Επιλέξτε το λειτουργικό σύστημα που έχετε εγκατεστημένο στον υπολογιστή σας.
- 6 Προχωρήστε προς τα κάτω στη σελίδα με κύλιση και αναπτύξτε την επιλογή **BIOS**
- 7 Κάντε κλικ ή πατήστε στην επιλογή Download File (**Λήψη αρχείου**) για λήψη της πιο πρόσφατα ενημερωμένης έκδοσης του BIOS για τον υπολογιστή σας.
- 8 Αφού ολοκληρωθεί η λήψη, πλοηγηθείτε ως τον φάκελο όπου αποθηκεύσατε το αρχείο της ενημερωμένης έκδοσης του BIOS.
- 9 Κάντε διπλό κλικ ή πατήστε δύο φορές στο εικονίδιο του αρχείου της ενημερωμένης έκδοσης του BIOS και ακολουθήστε τις οδηγίες που θα παρουσιαστούν στην οθόνη.

## **Λήψη βοήθειας και επικοινωνία**  μ**ε την** Dell

#### **Πόροι αυτοβοήθειας**

Μπορείτε να βρείτε πληροφορίες και βοήθεια για τα προϊόντα και τις υπηρεσίες της Dell χρησιμοποιώντας τους εξής πόρους αυτοβοήθειας:

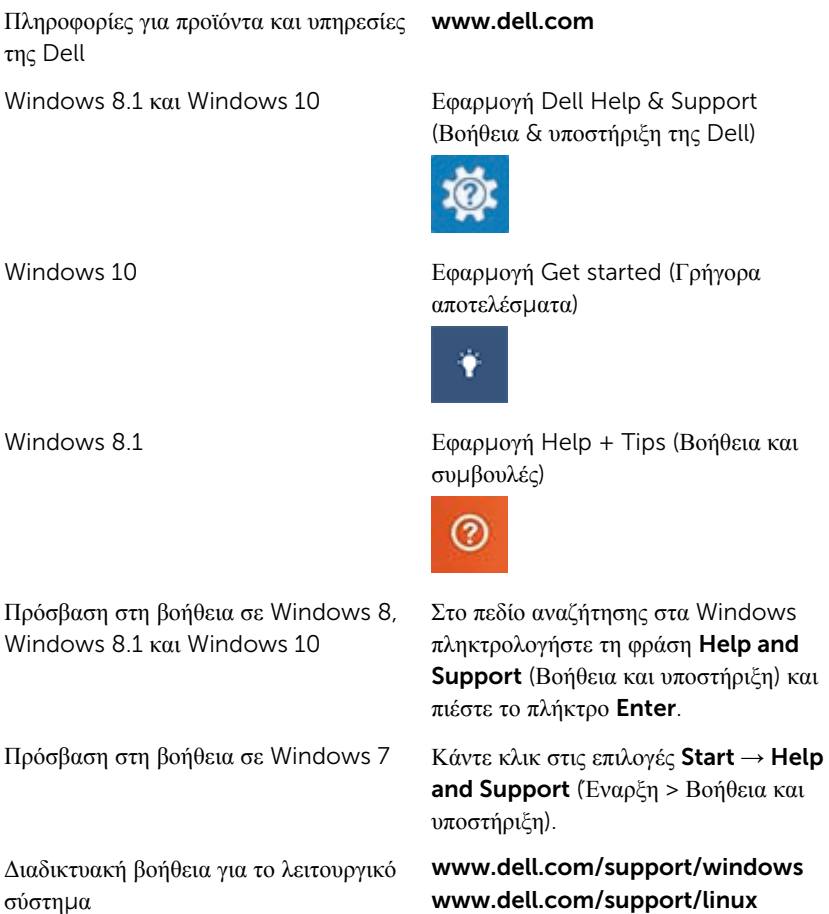
Πληροφορίες για την αντιμετώπιση προβλημάτων, εγχειρίδια χρήστη, οδηγίες ρύθμισης, προδιαγραφές προϊόντων, ιστολόγια τεχνικής βοήθειας, προγράμματα οδήγησης, ενημερωμένες εκδόσεις λογισμικό και ούτω καθεξής

Ενημερωθείτε για το λειτουργικό σας σύστημα, τη ρύθμιση και τη χρήση του υπολογιστή σας, τη δημιουργία αντιγράφων ασφαλείας, τα διαγνωστικά και ούτω καθεξής.

www.dell.com/support

Ανατρέξτε στην ενότητα *Me and My Dell* (Εγώ και η Dell μου) στην ιστοσελίδα www.dell.com/support/ manuals.

## **Επικοινωνία** μ**ε την** Dell

Αν θέλετε να επικοινωνήσετε με την Dell για θέματα πωλήσεων, τεχνικής υποστήριξης ή εξυπηρέτησης πελατών, ανατρέξτε στην ιστοσελίδα www.dell.com/contactdell.

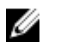

**ΣΗΜΕΙΩΣΗ**: Η διαθεσιμότητα ποικίλλει ανά χώρα και προϊόν και ορισμένες υπηρεσίες ενδέχεται να μην είναι διαθέσιμες στη χώρα σας.

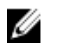

**ΣΗΜΕΙΩΣΗ**: Αν δεν έχετε ενεργή σύνδεση στο Ίντερνετ, μπορείτε να βρείτε τα στοιχεία επικοινωνίας στο τιμολόγιο αγοράς, στο δελτίο αποστολής, στον λογαριασμό σας ή στον κατάλογο προϊόντων της Dell.